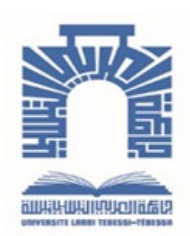

الجممهـوريــــــــة الجـــــزائـريــة الديمــــــــــقـراطيــة الـشـــــــــــــــعــبيــة

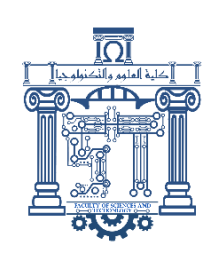

**Republique Algerienne Democratique Et Populaire** وزارة التـــــــعــليــــم العــــــالي والبــــــحث العـــــــــــــــــــي

**Ministère de l'Enseignement Supérieur et de la Recherche Scientifique**

جـــــــــــــــــــــــــــــــــــامعة العربــــــــــــي التبســــــــــــي - تــــبســـــــــــــــــــــــــــــــــة **Université Larbi Tébessi– Tébessa –** 

**Faculté des Sciences et de la Technologie**

**Département de génie électrique** 

**MEMOIRE**

Présenté pour l'obtention du diplôme de Master Académique

**Spécialité : AUTOMATIQUE ET SYSTEMES** 

**Présentées par :** 

BEYAZA Aya

NECEB Loubna

**Sujet :** 

## **AUTOMATISATION ET SUPERVISION PAR API D'UNE UNITE DE TRAITEMENT DES EAU**

Présenté et soutenu publiquement, le …../…../2022 , Devant le jury composés de:

Dr. DJARI Abdelhamid MCA Président Pr. SOUFI Youcef Pr Rapporteur Dr. THELAIDJIA Tawfik MCA Examinateur 1

Promotion : 2021/2022

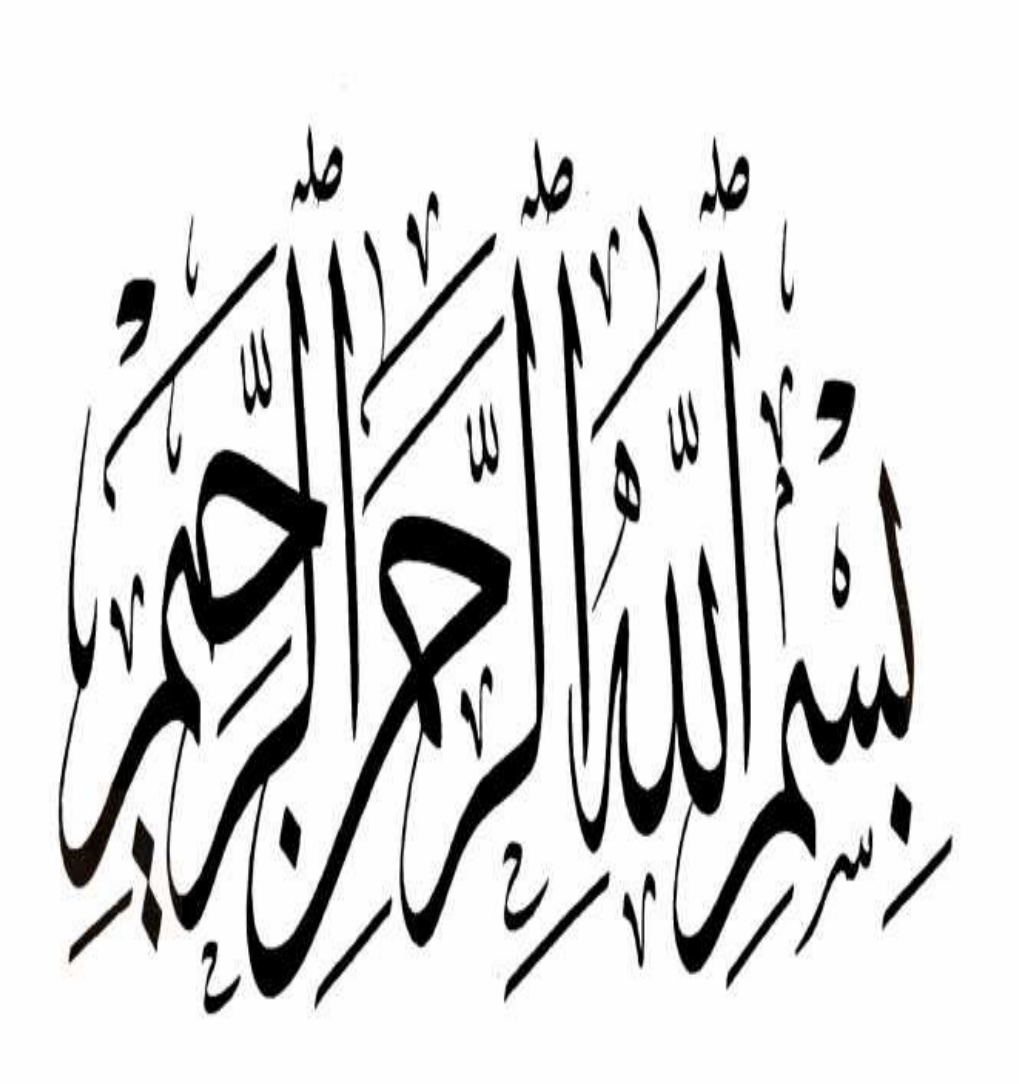

## *Remerciements*

*Louange à Allah le tout puissant qui m'a accordé la foi, le courage et la patience pour mener à bien ce travail.* 

*Je tiens à remercier infiniment mon encadreur, Pr. Youcef SOUFI, pour son aide, sans réserve, sa patience et ses conseils précieux qui m'ont été très utiles.* 

*Je remercie également les membres du jury qui m'ont honoré en acceptant de juger et d'enrichir ce travail.*

*Ces remerciements vont aussi à toute ma famille, et tous mes amis pour leur aide et leur soutien.*

*Je tiens à remercie également tous mes enseignants.*

*Aya BEYAZA Loubna NECIB*

## *Dédicace*

*A ma chère et adorable père 'Abd allah' en témoignage de ma grande affection. A ma chère et adorable mère ''Nassima'' en témoignage de ma grande affection. A ma sœur Malak, pour leurs soutiens moraux. A mon frère : baha eddine A tous les membres de ma famille surtout Ala, mima, Naima, noussaiba, sadjida, saif. A tous mes amis surtout : wissal, fulla, hadjer, chadia, ihssen, habiba, maissa, A mon amie est aussi binôme « loubna » Mes camarades de la promotion 2021-2022 A tous les personnes que j'aime.*

*Je dédie ce travail.*

 *AYA BAYAZA*

## *Dédicace*

*A l'âme de mon père adorable ''Djemai'' en témoignage de ma grande affection. A ma chère et adorable mère ''Dalila'' en témoignage de ma* 

*grande affection.*

*A mon frère : Salah Eddine pour leur soutiens morales.*

*A mes sœurs Nesrine, Douaa et Asma pour leurs soutiens moraux. A tous les membres de ma famille surtout Saleh, mon oncle antre et mon grand-père Hama.*

*A tous mes amis surtout : rima, Djamila, chaima, loubna, amna, wima, bouti*

> *A mon amie est aussi binôme « Aya» Mes camarades de la promotion 2021-2022. A tous les personnes que j'aime.*

> > *Je dédiece travail.*

*Loubna*

## **Sommaire**

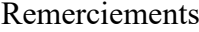

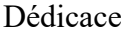

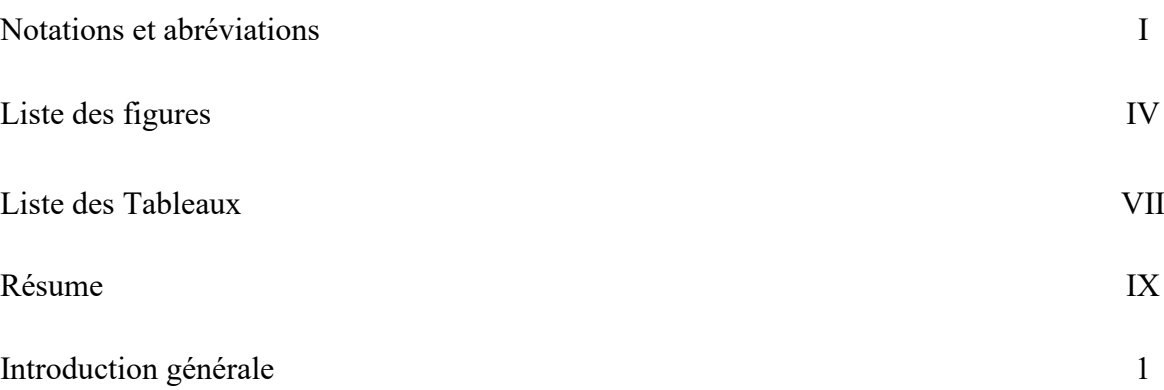

## **Chapitre 1**

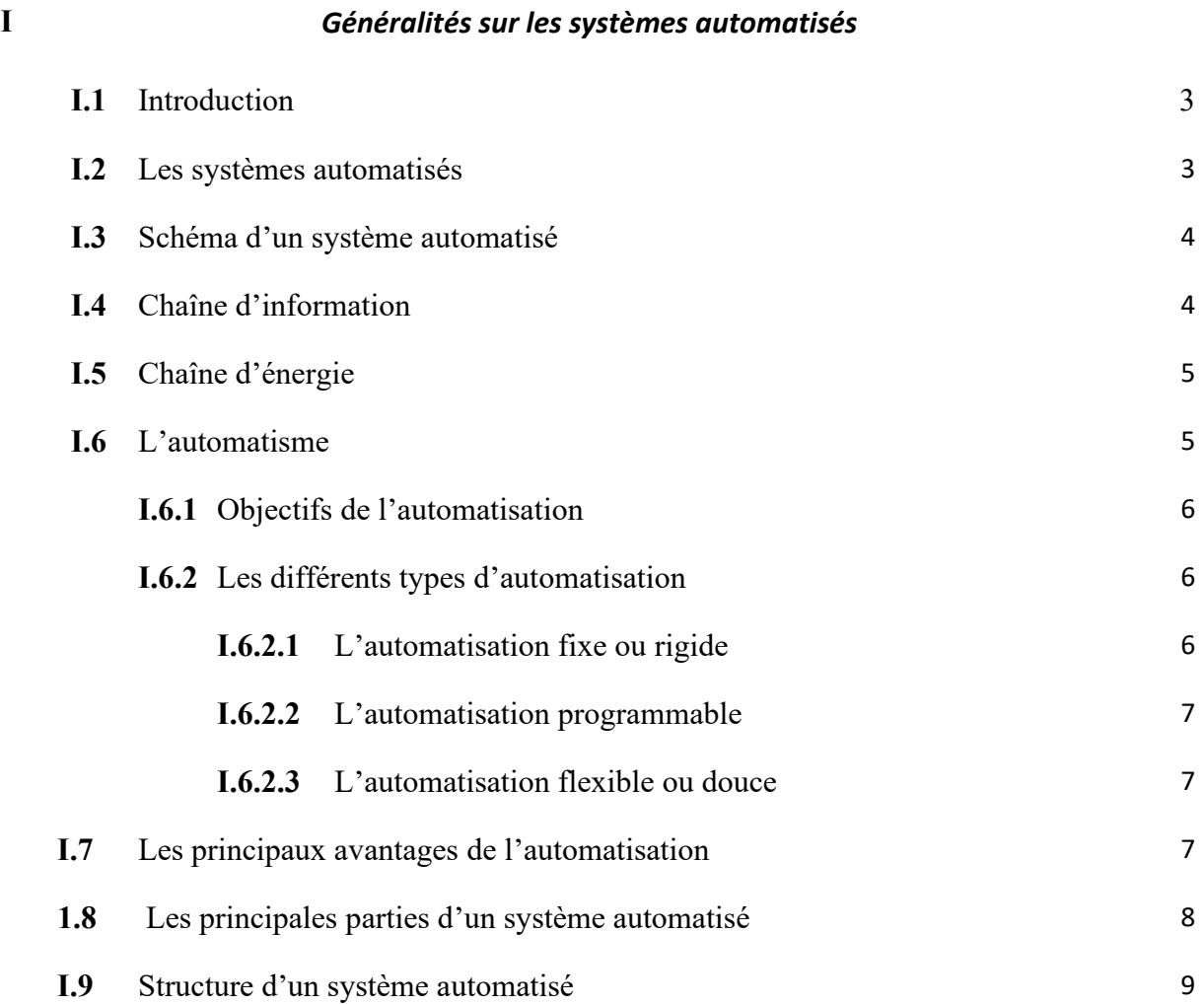

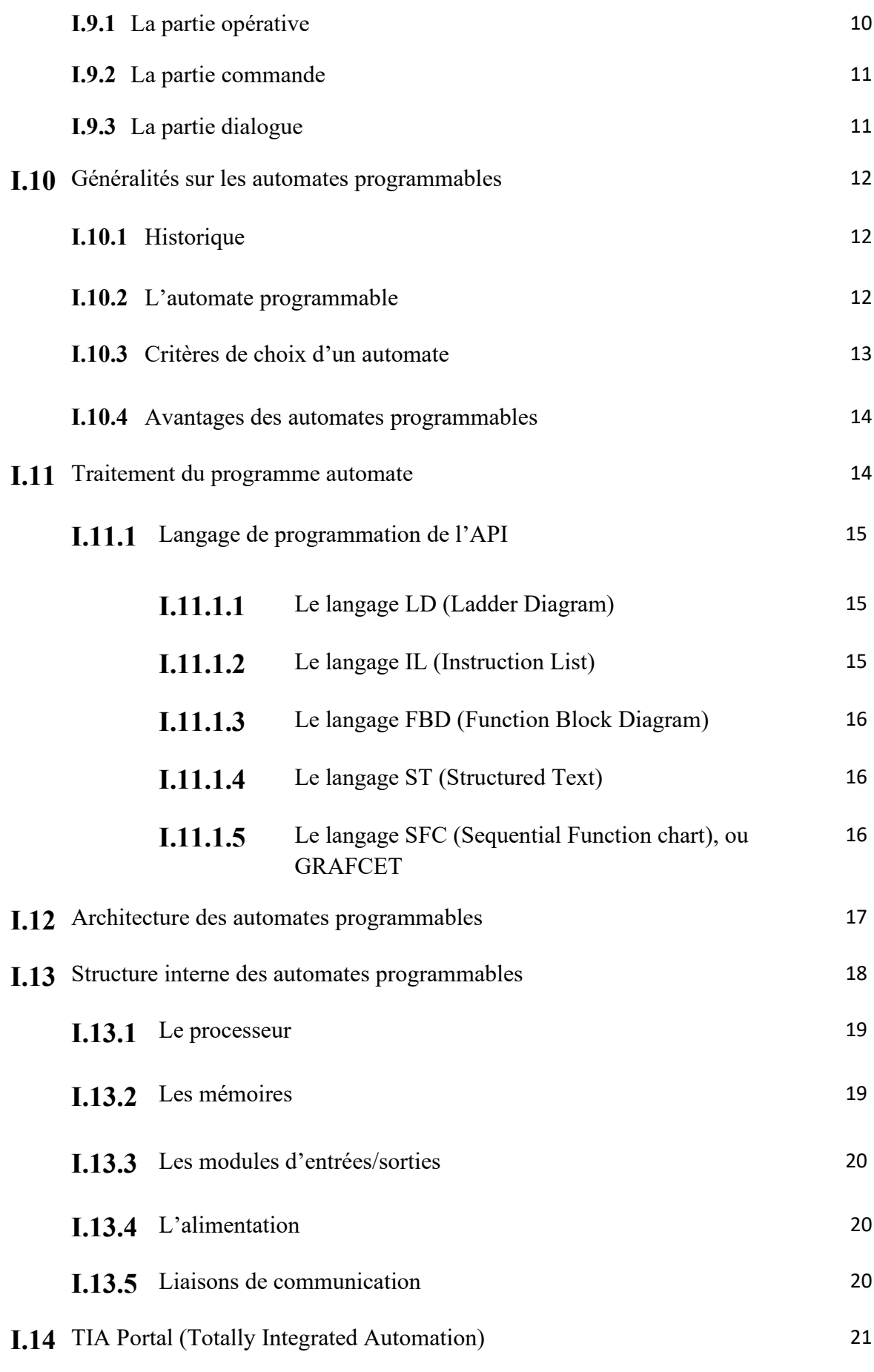

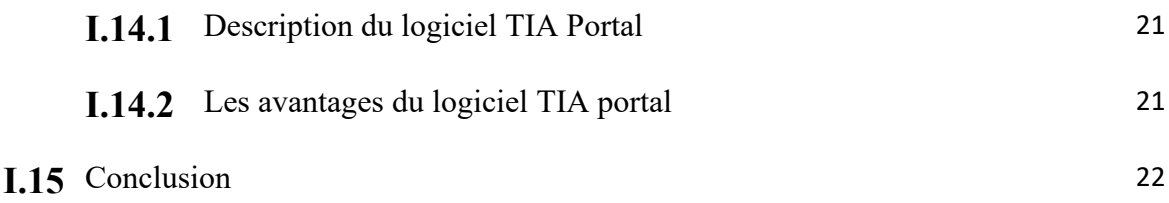

## **Chapitre 2**

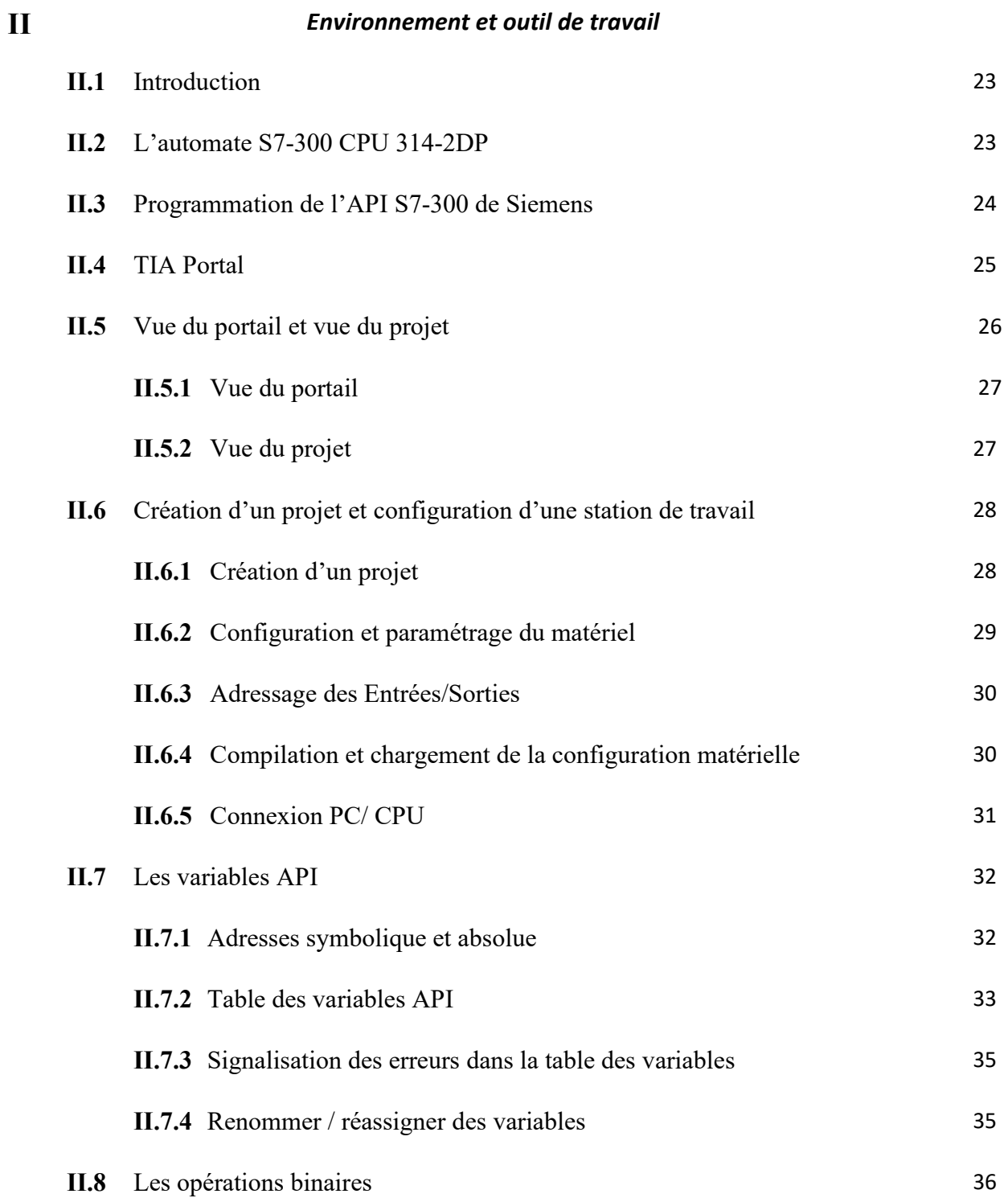

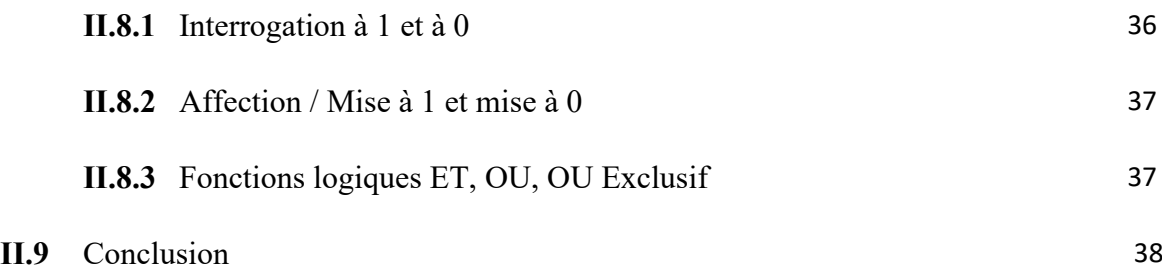

## **Chapitre 3**

#### **III** *Problématique et solution proposée*

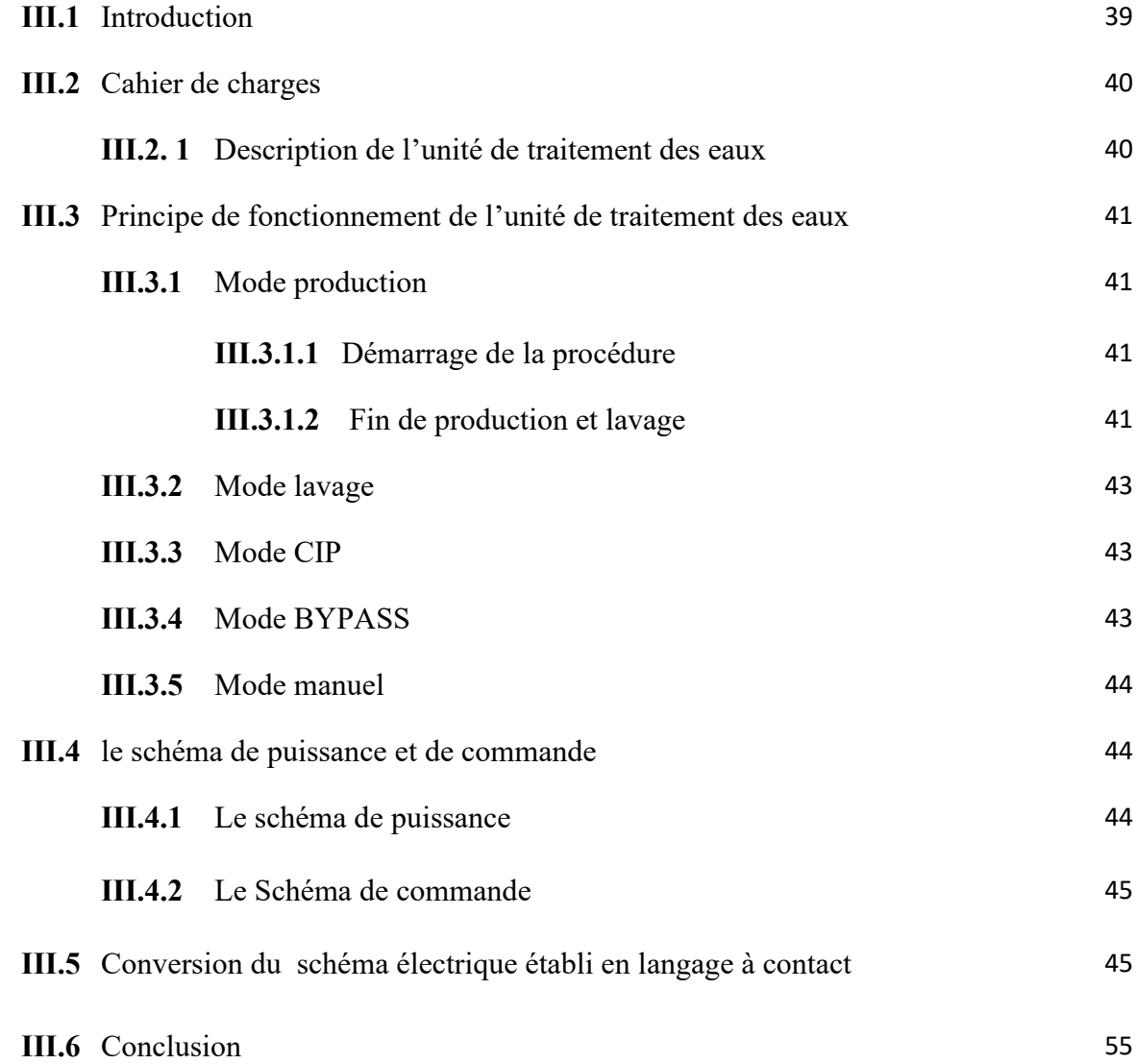

## **Chapitre 4**

**IV** *programmation et supervision*

**IV.1** Introduction 59

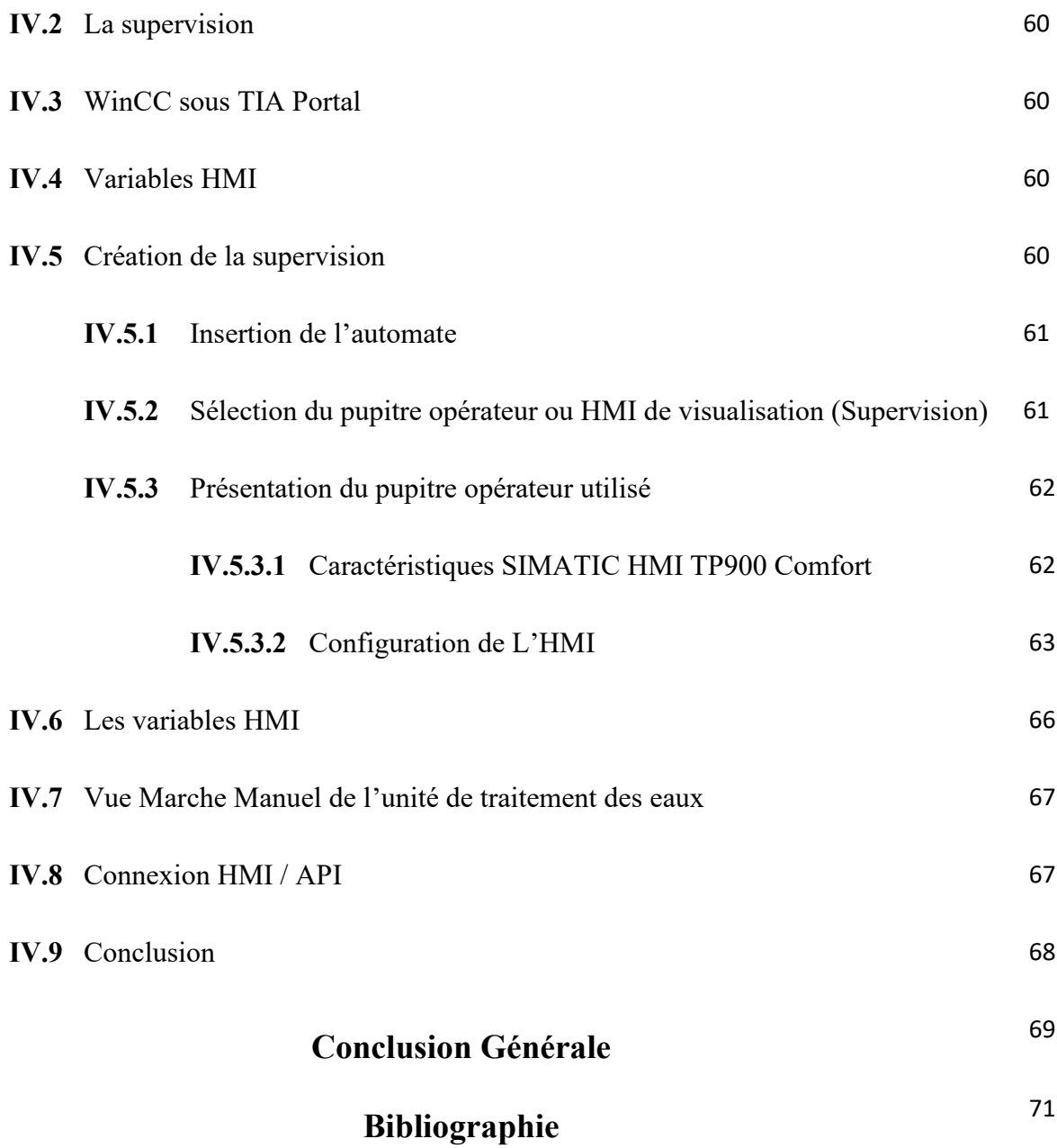

#### *Notations et Abréviations*

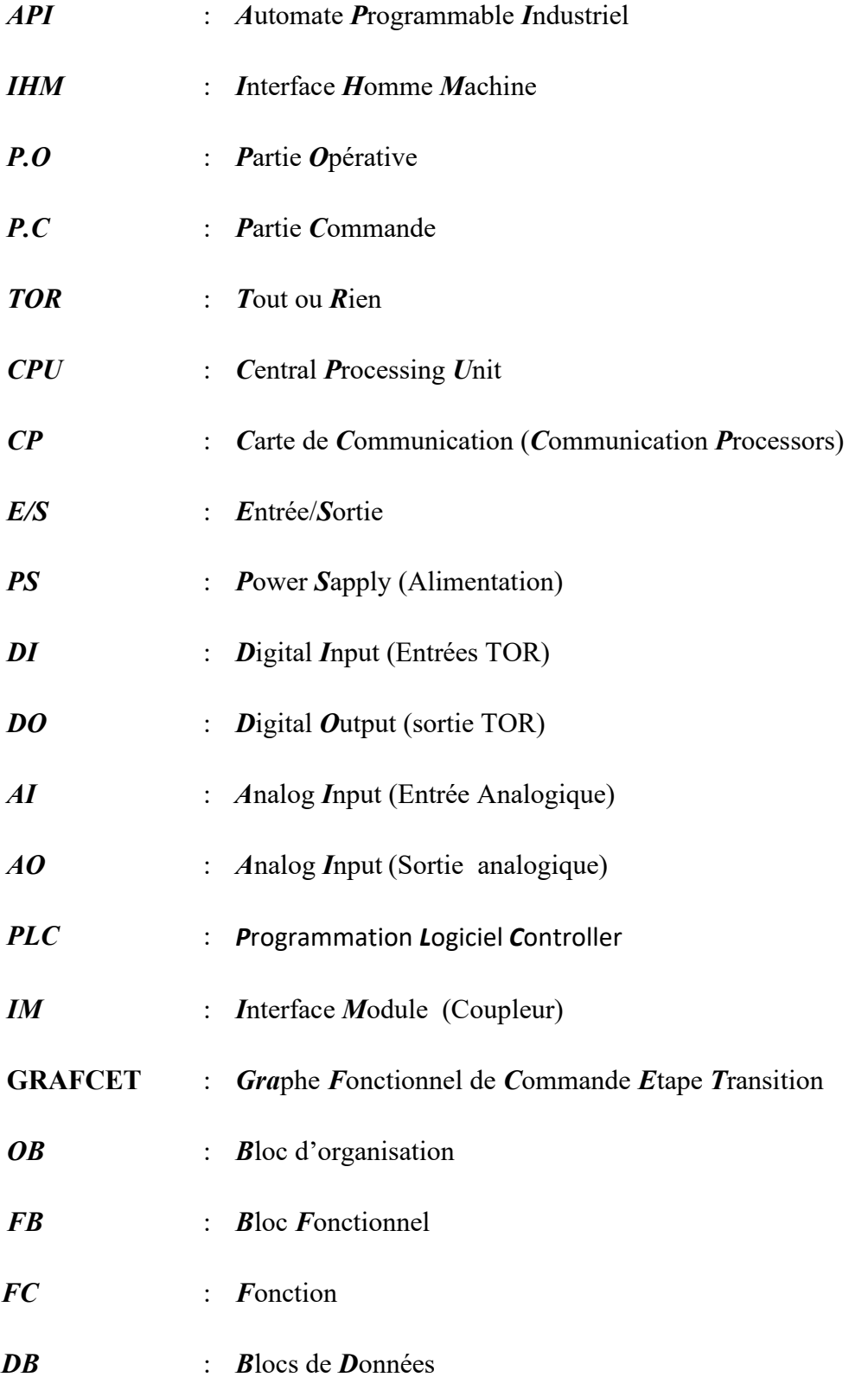

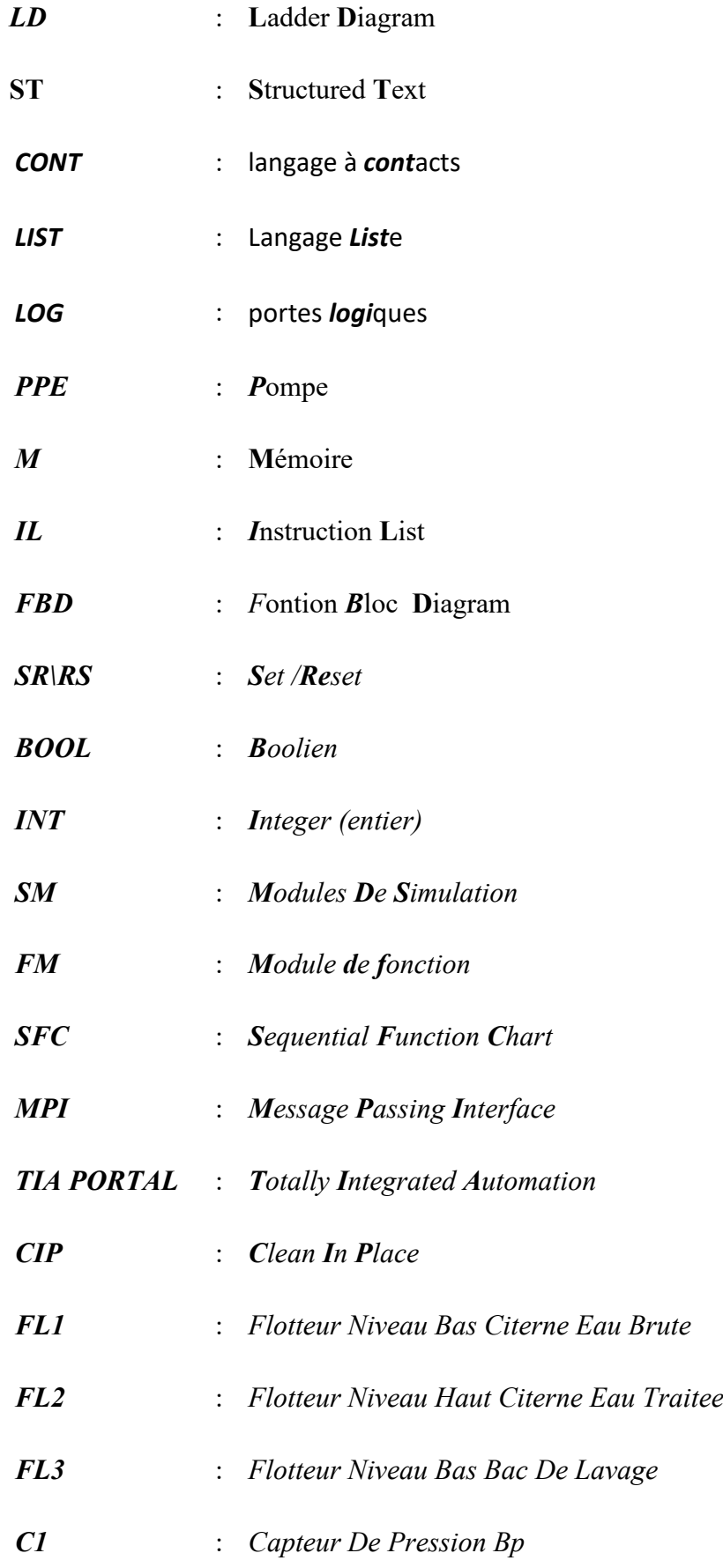

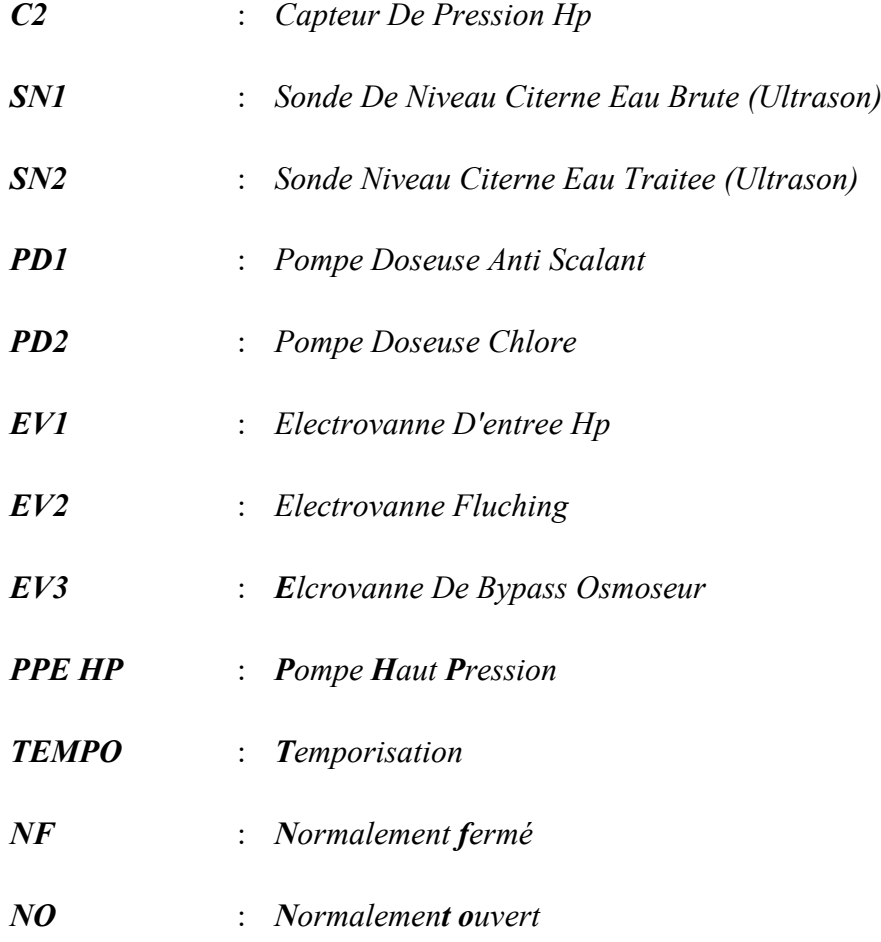

## **Liste des figures**

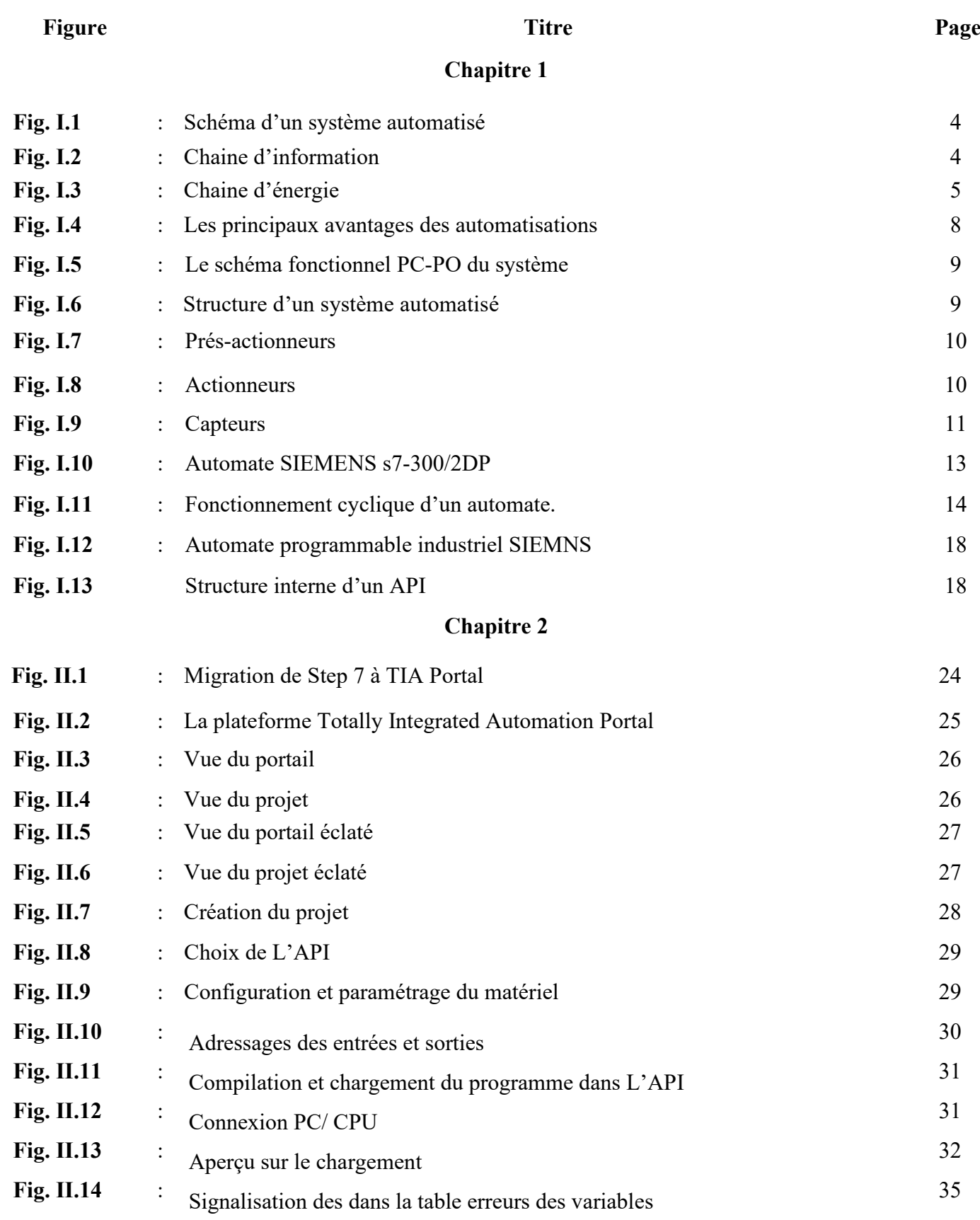

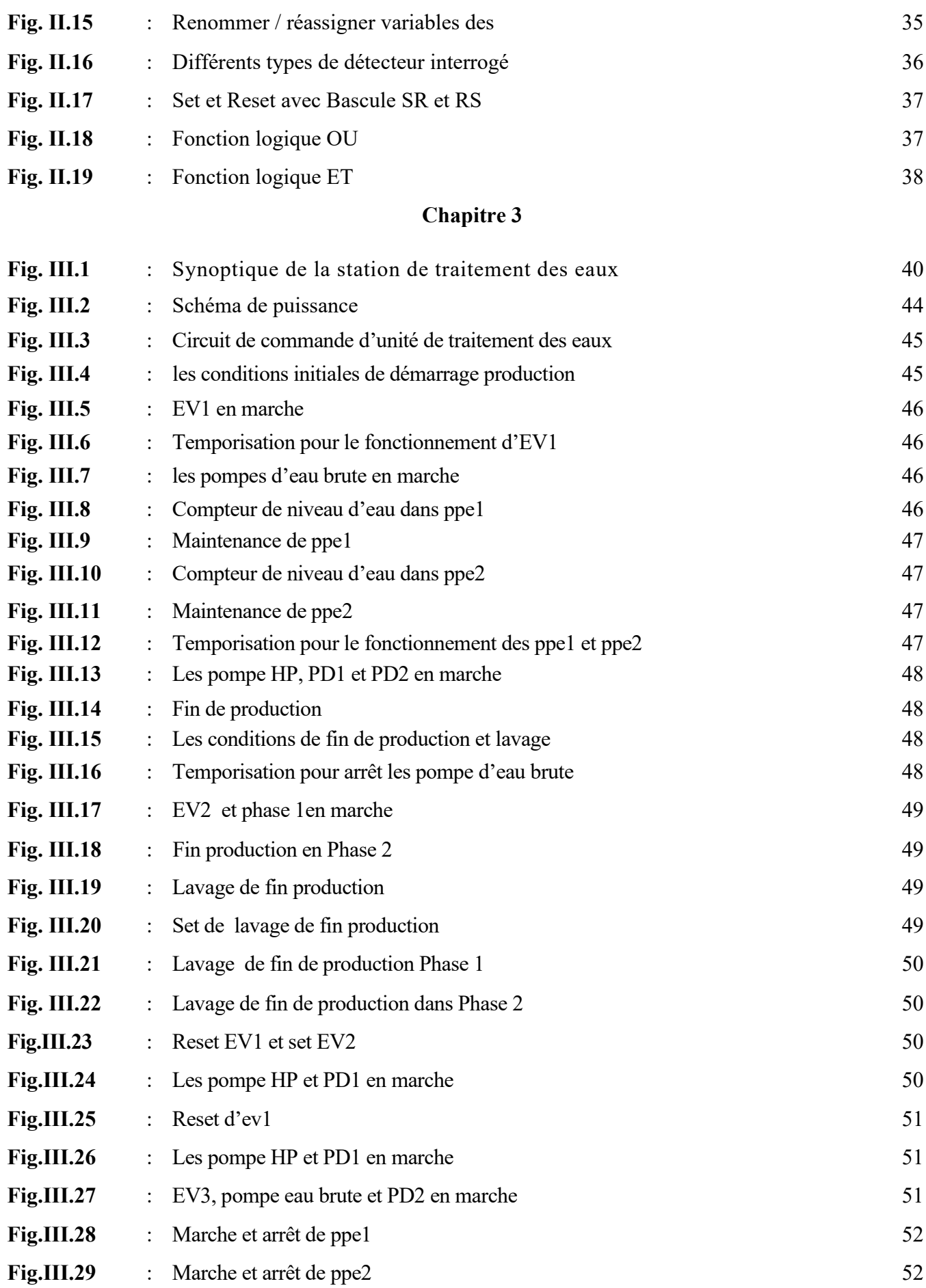

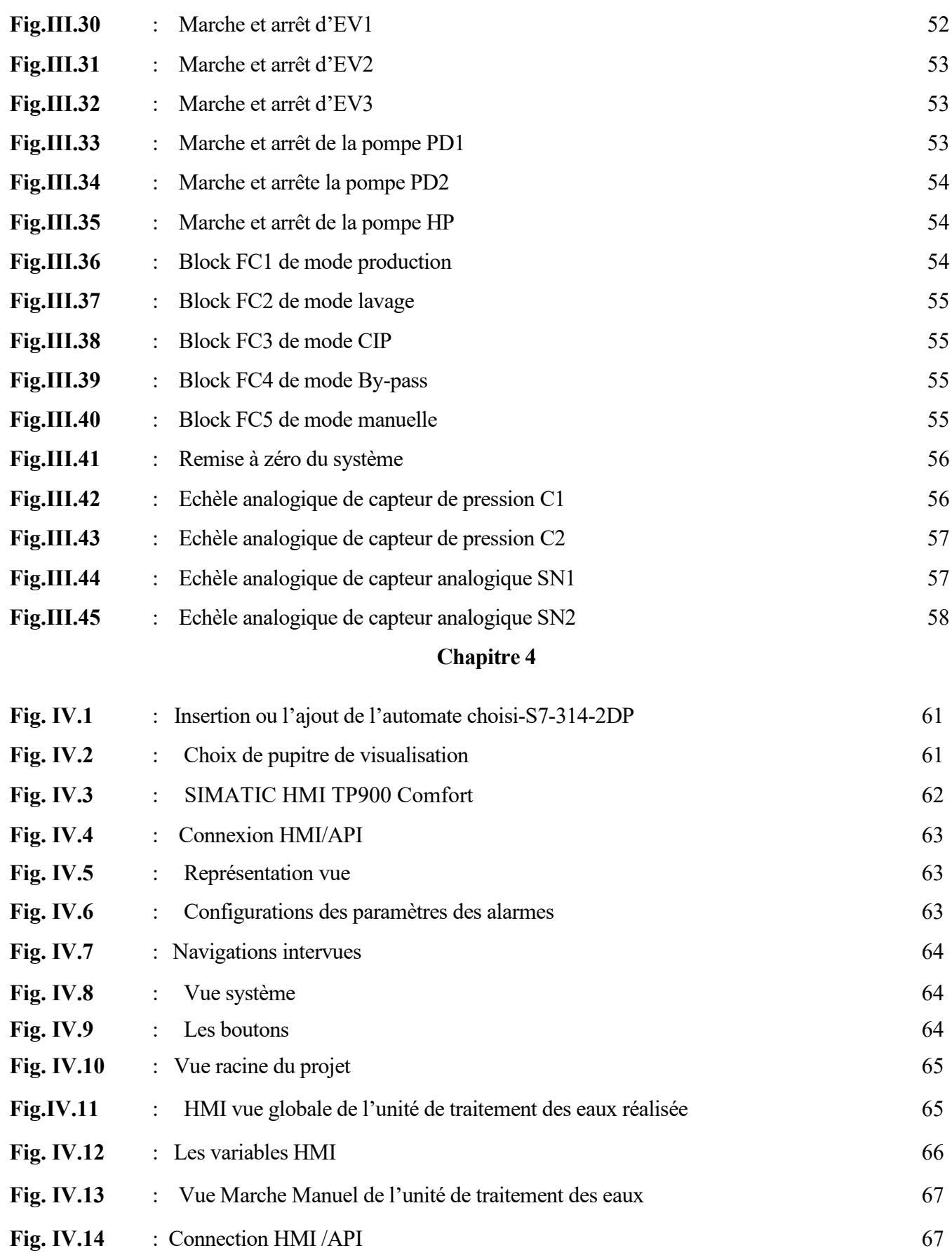

## **Liste des Tableaux**

#### **Tableau Titre Page**

#### **Chapitre 2**

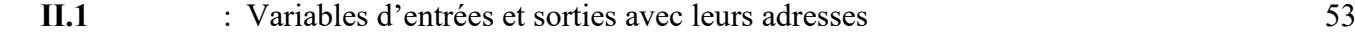

#### **ملخص**

**ً یقدم ھذا العمل الأتمتة والإشراف على وحدة معالجة المیاه بناء على استخدام وحدة التحكم المنطقیة الصناعیة القابلة للبرمجة Siemens P-2D 7-314S والواجھة التي تعمل باللمس. بعد دراسة معمقة، وتحلیل المواصفات، تم تطویر برنامج یستند على استخدام برنامج 15V portal TIA والذي یتم نقلھ بعد ذلك إلى وحدة المبرمج الالي الصناعي PLC ًا للمواصفات المطلوبة التي من لإدارة التشغیل التلقائي والإشراف على وحدة معالجة المیاه قید النظر وللإجابة والرد وفق خلالھا تم تقدیم وصف مفصل لمختلف تقنیات الأتمتة المختلفة للأنظمة الصناعیة ً وتحدیدا التكنولوجیا القائمة على استخدام وحدات سیمنز. وتم تخصیص جزء كبیر للبرمجة باستخدام برنامج15V Portal TIA، مع إبراز الخطوات التي یجب اتباعھا لإنشاء مشروع أتمتة ، وتكوین الأجھزة ، وتطویر البرنامج ومحاكاتھ، وتم ً أیضا تطویر وتصمیم واجھة الإنسان والآلة بواسطة برنامج Wincc المرن المدمج في برنامج 15V Portal TIA للسماح للمشغل بمشاھدة وتحلیل سلوك النظام في الوقت الفعلي.** 

**الكلمات المفتاحیة: الأتمتة ، الإشراف ، معالجة المیاه ، والواجھة بین الإنسان والآلة ، وبرنامج 13V Portal TIA ، وبرنامج Wincc**.

#### **Résumé**

Ce travail présente l'automatisation et la supervision d'une unité de traitement des eaux basé sur l'utilisation de l'automate programmable industriel S7-314 D-2P Siemens et l'interface home machine. Après une étude profonde, l'analyse du cahier de charge, un programme a été élaboré à l'appui du logiciel TIA portal V15 qui est transféré par la suite à l'automate pour répondre conformément au cahier de charge et afin de gérer le fonctionnement automatique de l'unité de traitement des eaux considéré. Une description détaillée des différentes technologies d'automatisation des systèmes industriels et plus précisément la technologie basée sur l'utilisation les modules de la firme Siemens a été présentée. Une grande partie est consacrée à la programmation avec le logiciel TIA Portal, en mettant en évidence les étapes à suivre pour la création d'un projet d'automatisation, la configuration matérielle, l'élaboration du programme et sa simulation. Aussi, une l'interface Homme-Machine a été élaboré et conçu par le logiciel Wincc flexible intégrer dans le logiciel TIA portal V15 pour permettre à l'opérateur de visualiser et analyser le comportement du système en temps réel.

**Mots-clés :** Automatisation, supervision, traitement des eaux, interface homme-machine, le logiciel TIA Portal V15, le logiciel WinCC.

#### **Abstract**

This work presents the automation and supervision of a water treatment unit based on the use of the industrial programmable logic controller S7-314 D-2P Siemens and a human machine interface. After an in-depth study, the analysis of considered problem, a program was developed based on TIA portal V15 software which is then transferred to PLC controller to respond in accordance with the specifications and in order to manage the operation of the considered automatic water treatment unit. A detailed description of the different automation technologies in industrial plant and specifically those using Siemens modules was presented. A large part is devoted to programming with the Tia Portal software, highlighting the steps to follow for the creation of an automation project, the hardware configuration, the development of the program and its simulation. Also, a Human-Machine interface has been developed and designed based on Wincc flexible software integrated into the TIA portal V15 software to allow the operator to view and analyze the behavior of the system in real time.

**Keywords:** Automation, supervision, water treatment station, human-machine interface, TIA Portal V13 software, Wincc software.

## *INTRODUCTION*

## *GENERALE*

#### **Introduction Générale**

Depuis que les progrès scientifiques et techniques ont commencé, le quotidien de l'homme a été nettement amélioré. Ce dernier se fait aider dans ses différentes tâches par des appareils et machines censés lui simplifier la vie. L'un des secteurs les plus affectés par ces changements est celui de l'industrie. L'automatisation des processus a complètement révolutionné la manière dont les ouvriers travaillent. Le segment de l'automatisation industrielle a pour but principal de développer des solutions et des produits destinés aux industries. De manière simplifiée, l'automatisation industrielle consiste en l'optimisation des processus industriels grâce à des systèmes automatisés. En d'autres termes, l'utilisation des technologies dans des processus spécifiques est requise. L'objectif visé par cette automatisation est l'augmentation de la productivité et de l'autonomie, l'amélioration des conditions de travail et la simplification de certaines opérations.

Avec l'automatisation des processus de fabrication et la réduction de l'effort humain, les entreprises industrielles sont plus productives. Les ouvriers exécutent les opérations plus rapidement et en toute sécurité, car l'intervention humaine n'est plus requise, ou beaucoup moins, dans les services considérés comme dangereux.

L'automatisation est un levier important dans la transformation numérique de toute entreprise. Avec le marché qui devient de plus en plus exigeant et concurrentiel, cet ensemble de technologies s'impose. Elle regroupe un ensemble de technologies permettant de réaliser un certain nombre de tâches tout en réduisant les interventions humaines. Utilisable dans tous les secteurs, l'automatisation se décline sous diverses formes.

La puissance de l'automatisation et l'autonomie vont définir l'objectif de la transformation numérique des entreprises dans un futur proche. L'automatisation et l'informatique autonome sont motivés par le besoin accru de rapidité, d'agilité et d'innovation.

Ce travail présente l'automatisation et la supervision d'une unité de traitement des eaux basé sur l'utilisation de l'automate programmable industriel S7-314 D-2P Siemens et l'interface home machine. Après une étude profonde, l'analyse du cahier de charge, un programme a été élaboré à l'appui du logiciel TIA portal V15 qui est transféré par la suite à l'automate pour répondre conformément au cahier de charge et afin de gérer le fonctionnement automatique de l'unité de traitement des eaux considéré. Une description détaillée des différentes technologies d'automatisation des systèmes industriels et plus précisément la technologie basée sur l'utilisation les modules de la société Siemens ont été présentés. Une grande partie est consacrée à la programmation avec le logiciel TIA Portal, en mettant en évidence les étapes à suivre pour la création d'un projet d'automatisation, la configuration matérielle, l'élaboration du programme et sa simulation. Aussi, une l'interface Homme-Machine a été élaboré et conçu par le logiciel Wincc flexible intégrer dans le logiciel TIA portal V15 pour permettre à l'opérateur de visualiser et analyser le comportement du système en temps réel.

Pour ce faire et pour l'établissement de cette étude, outre une introduction générale et une conclusion générale, le contenu de ce mémoire est réparti en quatre chapitres :

Le premier chapitre est réservé à la présentation en générales des systèmes automatisés et leurs principaux constituant toute en passant en revue et les différents parties et modules d'automate programmable et les outils et méthodes nécessaires pour l'étude de ce type de système d'automatisation industriel. Ainsi, les principaux avantages et inconvénients des automates programmables ont été présentés à la fin de ce chapitre.

Le deuxième chapitre est consacré à la prestation, l'étude et à l'analyse du cahier de charge de l'unité de traitement des eaux considérée afin d'établir les schémas de commande et de signalisation nécessaires, conformément à la description dans le cahier de charger.

Le troisième chapitre décrit d'une manière générale les différentes étapes pour la programmation du l'automate programmable S7-300 D2P-Siemens : programmation matériel (hard) et logiciel (soft) basée sur l'utilisation du logiciel de programmation Tia Portal V15 de la solution proposée en utilisant le langage de programmation Ladder.

Le dernier chapitre est dédié au développement et la programmation d'un pupitre de signalisation pour la commande et à la supervision de la station de traitement des eaux envisagée conformément à description du cahier de charge.

A la fin de ce travail, une conclusion générale est donnée avec des perspectives à envisager pour la continuation du présent travail.

# *CHAPITRE I Généralité sur les Systèmes Automatises*

#### **I.1. Introduction**

Dans l'industrie, les automatismes sont devenus indispensables : ils permettent d'effectuer quotidiennement les tâches les plus ingrates, répétitives et, dangereuses. Parfois, ces automatismes sont d'une telle rapidité et d'une telle précision, qu'ils réalisent des actions impossibles pour un être humain.

Les systèmes automatisés sont une source de transformation dans les milieux de travail principalement au plan de l'organisation du travail. Ils ont éliminé plusieurs tâches dangereuses en plus de diminuer la pénibilité du travail et ce, dans toutes les entreprises quelle que soit leur taille.

L'automatisation des opérations renforce la productivité, la fiabilité, la disponibilité et les performances. Elle peut également réduire les coûts d'exploitation. Le passage à des opérations en service réduit offre un bon retour sur investissement

Ce chapitre est consacré à la présentation en générales des systèmes automatisés et leurs principaux constituant toute en passant en revue et les différents parties et modules d'automate programmable et les outils et méthodes nécessaires pour l'étude de ce type de système d'automatisation industriel. Ainsi, les principaux avantages et inconvénients des automates programmables ont été présentés à la fin de ce chapitre.

#### **I.2. Les systèmes automatisés**

Un système automatisé est composé de plusieurs éléments qui exécutent un ensemble de tâches programmées sans que l'intervention de l'homme ne soit nécessaire comme : le passage à niveau automatique, la porte de garage, etc. Il est composé de :

- Chaîne d'information / La partie commande (PC): elle donne les ordres et reçoit les informations de l'extérieur ou de la partie opérative. Elle peut se présenter sous trois manières différentes : un boîtier de commande, un [microprocesseur](https://fr.wikipedia.org/wiki/Microprocesseur) (cerveau électronique), ou un [ordinateur](https://fr.wikipedia.org/wiki/Ordinateur)
- Chaîne d'énergie / La partie opérative (PO): c'est la partie d'un système automatisé qui effectue le travail. Autrement dit, c'est la machine. C'est la partie qui reçoit les ordres de la partie commande et qui les exécute. Elle comporte les capteurs et les actionneurs :
	- [Un actionneur](http://technologie-sciarretta.ovh/?p=648) est un élément de la partie opérative qui est capable de produire une action physique tel qu'un déplacement, un dégagement de chaleur, une émission de lumière ou de son à partir de l'énergie qu'il a reçu.

- [Un capteur](http://technologie-sciarretta.ovh/?p=581) est un élément de la partie opérative qui permet de recueillir des informations et de les transmettre à la partie commande. Les capteurs sont choisis en fonction des informations qui doivent être recueillies (température, son, lumière, déplacement, position).

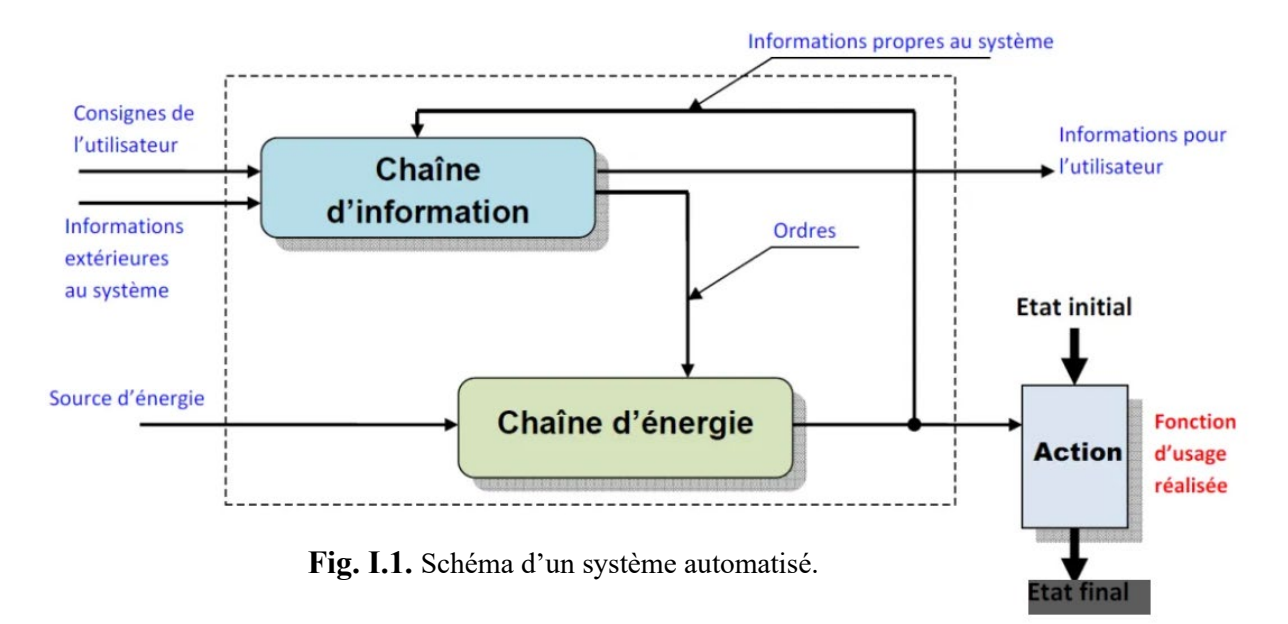

#### **I.3. Schéma d'un système automatisé**

#### **I.4. Chaîne d'information**

C'est la partie du système automatisé qui capte l'information et qui la traite. On peut découper cette chaîne en plusieurs blocs fonctionnels.

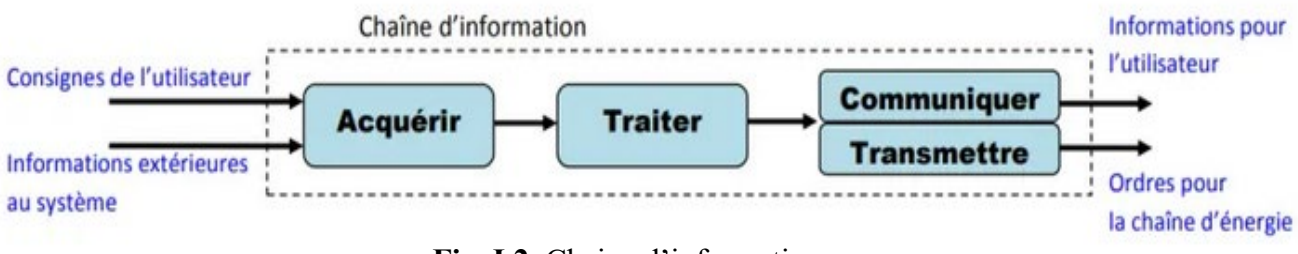

**Fig. I.2.** Chaine d'information.

- **Acquérir** : Fonction qui permet de prélever des informations à l'aide de capteurs.
- **Traiter** : C'est la partie commande composée d'un automate ou d'un microcontrôleur.
- **Communiquer** : Cette fonction assure l'interface l'utilisateur et/ou d'autres systèmes.
- **Transmettre** : Cette fonction assure l'interface avec l'environnement de la partie commande.

#### **I.5. Chaîne d'énergie**

Une chaîne d'énergie l'ensemble des procédés qui vont réaliser une action. On peut découper cette chaîne en plusieurs blocs fonctionnels.

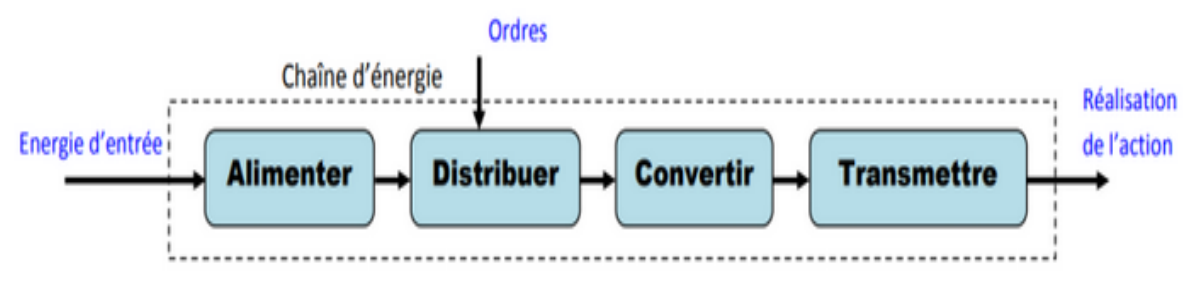

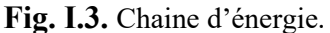

- **Alimenter** : Mise en forme de l'énergie externe en énergie compatible pour créer une action.
- **Distribuer** : Distribution de l'énergie à l'actionneur réalisée par un distributeur ou un contacteur.
- **Convertir** : L'organe de conversion d'énergie appelé actionneur peut être un vérin, un moteur…
- **Transmettre** : Cette fonction est remplie par l'ensemble des organes mécaniques de transmission de mouvement et d'effort : engrenages, courroies, accouplement, embrayage…

#### **I.6. L'automatisme**

Le besoin constant de réaliser des tâches complexes nécessitant beaucoup de maind'œuvre a conduit les développeurs à se lancer dans le développement des logiciels d'opérations automatisées actuels. Le nombre et la diversité des produits ont considérablement augmenté pour inclure la planification, la gestion des messages des consoles, la sauvegarde, la restauration, l'optimisation des performances, etc. [1].

L'automatisation rend les services plus disponibles et réactifs. Elle évite aussi les risques d'accident liés aux erreurs humaines. La sécurité passe aussi au premier plan grâce à la mise en place de systèmes de sauvegarde.

Le but de la technique de l'automatisation est d'automatiser les machines et installations de telle sorte qu'elles travaillent de manière autonome avec efficacité et un faible taux d'erreur. Selon la complexité des installations, il est possible d'atteindre des degrés d'automatisation différents.

#### **I.6.1 Objectifs de l'automatisation**

L'automatisation sert à remplacer un système à logique câblé par un appareil électronique programmable, adapté à l'environnement industriel, qui réalise des fonctions d'automatisme pour assurer la commande de pré actionneur et d'actionneur à partir d'informations logiques analogiques ou numériques, et la surveillance en temps réel de processus industriels. L'automatisation a pour objectif [2] :

- Accroitre la productivité et augmentation de la qualité des produits ;
- Suppression de la pénibilité des tâches et simplifier le travail de maintenance ;
- Augmenter la sécurité des installations et du personnel ;
- Réaliser des économies de matière ;
- Eliminer les tâches répétitives ;
- Economiser les matières premières et l'énergie ;
- S'adapter à des contextes particuliers ;
- Maintenir la qualité.

#### **I.6.2 Les différents types d'automatisation**

Les systèmes automatisés vont alors être classés en fonction de la nature des informations de commande ou de mesure, et également en fonction de la nature du traitement de ces informations. On distingue deux types d'informations : analogiques et discrètes (logiques).

L'automatisation industrielle permet le contrôle des machines et des processus utilisés dans l'industrie par des systèmes autonomes, grâce à l'utilisation de capteurs, d'actionneurs et de technologies telles que la robotique et les logiciels informatiques. Elle est actuellement utilisée dans une multitude de secteurs tels que l'industrie agroalimentaire ou la production de biens de grande consommation. Il existe 3 catégories d'automatisation industrielle dont le niveau de complexité et d'interaction avec l'humain varie.

#### **I.6.2.1. L'automatisation fixe ou rigide**

Cette forme d'automatisation industrielle est la moins flexible. Elle est souvent utilisée pour exécuter des tâches répétitives avec des équipements dédiés afin d'améliorer l'efficacité de la production et les cadences. Une fois qu'une solution d'automatisation fixe est configurée, il est difficile de modifier le processus ou de reconfigurer l'équipement.

Cette forme d'automatisation se caractérise par un investissement initial élevé et convient aux produits fabriqués en grandes quantités.

#### **I.6.2.2. L'automatisation programmable**

Elle est généralement utilisée pour la production de lots de produits où les instructions du système automatisé changent au fil du temps en fonction du produit en cours de fabrication. Le programme peut être reprogrammé pour chaque lot avec les spécifications données et les tâches de traitement et de séquençage nécessaires. Ce processus de changement prend du temps car dans la plupart des cas, l'équipement doit également être reconfiguré d'un lot à l'autre, conduisant ainsi à des périodes non productives. Les cadences de production dans l'automatisation programmable sont généralement plus faibles que dans l'automatisation fixe, car l'équipement est conçu pour faciliter le changement de produit plutôt que pour la spécialisation à un seul produit. L'automatisation programmable est souvent utilisée pour des volumes moyens.

#### **I.6.2.3. L'automatisation flexible ou douce**

L'automatisation flexible ou douce : utilisée pour des volumes de production faibles, elle est similaire à l'automatisation programmable en ce sens qu'elle offre une flexibilité pour les changements de produits. Cependant, le grand avantage de l'automatisation flexible est que les changements de produits sont acheminés via le système de contrôle et se produisent rapidement et automatiquement, éliminant ainsi le temps nécessaire pour reconfigurer l'équipement entre les lots.

#### **I.7. Les principaux avantages de l'automatisation**

Les systèmes automatisés offrent de nombreux avantages. Ils effectuent à la place des humains des travaux dangereux et physiques. Les tâches répétitives et fatigantes aussi sont effectuées par la machine. Ce n'est pas pour rien que le progrès de l'automatisation est en lien étroit avec la croissance démographique. Car avec l'augmentation de la population est né le besoin en biens de haute qualité et la production de masse est née.

Outre le soulagement offert aux humains, la technique de l'automatisation présente des avantages supplémentaires : les machines offrent une performance continue de haut niveau. Leur rythme de travail dépasse considérablement la vitesse des processus effectués manuellement. Par ailleurs, la technique de l'automatisation améliore la qualité des produits et réduit les coûts de personnel. Les avantages de l'automatisation des opérations les plus cités ont été les suivants : réduction des coûts, productivité, disponibilité, fiabilité et performances (figure ci-dessous).

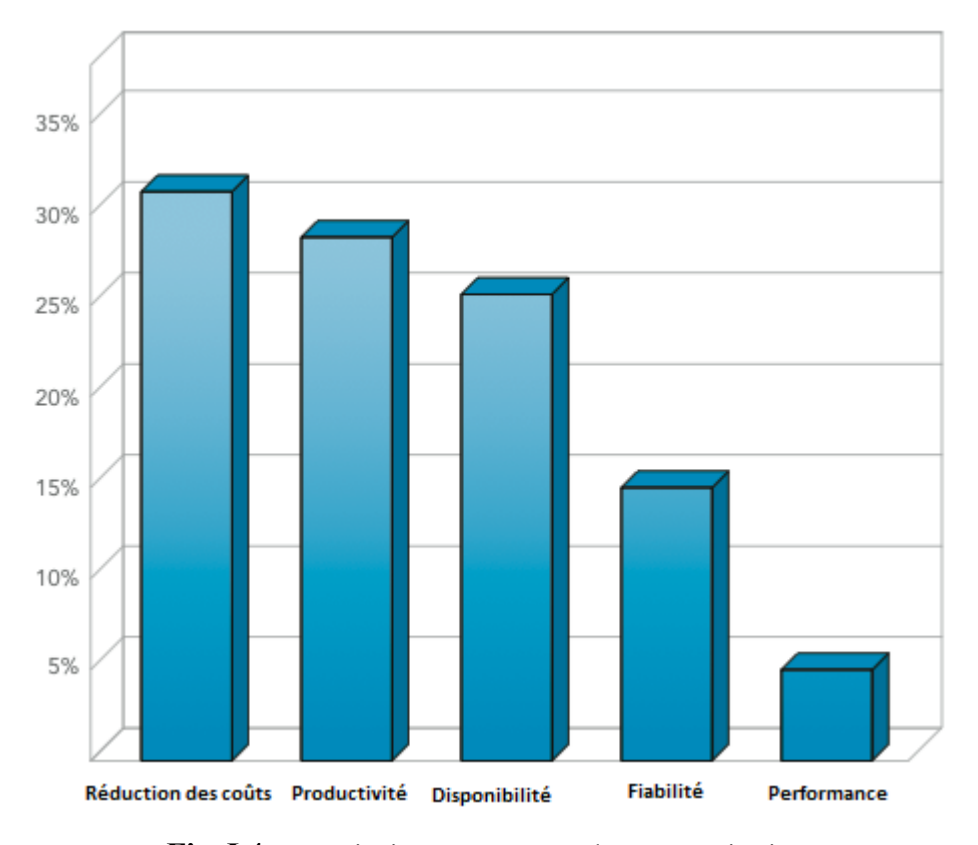

**Fig. I.4.** Les principaux avantages des automatisations.

#### **I.8. Les principales parties d'un système automatisé**

Les systèmes automatisés comportent deux parties : La partie commande : elle donne des ordres et traite les informations qu'elle reçoit, elle est constituée par un ordinateur *(PC, μp, μc, API …)* ou un circuit électronique. La partie opérative : elle exécute les ordres qu'elle reçoit de la partie commande (c'est elle qui traite la matière d'ouvre pour lui apporter une valeur ajoutée), elle effectue toutes les actions que le système doit faire. La figure I.5 présente le schéma fonctionnel *PC-PO* d'un system automatisé [3].

Un système automatisé peut, pour faciliter l'analyse, se représenter sous la forme d'un schéma identifiant trois parties (P.O ; P.C ; P.P) du système et exprimant leurs interrelations (Informations, Ordres, Comptes rendus, Consignes).

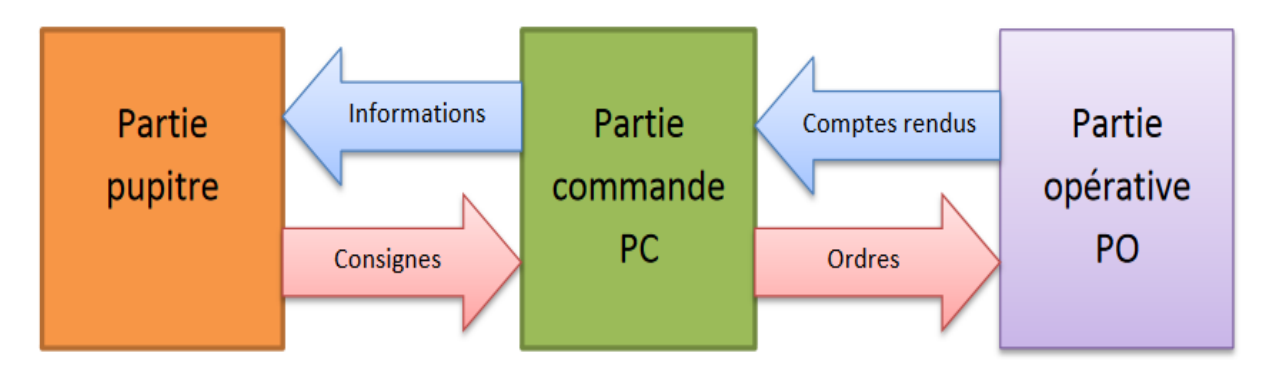

**Fig. I.5.** Le schéma fonctionnel PC-PO du système.

#### **I.9. Structure d'un système automatisé**

Un système automatisé est toujours composé d'une partie commande (PC), et d'une partie opérative (PO), à lesquelles s'ajoute une troisième c'est la partie de dialogue ou une interface homme-machine. Tout système automatisé comporte les parties suivantes (Figure.I.6) [1].

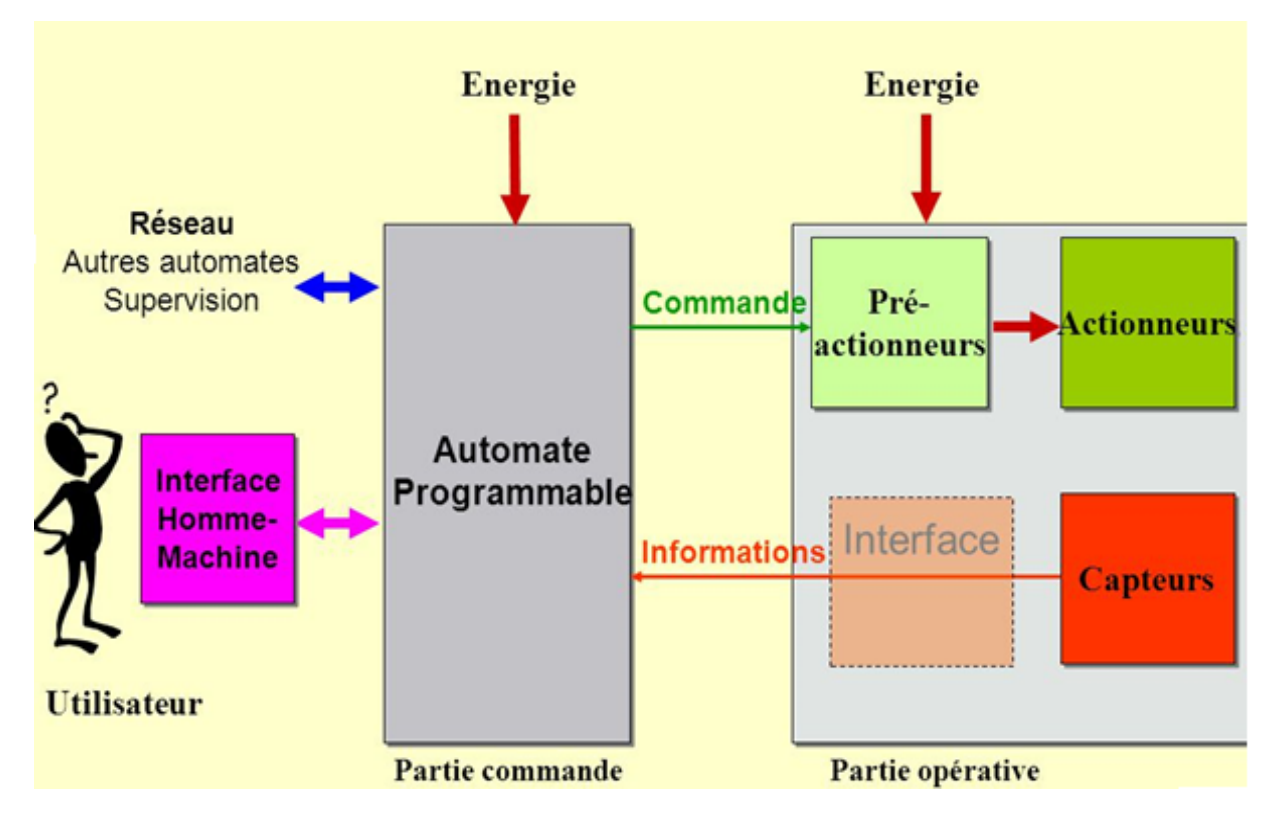

**Fig. I.6.** Structure d'un système automatisé.

#### **I.9. 1. La partie opérative**

La partie opérative se compose des ensembles suivants :

- L'unité de production (effecteurs) dont la fonction est de réaliser la fabrication ou la transformation pour laquelle elle remplit un rôle dans le processus industriel.
- Les pré-actionneurs qui sont directement dépendants des actionneurs et sont nécessaires à leur fonctionnement (distributeur pour un vérin…etc)
- Les actionneurs qui apportent à l'unité de production l'énergie mécanique nécessaire à son fonctionnement à partir d'une source d'énergie extérieure (cas d'un moteur).
- Les capteurs qui créent, à partir de grandeurs physiques de natures divers (déplacement, température, pression…etc.), des informations utilisables par la partie de commande.

Elle comporte les éléments suivants :

- **Pré-actionneur** : est un constituant dont le rôle est de distribuer, sur ordre de la partie commande, l'énergie utile aux actionneurs. Les pré-actionneurs les plus utilisés sont les contacteurs (pour les moteurs électriques) et [les](http://www.jdotec.net/s3i/EdS/Tech/Distributeur.php)  [distributeurs \(](http://www.jdotec.net/s3i/EdS/Tech/Distributeur.php)pour les vérins pneumatiques) (Figure.I.7).

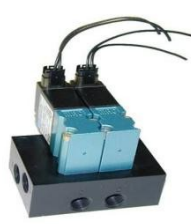

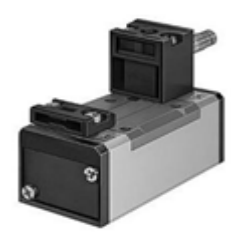

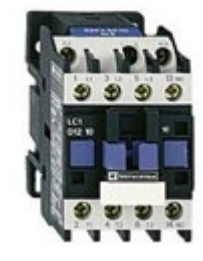

Distributeur pneumatique Distributeur électro Pneumatique Pré-actionneur électrique

**Fig. I.7.** Prés-actionneurs.

- **Actionneur** : transforme l'énergie d'entrée qui lui est appliquée en une autre type énergie de sortie (généralement mécanique) utilisable par un Effecteur pour fournir une action définie (Figure.I.8).

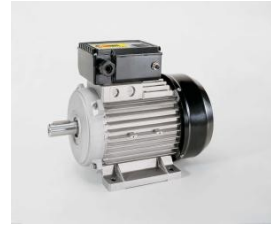

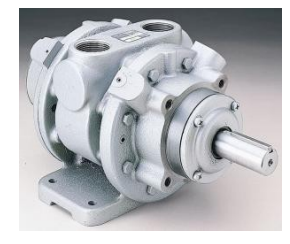

Moteur électrique Moteur pneumatique Vérin pneumatique

**Fig. I.8.** Actionneurs.

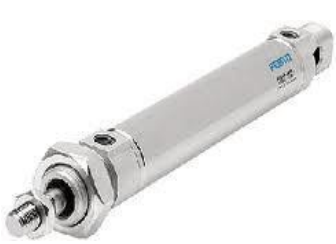

- **Capteur** : est un élément de prélèvement et de codage d'informations sur un processus ou sur l'environnement du système. Il convertit une grandeur physique (position, vitesse, …) en une information appelée compte-rendu et compréhensible par la partie Commande (Figure.I.9).

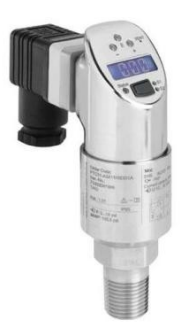

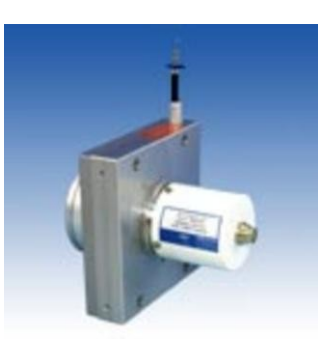

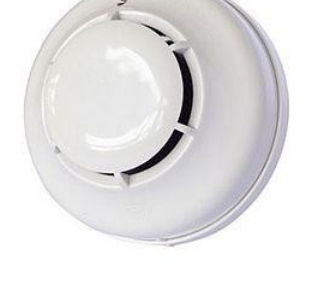

Capteur de pression Capteur de position Détecteurs de fumée

**Fig. I .9.** Capteurs.

#### **I.9.2. La partie commande**

La partie commande se compose des ensembles suivants :

- Les interfaces d'entrée qui transforment les informations issues des capteurs placés sur la partie opérative ou dans la partie dialogue en informations de nature et d'amplitude compatible avec les caractéristiques technologiques du système.
- Les interfaces de sortie qui transforment les informations élaborées par l'unité de traitement en informations de nature et d'amplitude compatibles avec les caractéristiques technologiques des pré-actionneurs d'une part, des visualisations et avertisseurs d'autre part ;
- L'unité de traitement (automates programmables industriels API, ordinateur, microprocesseurs) qui élabore les ordres destinés aux actionneurs en fonction des informations reçues des différents capteurs et du fonctionnement à réaliser.

#### **I.9. 3. La partie dialogue**

La partie dialogue se compose de deux ensembles :

- Les visualisations et avertisseurs qui transforment les informations fournies par l'automate en informations perceptibles par l'homme (informations optiques ou sonores) ;
- Les capteurs qui transforment les informations fournies par l'homme (action manuelle sur un bouton poussoir) et informations exploitables par l'automate.

#### **I.10. Généralités sur les automates programmables**

#### **I.10.1 Historique**

 Les Automates Programmables Industriels (API) sont apparus aux Etats-Unis vers la fin des années soixante, à la demande de l'industrie automobile américaine (General Motors) qui réclamait plus d'adaptabilité de leurs systèmes de commande. Les ingénieurs américains ont résolu le problème en créant un nouveau type de produit nommée automates programmables. Ils n'étaient rentables que pour des installations d'une certaine complexité, mais la situation a très vite changé, ce qui a rendu les systèmes câblés obsolètes. De nombreux modèles d'automates sont aujourd'hui disponibles ; depuis les nano automates bien adaptés aux machines et aux installations simples avec un petit nombre d'entrées/sorties, jusqu'aux automates multifonctions capables de gérer plusieurs milliers d'entrées/sorties et destinés au pilotage de processus complexes.

#### **I.10.2 L'automate programmable**

Un automate programmable industriel (API) est une machine électronique spécialisée dans la conduite et la surveillance en temps réel de processus industriels et tertiaires Il exécute une suite d'instructions introduites dans ses mémoires sous forme de programmes, et s'apparente par conséquent aux machines de traitement de l'information. [1]

Trois caractéristiques fondamentales le distinguent des outils informatiques tels que les ordinateurs utilisés dans les entreprises et le tertiaire :

- Il peut être directement connecté aux capteurs et pré-actionneurs grâce à ses entrées/sorties industrielles.
- Il est conçu pour fonctionner dans des ambiances industrielles sévères (Température, vibrations, microcoupures de la tension d'alimentation, parasites, etc…).
- Enfin, sa programmation à partir de langages spécialement développés pour le traitement de fonctions d'automatisme facilite son exploitation et sa mise en œuvre [8].

L'automate utilisé dans notre projet appartient à la gamme SIMATIC S7 de SIEMENS (Le S7-300-CPU314-2DP), qui est un automate modulaire pour les applications d'entrée et de milieu de gamme, avec possibilité d'extensions jusqu'à 32 modules, et une mise en réseau par l'interface multipoint (MPI), PROFIBUS et INDUSTRIAL Ethernet.

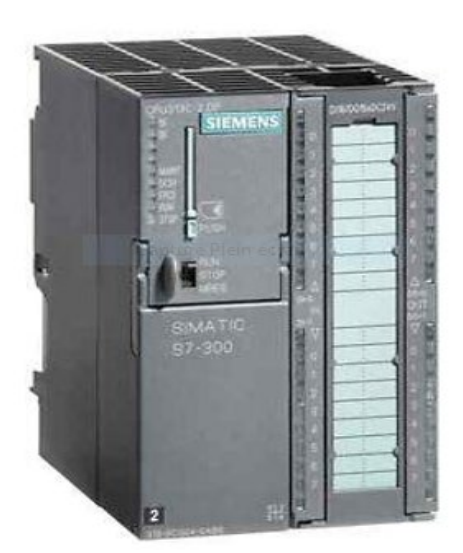

**Fig. I. 10** : Automate Siemens S7-300-2DP.

#### **I.10.3 Critères de choix d'un automate**

 Le choix d'un automate programmable est en premier lieu le choix d'une société ou d'un groupe et les contacts commerciaux et expériences vécues sont déjà un point de départ. Les grandes sociétés privilégieront deux fabricants pour faire jouer la concurrence et pouvoir se retourner en cas de perte de vitesse de l'une d'entre elles. Le personnel de maintenance doit toutefois être formé sur ces matériels et une trop grande diversité des matériels peut avoir de graves répercussions. Un automate utilisant des langages de programmation de différents types pour assurer les mises au point et dépannages dans les meilleures conditions. La possession d'un logiciel de programmation est aussi source d'économies (achat du logiciel et formation du personnel). Des outils permettant une simulation des programmes sont également souhaitables. Il faut ensuite quantifier les besoins en termes de : [3]

**- Nombre d'entrées / sorties :** le nombre de cartes peut avoir une incidence sur le nombre de racks dès que le nombre d'entrées / sorties nécessaires devient élevé.

**- Type de processeur :** la taille mémoire, la vitesse de traitement et les fonctions spéciales offertes par le processeur permettront le choix dans la gamme souvent très étendue.

**- Fonctions ou modules spéciaux :** certaines cartes (commande d'axe, pesage ...) permettront de soulager le processeur et devront offrir les caractéristiques souhaitées (résolution, ...).

**- Fonctions de communication :** l'automate doit pouvoir communiquer avec les autres systèmes de commande (API, supervision ...) et offrir des possibilités de communication avec des standards normalisés (PROFIBUS ...).

#### **I.10.4 Avantages des automates programmables**

- Evolutivité : très favorable à l'évolution et très utilisé en reconstruction d'armoire.
- Fonctions : assure les fonctions conduites, dialogue, communication et sûreté.
- Taille des applications : gamme importante d'automate.
- Vitesse : temps de cycle de quelque ms.
- Modularité : haute modularité. Présentation modularité en rack
- Architecture de commande : centralisée ou décentralisée avec l'apparition d'une offre importante en choix de réseaux, bus de terrain, blocs E/S déportées.
- Maintenance : échanges standards et aide au diagnostic intégré.

#### **I.11. Traitement du programme automate**

Tous les automates fonctionnent selon le même mode opératoire

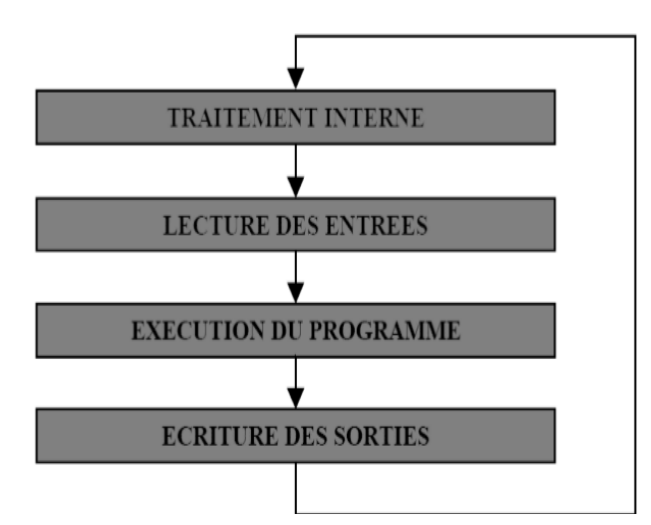

**Fig. I.11.** Fonctionnement cyclique d'un automate.

- **Traitement interne :** L'automate effectue des opérations de contrôle et met à jour certains paramètres systèmes (détection des passages en RUN / STOP, mises à jour des valeurs de l'horodateur, ...).
- **Lecture des entrées :** L'automate lit les entrées (de façon synchrone) et les recopie dans la mémoire image des entrées.
- **Exécution du programme :** L'automate exécute le programme instruction par instruction et écrit les sorties dans la mémoire image des sorties.

 **Ecriture des sorties :** L'automate bascule les différentes sorties (de façon synchrone) aux positions définies dans la mémoire image des sorties. Ces quatre opérations sont effectuées continuellement par l'automate (fonctionnement cyclique) [3].

#### **I.11.1 Langage de programmation de l'API**

Les programmes utilisés avec les API peuvent être écrits dans différents formats. Pour que les ingénieurs ayant peu de connaissances en programmation puissent élaborer des programmes pour les API, le langage à contacts a été conçu. La plupart des fabricants d'automates ont adopté cette méthode d'écriture des programmes.

Toutefois, puisque chacun a eu tendance à développer ses propres versions, une norme internationale a été établie pour le langage à contacts et, par voie de conséquence, pour toutes les méthodes de programmation employées avec les API [1]. La norme IEC 1131-3 définit cinq langages qui peuvent être utilisés pour la programmation des automates programmables industriels. Ces cinq langages sont :

#### **I.11.1.1 Le langage LD (Ladder Diagram)**

C'est une représentation graphique d'équations booléennes combinant des contacts (en entrée) et des relais (en sortie). Il permet la manipulation de données booléennes, à l'aide de symboles graphiques organisés dans un diagramme comme les éléments d'un schéma électrique à contacts. Les diagrammes LD sont limités à gauche et à droite par des barres d'alimentation. [5]

#### **I.11.1.2 Le langage IL (Instruction List)**

 Un langage textuel de bas niveau. Il est particulièrement adapté aux applications de petite taille. Les instructions opèrent toujours sur un résultat courant (ou registre IL). L'opérateur indique le type d'opération à effectuer entre le résultat courant et l'opérande Le résultat de l'opération est stocké à son tour dans le résultat courant.

Un programme est une liste d'instructions. Chaque instruction doit commencer par une nouvelle ligne, et doit contenir un opérateur, complété éventuellement par des modificateurs et si c'est nécessaire pour l'opération, un ou plusieurs opérandes, séparés par des virgules (','). Une étiquette suivie de deux points (':') peut précéder l'instruction.

Si un commentaire est attaché à l'instruction, il doit être le dernier élément de la ligne.

Des lignes vides peuvent être insérées entre des instructions. Un commentaire peut être posé sur une ligne sans instruction. [9]

#### **I.11.1.3 Le langage FBD (Function Block Diagram)**

 C'est est un langage graphique. Il permet la construction d'équations complexes à partir des opérateurs standards, de fonctions ou de blocs fonctionnels. Les principales fonctions sont :

- L'énonce RETURN (peut apparaître comme une sortie du diagramme, si liaison connectée prend l'état booléen TRUE, la fin du diagramme n'est pas interprétée.

- Les étiquettes et les sauts conditionnels sont utilisés pour contrôler l'exécution du diagramme.

- Saut à une étiquette (le nom de l'étiquette est « LAB »).

#### **I.11.1.4 Le langage ST (Structured Text)**

 Un langage textuel de haut niveau dédié aux applications d'automatisation. Ce langage est principalement utilisé pour décrire les procédures complexes, difficilement modélisables avec les langages graphiques. C'est le langage par défaut pour la programmation des actions dans les étapes et des conditions associées aux transitions du langage SFC. Un programme ST est une suite d'énoncés. Les noms utilisés dans le code source (identificateurs de variables, constantes, mots clés du langage...) sont délimités par des séparateurs passifs ou des séparateurs actifs, qui ont un rôle d'opérateur. Des commentaires peuvent être librement insérés dans la programmation.

#### **I.11.1.5 Le langage SFC (Sequential Function chart), ou GRAFCET**

 C'est un langage graphique utilisé pour décrire les opérations séquentielles. Le procédé est représenté comme une suite connue d'étapes (états stables), reliées entre elles par des transitions, une condition booléenne est attachée à chaque transition. Les actions dans les étapes sont décrites avec les langages ST, IL, LD ou FBD. Les principales règles graphiques sont :

- Un programme SFC doit contenir au moins une étape initiale.
- Une étape ne peut pas être suivie d'une autre étape.
- Une transition ne peut pas être suivie d'une autre transition.

 L'automate utilisé dans notre projet appartient à la gamme SIMATIC S7 de SIEMENS ; Le S7-300 « CPU 315-2 PN/DP », qui est un automate modulaire pour les applications d'entrée et de milieu de gamme, avec possibilité d'extensions jusqu'à 32 modules, et une mise en réseau par l'interface multipoint (MPI), PROFIBUS et INDUSTRIAL Ethernet.
#### **I.12. Architecture des automates programmables**

De forme compacte ou modulaire, les automates sont organisés suivant l'architecture suivante :

- **Une unité centrale (CPU) :** assure le traitement de l'information et la gestion de l'ensemble des unités. Ce module comporte un microprocesseur, des circuits périphériques de gestion des entrées/sorties, des mémoires RAM et EEPROM nécessaires pour stocker les programmes, les données, et les paramètres de configuration du système.
- **Une alimentation (PS) :** à partir d'une tension 220V/50Hz ou dans certains cas de 24V fournit les tensions continues  $+/-5V$ ,  $+/-12V$  ou  $+/-15V$ .
- **Modules d'entrées et de sorties :**
	- Un ou plusieurs modules d'entrées `Tout Ou Rien' (TOR) ou analogiques pour l'acquisition des informations provenant de la partie opérative (procédé à conduire).
	- Un ou plusieurs modules de sorties `Tout Ou Rien' (TOR) ou analogiques pour transmettre à la partie opérative les signaux de commande. Il y a des modules qui intègrent en même temps des entrées et des sorties [4].
- **Module de fonction (FM) :** Ils réalisent les tâches de traitement des signaux de processus critique au niveau de temps et exigeant beaucoup de mémoire pour réduire la charge sur la CPU comme :
	- Le positionnement.
	- Régulation.
	- Comptage.
- **Processeur de communication(CP) :** Il s'en charge des tâches de communication par transmission série. Et aussi à établir des liaisons point à point avec : des autres automates SIMATIC ou d'autres constructeurs.
	- Interfaces série utilisant dans la plupart des cas comme support de communication, les liaisons RS-232 ou RS422/RS485.
	- Interfaces pour assurer l'accès à un bus de terrain.
	- Interface d'accès à un réseau Ethernet.
- **Modules de simulation (SM 374) :** c'est un module spécial qui offre à l'utilisateur la possibilité de tester son programme lors de la mise en service et en cours de fonctionnement. Dans le S7-300, ce module fonctionne telles que :

- La simulation des signaux de capteurs aux moyens d'interrupteurs.

- La signalisation d'état des signaux de sortie par des LED.

- **Coupleurs :** Si l'application d'automatisation a besoins de plus de huit modules, il est possible de faire une extension de la configuration de la S7-300 en utilisant un châssis de base et trois châssis d'extension au maximum. Chaque châssis peut recevoir huit modules, alors le coupleur relie les différents châssis.

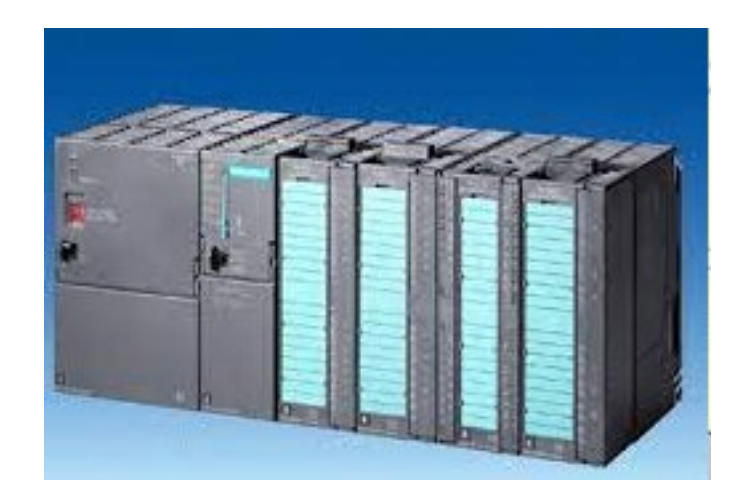

**Fig. I. 11.** Automate Programmable Industriel SIEMENS.

#### **I.13. Structure interne des automates programmables**

La structure matérielle interne d'un API est donnée par la figure ci-dessous (Figure I.12).

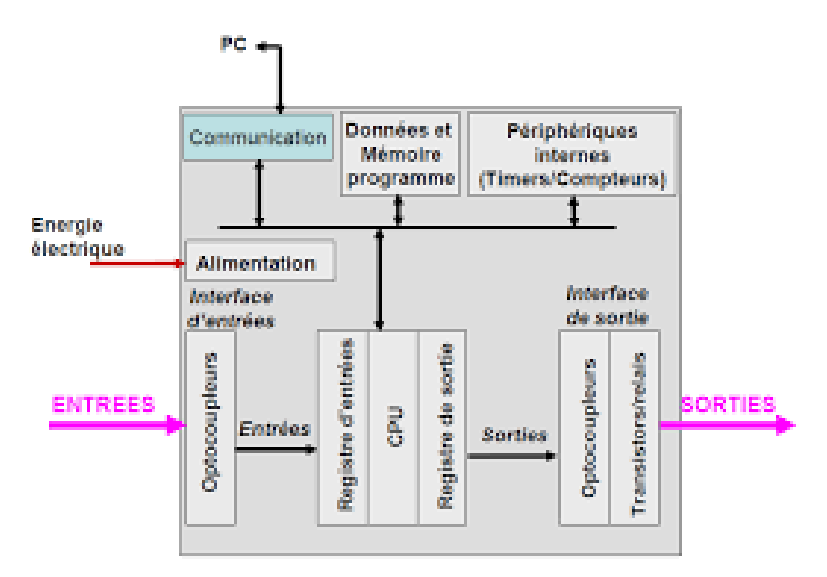

**Fig. I. 12.** Structure interne d'un API.

Les composants qui apparaissent sur ce schéma ci-dessus seront décrits en détails dans les paragraphes suivants :

# **I.13.1 Le processeur**

Le processeur a pour rôle principal le traitement des instructions qui constituent le programme de fonctionnement de l'application. Mais en dehors de cette tâche de base, il réalise également d'autres fonctions :

- Gestion des entrées/sorties.
- Surveillance et diagnostique de l'automate par une série de tests lancés à la mise sous tension ou cycliquement en cours de fonctionnement.
- Dialogue avec le terminal de programmation aussi bien pour l'écriture et la mise au point du programme qu'en cours d'exploitation pour des réglages ou des vérifications de données.

Le processeur est organisé autour d'un certain nombre de registres, ce sont des mémoires rapides permettant la manipulation des informations qu'elles retiennent, ou leur combinaison avec des informations extérieures.

Les principaux registres existants dans un processeur sont :

- **L'accumulateur :** C'est le registre où s'effectuent les opérations du jeu d'instruction, les résultats sont contenus dans ce registre spécial.
- **Le registre d'instruction :** Il reçoit l'instruction à exécuter et décode le code opération. Cette instruction est désignée par le pointeur.
- **Le registre d'adresse :** Ce registre reçoit, parallèlement au registre d'instruction, la partie opérande de l'instruction. Il désigne le chemin par lequel circulera l'information lorsque le registre d'instruction validera le sens et ordonnera le transfert.
- **Le registre d'état :** C'est un ensemble de positions binaires décrivant, à chaque instant, la situation dans laquelle se trouve précisément la machine.
- **Les piles :** Une organisation spéciale de registres constitue une pile, ces mémoires sont utilisées pour contenir le résultat de chaque instruction après son exécution. Ce résultat sera utilisé ensuite par d'autres instructions, et cela pour faire place à la nouvelle information dans l'accumulateur [5].

# **I.13.2 Les mémoires**

Un système de processeur est accompagné par un ou plusieurs types de mémoires. Elles permettent :

- De stocker le système d'exploitation dans des ROM ou PROM,
- Le programme dans des EEPROM,

Les données système lors du fonctionnement dans des RAM. Cette dernière est généralement secourue par pile ou batterie. On peut, en règle générale, augmenter la capacité mémoire par adjonction de barrettes mémoires.

#### **I.13. 3 Les modules d'entrées/sorties**

Ils assurent le rôle d'interface entre la CPU et le processus, en récupérant les informations sur l'état de ce dernier et en coordonnant les actions. Plusieurs types de modules sont disponibles sur le marché selon l'utilisation souhaitée :

- Modules TOR (Tout Ou Rien): l'information traitée ne peut prendre que deux états (vrai/faux, 0 ou 1 ...). C'est le type d'information délivrée par une cellule photoélectrique, un bouton poussoir ...etc.
- Modules analogiques : l'information traitée est continue et prend une valeur qui évolue dans une plage bien déterminée. C'est le type d'information délivrée par un capteur (débitmètre, capteur de niveau, thermomètre...etc.).
- Modules spécialisés : l'information traitée est contenue dans des mots codes sous forme binaire ou bien hexadécimale. C'est le type d'information délivrée par un ordinateur ou un module intelligent.

### **I.13.4 L'alimentation**

 Elle a pour rôle de fournir les tensions continues nécessaires aux composants avec de bonnes performances, notamment face aux microcoupures du réseau électrique qui constitue la source d'énergie principale. La tension d'alimentation peut être de 5V, 12V ou 24V. D'autres alimentations peuvent être nécessaires pour les châssis d'extension et pour les modules entrées/sorties. Un onduleur est nécessaire pour éviter les risques de coupures non tolérées.

#### **I.13.5 Liaisons de communication**

 Elles Permettent la communication de l'ensemble des blocs de l'automate et des éventuelles extensions. Les liaisons s'effectuent :

- Avec l'extérieur par des borniers sur lesquels arrivent des câbles transportant les signaux électriques.
- Avec l'intérieur par des bus reliant divers éléments, afin d'échanger des données, des états et des adresses.

#### **I.14 TIA Portal (Totally Integrated Automation)**

 En réponse à la pression internationale croissante de la concurrence, il est aujourd'hui plus que jamais important d'exploiter à fond tous les potentiels d'optimisation sur l'ensemble du cycle de vue d'une machine ou d'une installation.

Des processus optimisés permettent de réduire le coût total de possession, de réduire le temps entre la conception et la commercialisation et d'améliorer la qualité. Cet équilibre parfait entre qualité, temps et coûts et plus que jamais le facteur décisif de la réussite industrielle.

Totally Integrated Automation apporte une réponse optimale à toutes les exigences et offre un concept ouvert vis à vis des normes internationales et de systèmes tiers. Avec ses six principaux caractéristiques systèmes et robustesse, Le TIA Portal accompagne l'ensemble du cycle de vie d'une machine ou d'une installation. L'architecture système complète offre des solutions complètes pour chaque segment d'automatisation sur la base d'une gamme de produits complète [6].

#### **I.14.1 Description du logiciel TIA Portal**

 La plateforme « TOTALLY INTERGRATED Automation Portal » est le nouvel environnement de travail Siemens qui permet de mettre en œuvre des solutions d'automatisation avec un système d'ingénierie intègre comprenant les logiciels Simatic Step7 et Winncc.

#### **I.14.2 Les avantage du logiciel TIA portal**

- Programmation intuitive et rapide : avec des éditeurs de programmation nouvellement développés SCL, CONT, LOG, LIST et GRAPH.

- Efficacité accrue grâce aux innovations linguistiques de STEP 7 : programmation symbolique uniforme, ajout de blocs durant le fonctionnement, et bien plus encore.

- Performance augmentée grâce à des fonctions intégrées : simulation avec PLCSIM, télémaintenance avec TELESERVICE et diagnostic système cohérent.

- Technologie flexible : Fonctionnalité motion control évolutive et efficace pour les automates S7-1500 et S7-1200.

- Sécurité accrue avec security integrated : Protection du savoir-faire, protection contre la copie, protection d'accès et protection contre la falsification. – Environnement de configuration commun avec pupitres IHM et entraînements dans l'environnement d'ingénierie TIA Portal.

#### **I.15. Conclusion**

 Dans ce chapitre, on a présenté en générales des systèmes automatisés et leurs principaux constituants toute en passant en revue et les différents parties et modules d'automate programmable et les outils et méthodes nécessaires pour l'étude de ce type de système d'automatisation industriel. Ainsi, les principaux avantages et inconvénients des automates programmables ont été présentés à la fin de ce chapitre.

# *CHAPITRE II Environnement Et Outil De Travail*

#### **II.1.Introduction**

Le S7-300 est l'automate conçu pour des solutions dédiées au système manufacturier et constitue à ce titre une plate-forme d'automatisation universelle pour les applications avec des architectures centralisées et décentralisées.

Ce chapitre est réservé à la présentation de l'automate SIMATIC S7-300 CPU 314-2DP et à la plateforme de programmation TIA Portal utilisés lors de la réalisation de ce travail toute en décrivant les différentes étapes de configuration matériel et de programmation nécessaires et susceptible d'être utilisées dans une telle applications.

#### **II.2**. **L'automate S7-300 CPU 314-2DP**

 Le système d'automatisation SIMATIC S7-300 est un automate modulaire de milieu de gamme. Il existe une gamme étendue de modules S7-300 pour répondre de manière optimale à différente tâche d'automatisation comme le SIMATIC S7-300 CPU 314-2DP.

 L'automate S7 est constitué d'une alimentation (Modules PS), d'une CPU ainsi que des modules d'entrées / sorties avec :

- Modules d'extension IM pour configuration multirangées du S7-300 ;

- Modules de signaux SM pour entrées et sorties TOR et analogiques ;

- Modules de fonction FM pour fonctions spéciales ;

- Processeurs de communication CP pour la connexion au réseau

 La CPU 314C-2DP est livrée avec une interface PROFIBUS DP et des entrées/sorties intégrées. Pour la CPU 314C-2DP, les protocoles du PROFIBUS sont disponibles :

- Interface DP en tant que maître

- Interface DP en tant qu'esclave

 Le PROFIBUS-DP (Périphérique décentralisé) est le protocole pour la liaison avec des périphériques à temps de réaction très brefs. Une autre particularité est que, dans cette CPU, les adresses d'entrée/sortie des modules peuvent être paramétrées. La qualité de fonctionnement avec les données suivantes est particulièrement bien adaptée [9].

- Mémoire vive : 48Ko, Mémoire de chargement Micro Memory CARD enfichable 64Ko ;

- 4 Mo 8192 octets DE/DA dont 992 octets centraux
- 512 octets AE/AA dont 248 octets centraux 0,1 ms / 1K commandes
- 256 Compteurs 256 temporisations 256 octets de mémoire interne
- 24 DI dont 16 utiles pour des fonctions intégrées, et tous utilisables en entrées d'alarme
- 16 DO intégrés dont 4 sorties rapides
- 4 AI Courant/tension, 1 AI résistance intégrés
- 2 AO courant/tension intégrés
- 4 sorties d'impulsion (2,5kHz)
- Compteur 4 canaux et mesure avec capteur incrémentale 24V (60kHz)
- Fonction de position intégrée [9]

#### **II.3. Programmation de l'API S7-300 de Siemens**

 Le S7-300 est un automate modulaire de la famille SIMATIC pour les applications d'entrée et de milieu de gamme modulaire ou compacte et sans ventilateur, l'architecture décentralisée est facile à mettre en œuvre, ce qui en fait une solution économique pour les tâches les plus diverses dans les petites et moyennes applications. Il fournit des produits et des ressources complètes pour résoudre des tâches techniques telles que le comptage, le chronométrage, la mesure, la régulation, etc. En cas de développement ultérieur de l'application, l'installation de modules supplémentaires peut amener l'automate au niveau de performance requis.

L'API S7-300 est programmable à l'aide d'un PC avec le logiciel STEP 7 (ou à l'aide La plate-forme Siemens TIA Portal (Totally Integrated Automation) sous Windows qui offre les fonctions suivantes pour l'automatisation d'une installation :

- Configuration et paramétrage du matériel ;
- Paramétrage de la communication ;
- Test, mise en service et maintenance ;
- Documentation, archivage ;
- Fonctions de diagnostic et d'exploitation.

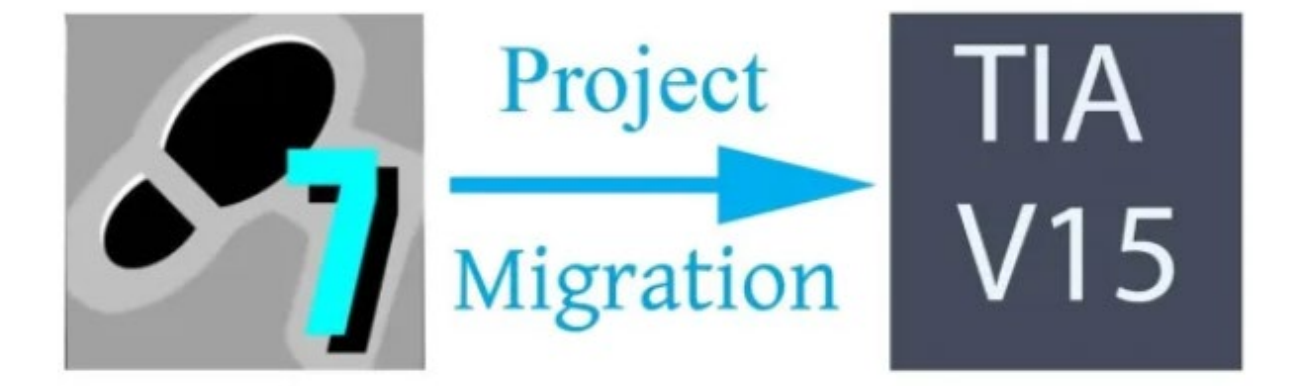

**Fig. II.1.** Migration de Step 7 à TIA Portal.

# **II.4. TIA Portal**

DE Bloc de données

 La plateforme Totally Integrated Automation Portal est le nouvel environnement de travail Siemens qui permet de mettre en œuvre des solutions d'automatisation avec un système d'ingénierie intégré comprenant les logiciels SIMATIC STEP 7 V15 et SIMATIC WinCC V15 (la version du programme utilisée dans notre travail) [10].

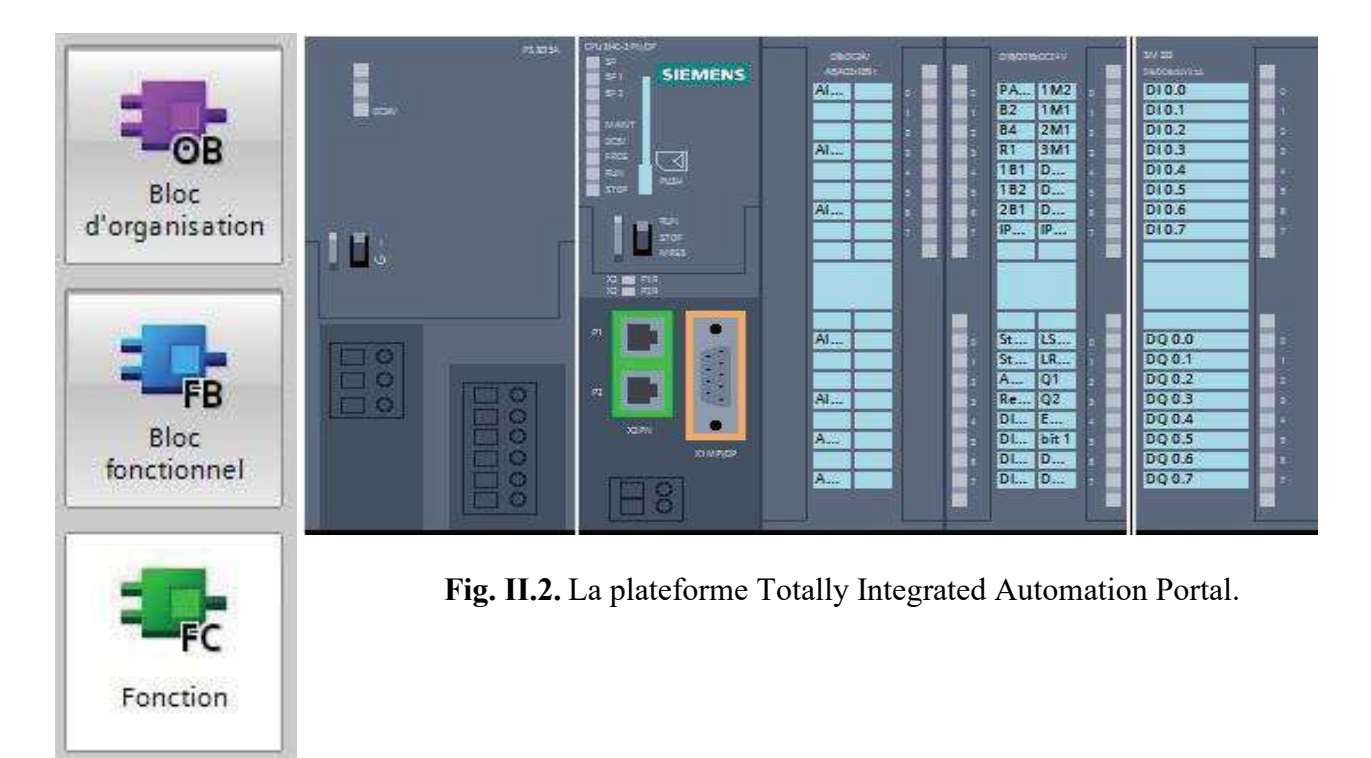

# **II.5. Vue du portail et vue du projet**

 Lorsque l'on lance TIA Portal, l'environnement de travail se décompose en deux types de vue [10]. :

**- La vue du portail : E**lle est axée sur les tâches à exécuter et sa prise en main est très rapide.

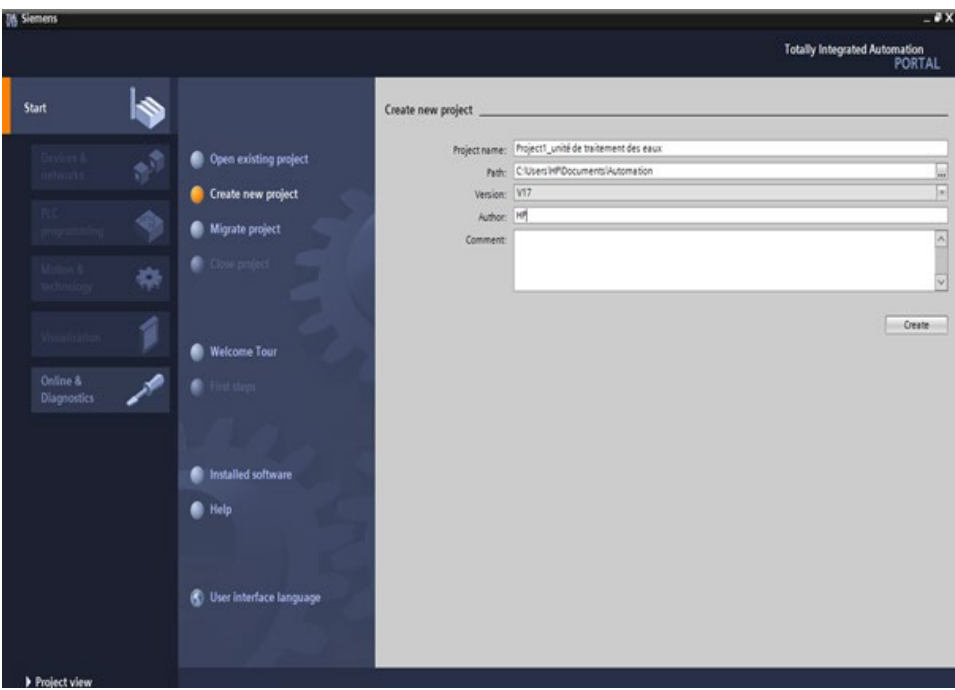

**Fig. II.3.** Vue du portail.

- **La vue du projet :** Elle comporte une arborescence avec les différents éléments du projet. Les éditeurs requis s'ouvrent en fonction des tâches à réaliser. Données, paramètres et éditeurs peuvent être visualisés dans une seule et même vue [10].

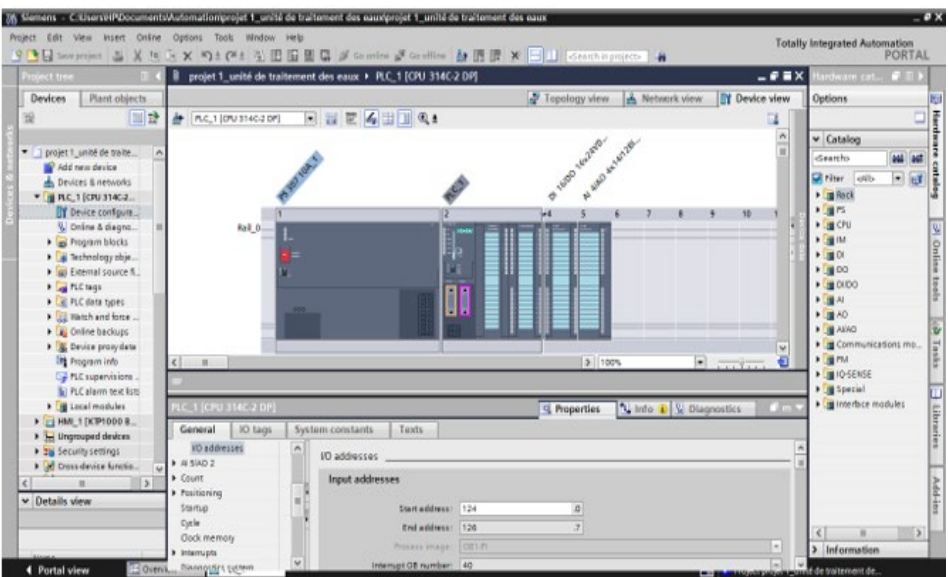

**Fig. II.4.** Vue du projet.

# **II.5.1. Vue du portail**

 Chaque portail permet de traiter une catégorie de tâche (actions). La fenêtre affiche la liste des actions pouvant être réalisées pour la tâche sélectionnée.

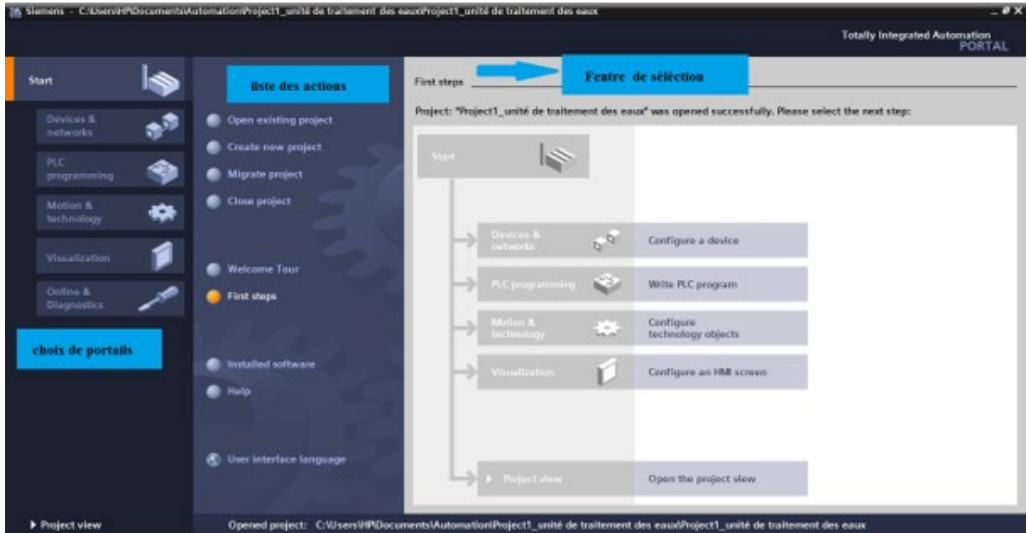

**Fig. II.5.** Vue du portail éclaté.

# **II.5.2. Vue du projet**

 L'élément « Projet » contient l'ensemble des éléments et des données nécessaires pour mettre en œuvre la solution d'automatisation souhaitée.

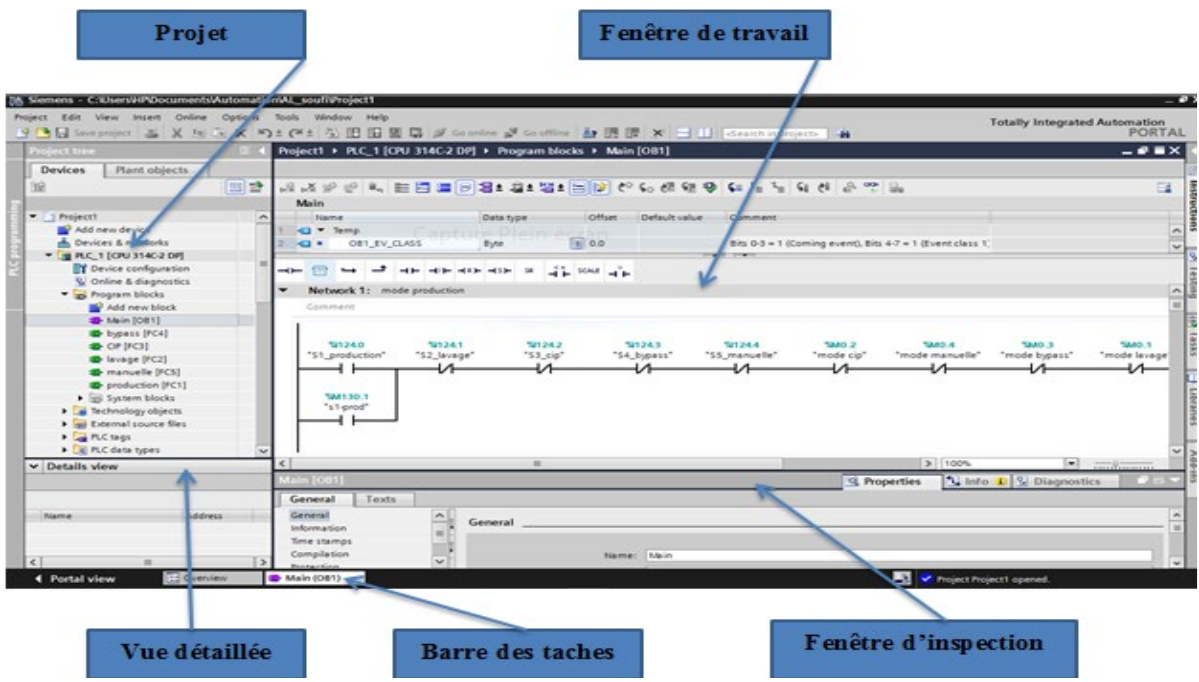

**Fig. II.6.** Vue du projet éclaté.

- La **fenêtre de travail** permet de visualiser les objets sélectionnés dans le projet pour être traités. Il peut s'agir des composants matériels, des blocs de programme, des tables des variables, des HMI,…
- La **fenêtre d'inspection** permet de visualiser des informations complémentaires sur un objet sélectionné ou sur les actions en cours d'exécution (propriété du matériel sélectionné, messages d'erreurs lors de la compilation des blocs de programme…).
- Les onglets de sélection de tâches ont un contenu qui varie en fonction de l'objet sélectionné (configuration matérielle → bibliothèques des composants, bloc de programme  $\rightarrow$  instructions de programmation).
- Cet environnement de travail contient énormément de données. Il est possible de masquer ou réduire certaines de ces fenêtres lorsque l'on ne les utilise pas.
- Il est également possible de redimensionner, réorganiser, désancrer les différentes fenêtres.

# **II.6. Création d'un projet et configuration d'une station de travail**

#### **II.6.1. Création d'un projet**

Pour créer un projet dans la vue du portail, il faut sélectionner l'action ''Créer un projet''.

- On peut donner un nom au projet, choisir un chemin ou il sera enregistré, indiquer un commentaire ou encore définir l'auteur du projet.

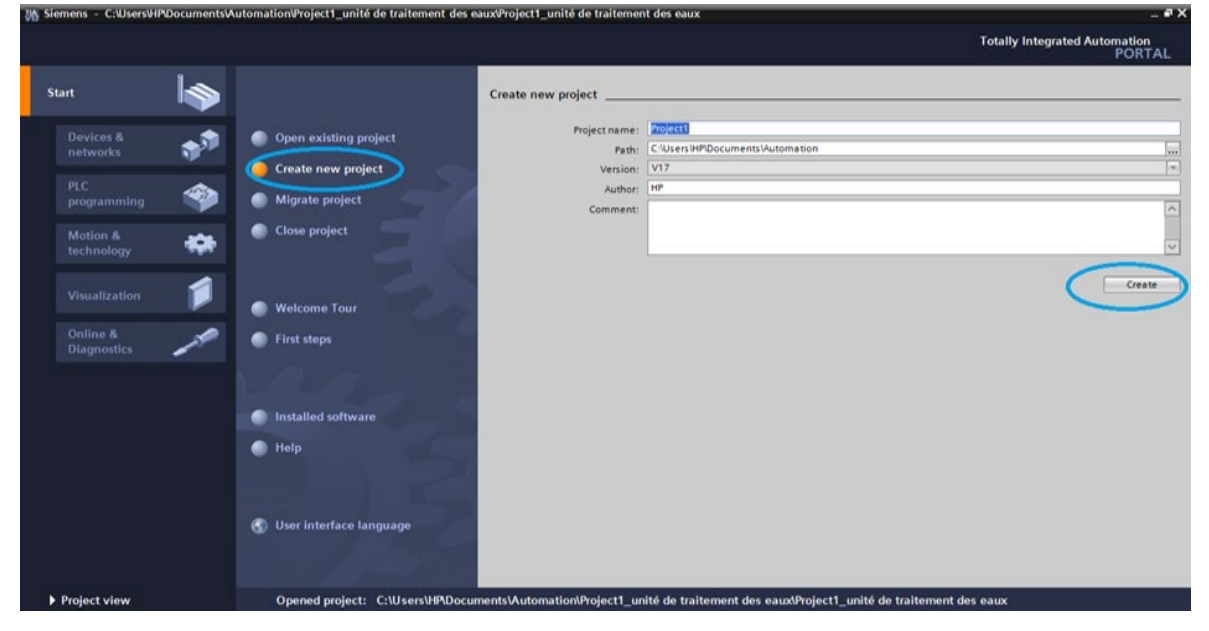

- Une fois que ces informations sont entrées, il suffit de cliquer sur le bouton « créer »

**Fig. II.7.** Création du projet.

#### **II.6.2. Configuration et paramétrage du matériel**

 Une fois notre projet est créé, on peut configurer la station de travail. La première étape consiste à définir le matériel existant. Pour cela, on peut passer par la vue du projet et cliquer sur « ajouter un appareil » dans le navigateur du projet.

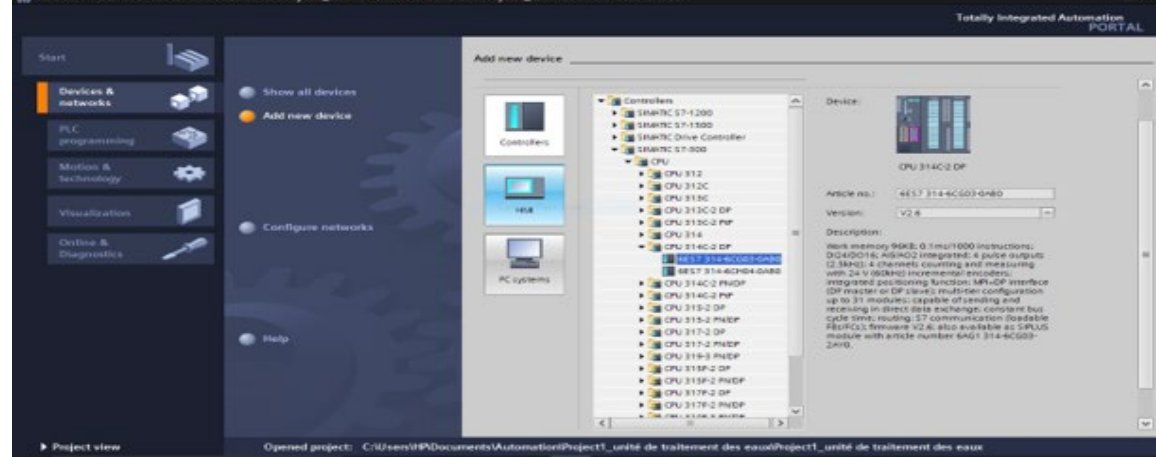

**Fig. II.8.** Choix de L'API.

Les modules complémentaires de l'API peuvent être ajoutés en utilisant le catalogue. Si l'on veut ajouter un écran ou un autre API, il faut repasser par la commande « ajouter un appareil » dans le navigateur du projet.

Choix Lorsque l'on sélectionne un élément à insérer dans le projet, une description est proposée dans l'onglet information.

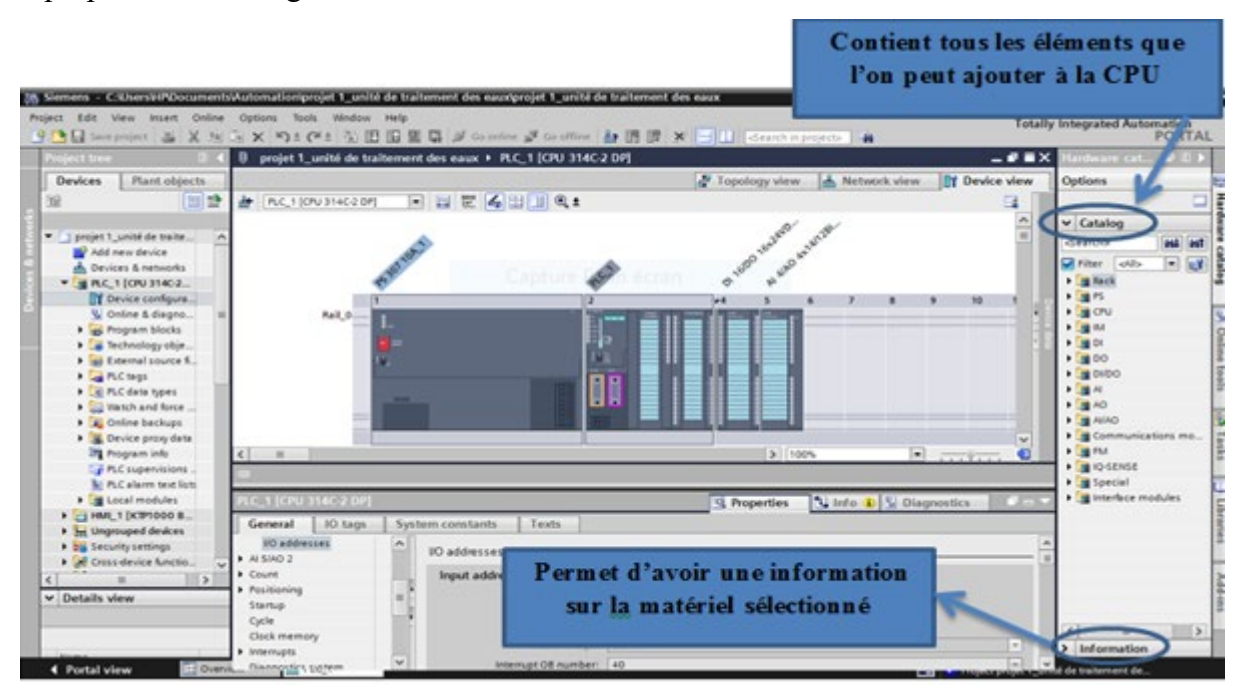

**Fig. II.9.** Configuration et paramétrage du matériel.

#### **II.6.3. Adressage des Entrées/Sorties**

 Pour connaitre l'adressage des entrées et sorties présentes dans la configuration matérielle, il faut aller dans « appareil et réseau » dans le navigateur du projet. Dans la fenêtre de travail, on doit s'assurer d'être dans l'onglet « Vue des appareils » et de sélectionner l'appareil voulu [10].

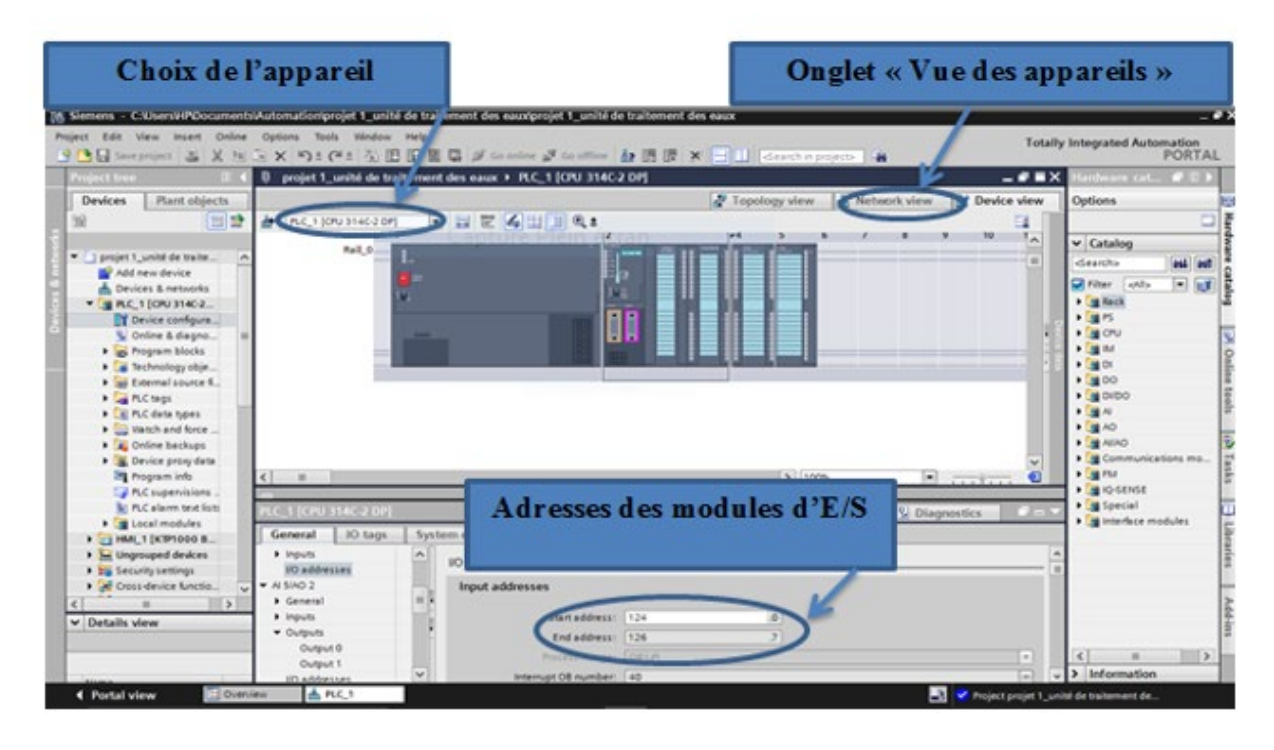

**Fig. II.10.** Adressages des entrées et sorties.

On sélectionne la CPU puis à l'aide des deux petites flèches (voir figure), on fait apparaitre l'onglet « Vue d'ensemble des appareils ». Les adresses des entrées et sorties apparaisse. On fait la modification en entrant une nouvelle valeur dans la case correspondante.

#### **II.6.4. Compilation et chargement de la configuration matérielle**

 Une fois la configuration matérielle réalisée, il faut la compiler et la charger dans l'automate. La compilation se fait à l'aide de l'icône « compiler » de la barre de tâche. On sélectionne l'API dans le projet puis cliquer sur l'icône « compiler ». En utilisant cette manière, on effectue une compilation matérielle et logicielle. Une autre solution pour compiler est de faire un clic droit sur l'API dans la fenêtre du projet et de choisir l'option « Compiler  $\rightarrow$  Configuration matérielle ».

Pour charger la configuration dans l'automate, on effectue un clic sur l'icône « charger dans l'appareil ». La fenêtre ci-dessous s'ouvre et vous devez faire le choix du mode de connexion (Profibus, MPI).

|                                                        | 18. Siemens - C:VaerVHRDocumentvMutomationiprojet 1 unité de traitement des eauxiprojet 1 unité de traitement des eaux |                                                           | $-2x$                                          |
|--------------------------------------------------------|----------------------------------------------------------------------------------------------------|-----------------------------------------------------------|------------------------------------------------|
| <b>Compilation</b>                                     | Detions Tools Via<br>G BB B G d'oreine d'oreine 由 B B X H H Gerchapours   8<br>Automatic                               |                                                           | <b>Totally Integrated Automation</b><br>PORTAL |
|                                                        | projet 1_unité de traitement des eaux > R.C. 1 [CPU 314C-2 DP]                                                         | $-9$ HX                                                   | <b>Gardinary cat., #1</b><br>- 30              |
| et                                                     |                                                                                                    | <b>TY Device view</b><br>Fepology view<br>A. Network view | Options                                        |
|                                                        | 日目世名田田鱼<br>PLC, 1 (CPU 314C-2 OP)                                                                                      |                                                           | ۵                                              |
| chargement                                             | Rail 0                                                                                                    | T.                                                        | $\vee$ Catalog                                 |
|                                                        |                                                                                                    |                                                           | <b>PM 09</b><br>deamhs                         |
| A. Devices & networks                                  |                                                                                                    |                                                           | $ x$<br>Filter olds                            |
| <b>BRC 1 [ON 3140-2.]</b>                              |                                                                                                    |                                                           | <b>Eg Rack</b>                                 |
| TY Device configura.<br>U Online & diagno.             | 瞷                                                                                                    |                                                           | <b>1 周円</b><br>$-40$                           |
| I a frogram blocks                                     |                                                                                                    |                                                           | $+31$                                          |
| <b>I</b> a <b>Inchnology</b> obje                      |                                                                                                    |                                                           | $+30$                                          |
| <b>1</b> ai External source K.                         |                                                                                                    |                                                           | .900                                           |
| <b>D</b> <sub>c</sub> FLC tags                         |                                                                                                    |                                                           | $\frac{1}{2}$ DIDO<br>$+24N$                   |
| > El FLC data types<br><b>The Wanch and force</b>      |                                                                                                    |                                                           | $+19.40$                                       |
| > 2 Online backups                                     |                                                                                                    |                                                           | $\frac{1}{2}$ and $\frac{1}{2}$                |
| <b>B.</b> Device proxy data                            |                                                                                                    |                                                           | Communications mo.                             |
| <b>Im Program info</b>                                 | $ C $ = $ C $                                                                                                    | 3 100%<br>$\blacksquare$                                  | $+2$ and $-$                                   |
| Cal PLC supervisions<br><b>NC PLC alarm text forts</b> |                                                                                                    |                                                           | · BIO-SENSE<br>> Millionesial                  |
| <b>&gt; De Local modules</b>                           | <b>ILC. 1 (CPU 314C 2 OP)</b>                                                                                          | U Info D V Diagnostics<br><sup>Q</sup> Properties         | <b>St</b> interface modules                    |
| 1 3 HML 1 DOP1000 B.                                   | IO.tags<br>System constants<br>Texts<br>General                                                                        |                                                           |                                                |
| <b>1</b> In Ungrouped devices                          | <b>B</b> Count<br>×<br>Clock memory                                                                                    |                                                           |                                                |
| 1 20 Security settings                                 | · Positioning                                                                                                    |                                                           |                                                |
| 1 all Cress device functio.                            | Startup<br>Cucle<br><b>Clock memory</b>                                                                                |                                                           |                                                |
| $\vert \cdot \vert$                                    | <b>Clock manners</b>                                                                                                   |                                                           |                                                |
| v Details view                                         | Ammony byte: 0<br>$\overline{a}$<br>Internats                                                                          |                                                           |                                                |
|                                                        | Diagnostics system                                                                                                    |                                                           | $\rightarrow$                                  |
|                                                        | • System diagnostics                                                                                                   |                                                           |                                                |

**Fig. II.11.** Compilation et chargement du programme dans L'API.

## **II.6.5. Connexion PC/ CPU**

Pour une première connexion ou pour charger l'adresse IP désirée dans la CPU, il est plus facile de choisir le mode de connexion MPI et de relier le PC à la CPU via le « PC Adapter ».

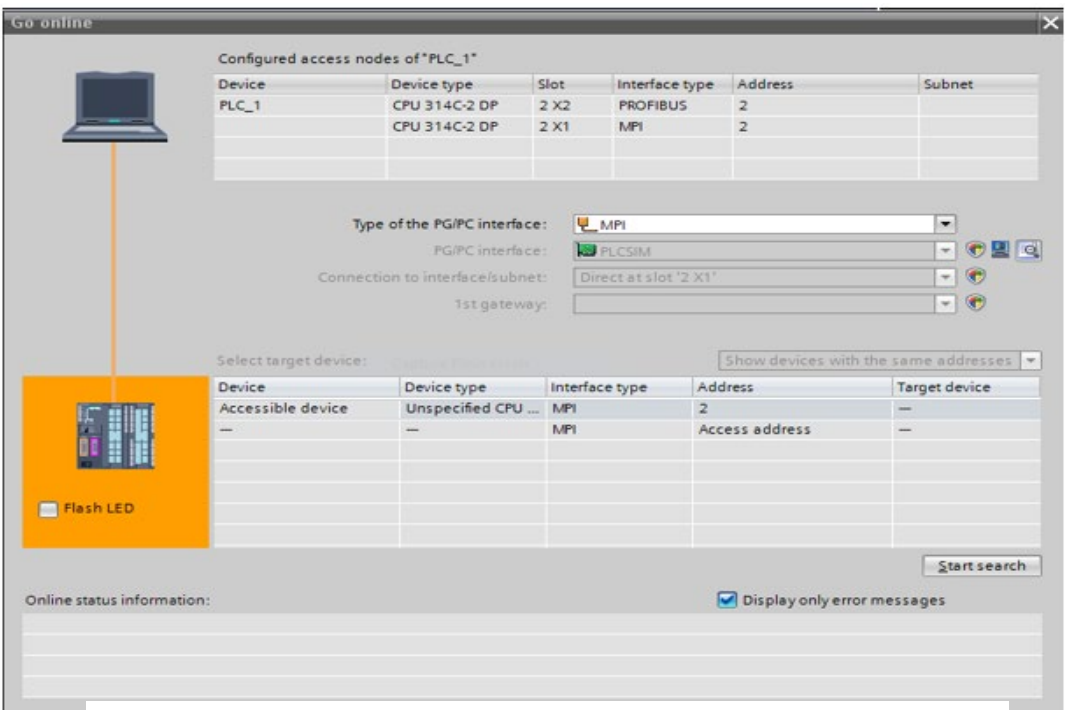

**Fig. II.12.** Connexion PC/ CPU.

Si le programme trouve un appareil, il figure dans la liste en bas de la fenêtre. La touche « Clign. DEL » permet de faire clignoter une LED sur la face avant de l'appareil afin de s'assurer que l'on est connecté à l'appareil désiré.

Une fois la configuration terminée, on peut charger le tout dans l'appareil. Des avertissements / confirmations peuvent être demandés lors de cette opération. Si des erreurs sont détectées, elles seront visibles via cette fenêtre. Le programme ne pourra pas être chargé tant que les erreurs persistent

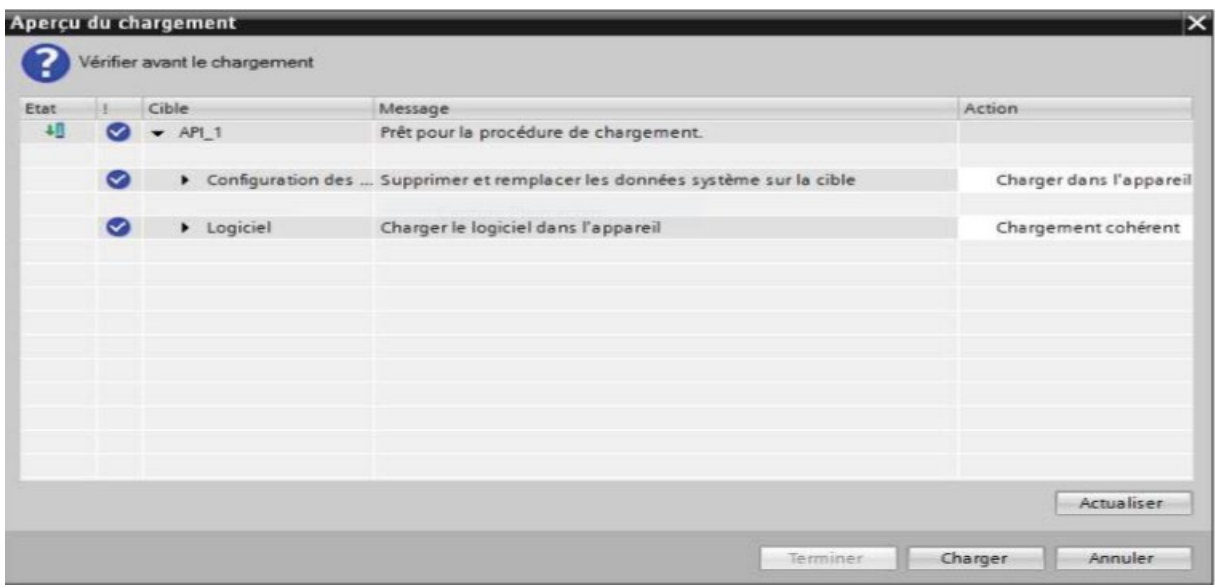

**Fig. II.13.** Aperçu sur le chargement.

# **II.7. Les variables API**

# **II.7.1. Adresses symboliques et absolue**

 Dans TIA Portal, toutes les variables globales (entrées, sorties, mémentos,) possèdent une adresse symbolique et une adresse absolue.

- **L'adresse absolue** représente l'identificateur d'opérande (I, Q, M,…) et son adresse et numéro de bit.
- **L'adresse symbolique** correspond au nom que l'utilisateur a donné à la variable (ex : Bouton Marche).

 Le lien entre les adresses symbolique et absolue se fait dans la table des variables API. Lors de la programmation, on peut choisir d'afficher les adresses absolues, symboliques ou encore les deux simultanément.

# **II.7.2 Table des variables API**

 C'est dans la table des variables API que l'on va pouvoir déclarer toutes les variables et les constantes utilisées le programme.

Lorsque l'on définit une variable API, il faut définir :

- Un nom : c'est l'adressage symbolique de la variable.
- Le type de donnée : BOOL, INT,…
- L'adresse absolue comme l'adresse Q1.5

On peut également insérer un commentaire qui nous renseigne sur cette variable. Le commentaire peut être visible dans chaque réseau utilisant cette variable.

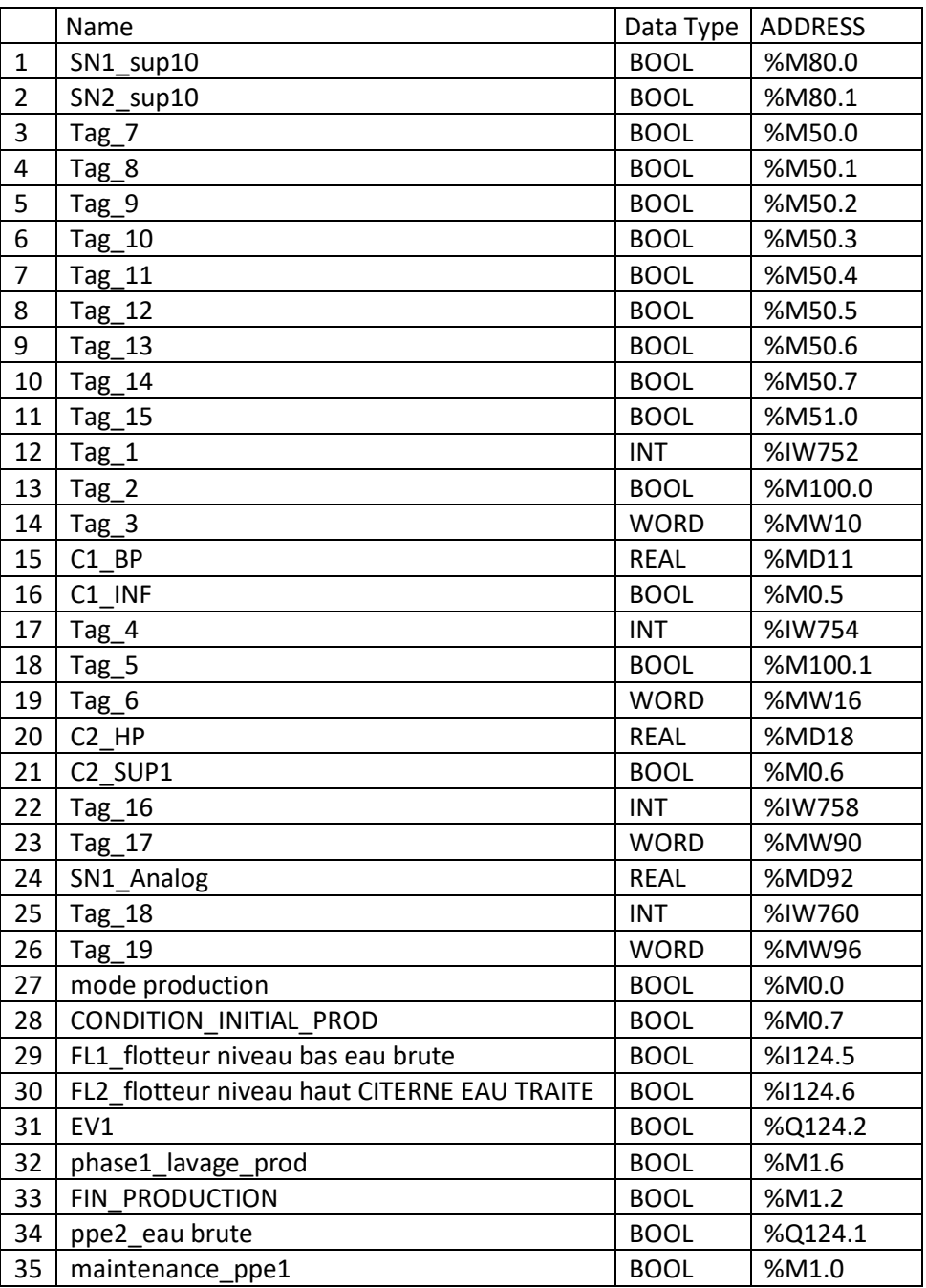

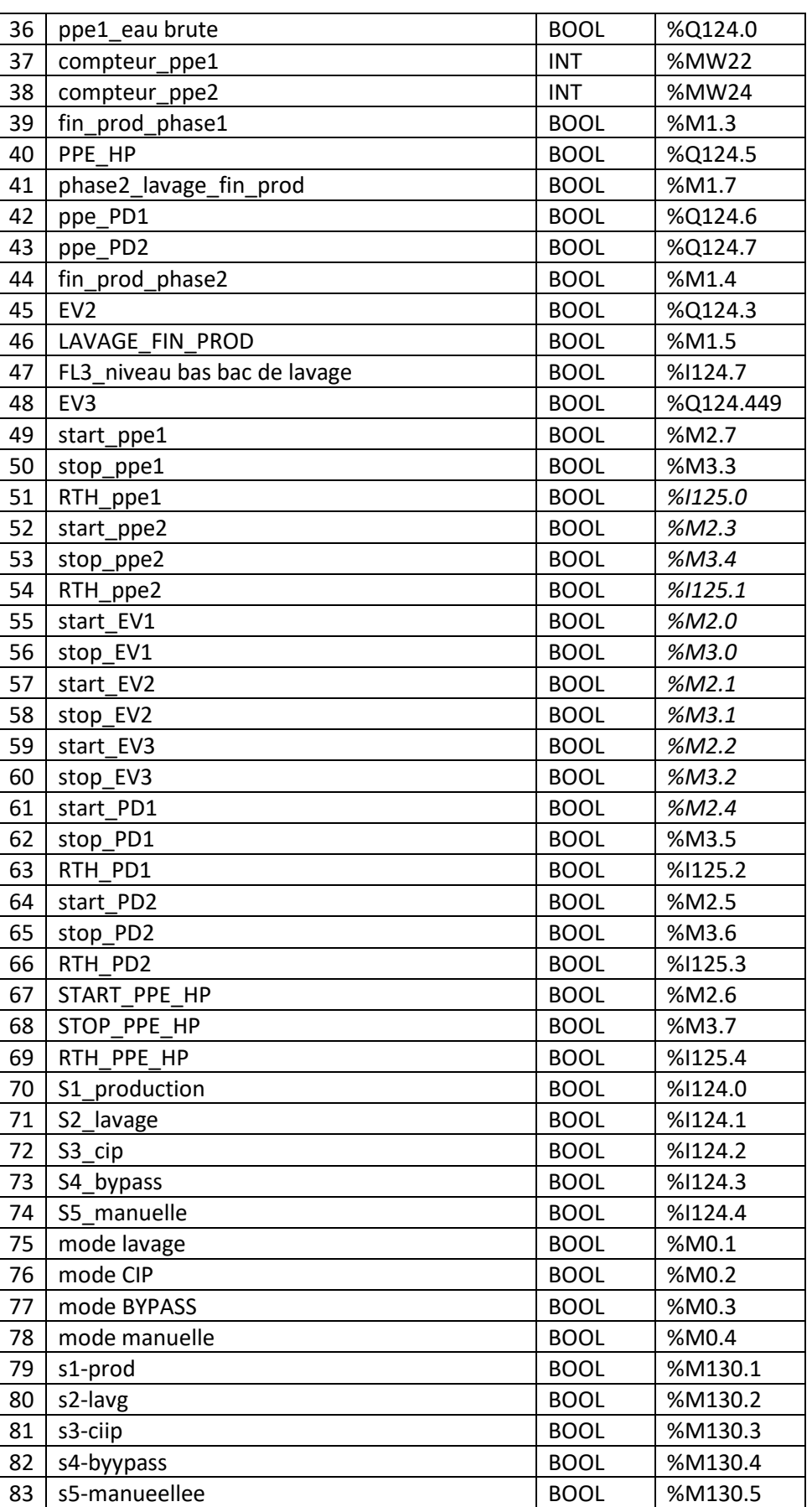

**Tableau II.1 :** Variables d'entrées et sorties avec leurs adresses.

# **II.7.3 Signalisation des erreurs dans la table des variables**

Lorsqu'il y a une erreur de syntaxe dans la table des variables API, celle-ci est signalée en rouge ou en orange. Lorsque l'on sélectionne la case colorée, un message signalant le type d'erreur apparaît. Une table des variables contenant des erreurs peut être enregistrée mais ne pourra pas être compilée et chargée dans l'automate.

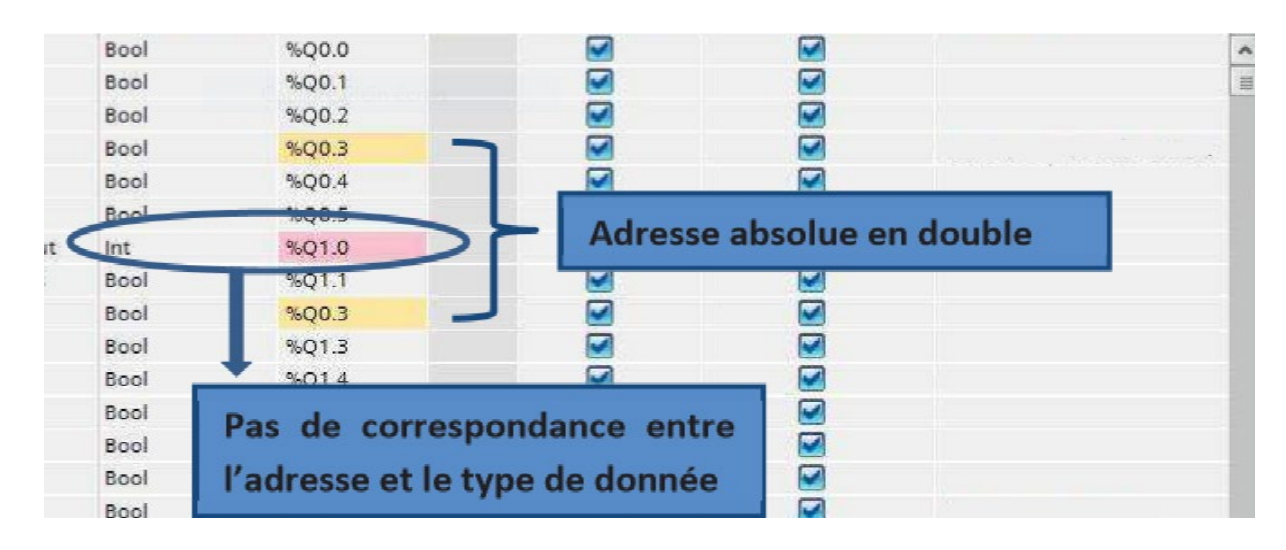

**Fig. II.14.** Signalisation des dans la table erreurs des variables.

# **II.**7.**4 Renommer / réassigner des variables**

Il est possible de renommer et réassigner les variables API dans la fenêtre de programmation. Pour cela, il faut faire un clic droit sur la variable en question est choisir l'option renommer ou réassigner.

- Renommer la variable donne l'accès aux paramètres Nom et Commentaire
- Réassigner la variable donne l'accès aux paramètres Section, Adresse, Type de données, Table des variables API et Commentaire.

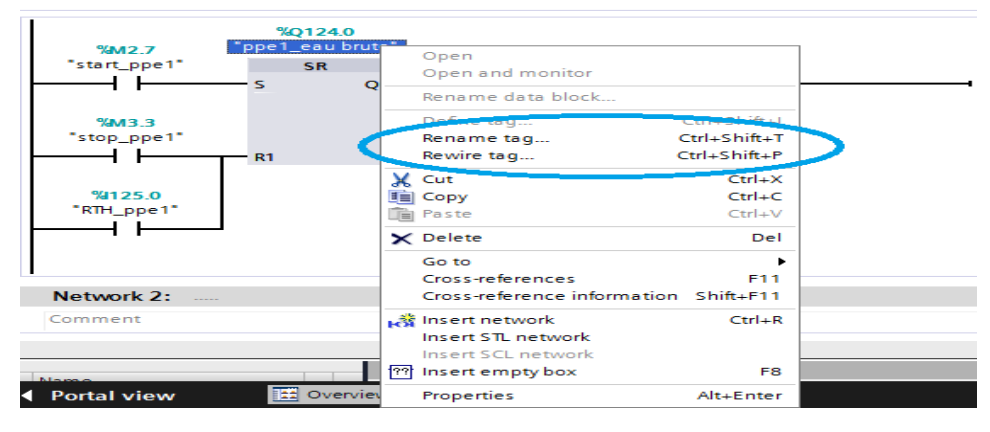

**Fig. II.15.** Renommer / réassigner des variables.

# **II.8. Les opérations binaires**

 Les opérations binaires sont les opérations réalisées sur les variables de type « BOOL ». On retrouve dans ces opérations les fonctions logiques (ET, OU, OU Exclusif), les bascule RS, les détections de fronts, …

 Plusieurs langages de programmation sont disponibles : le schéma à contact (LADDER), les logigrammes (LOG) ou le langage LIST (instructions). Seul le langage LADDER sera utilisé dans ce cours.

#### **II.8.1 Interrogation à 1 et à 0**

Les symboles d'interrogation à 1 et à 0 sont très utilisés en LADDER. C'est à partir de ces symbole que l'on va pouvoir réaliser des fonctions logiques, lancer des temporisations, des compteurs,…

 $\rightarrow$  H ⇒ Interrogation à 1 ou Contact NO (à fermeture). Il fournit le résultat d'interrogation 1 lorsque l'opérande interrogé est à l'état 1.

# $-11$

⇒ Interrogation à 0 ou Contact NF (à ouverture). Il fournit le résultat d'interrogation 1 lorsque l'opérande interrogé est à l'état 0.

Le résultat de l'interrogation va être différent en fonction du type de détecteur interrogé. Le tableau ci-dessous montre les différents cas qui peuvent être rencontrés.

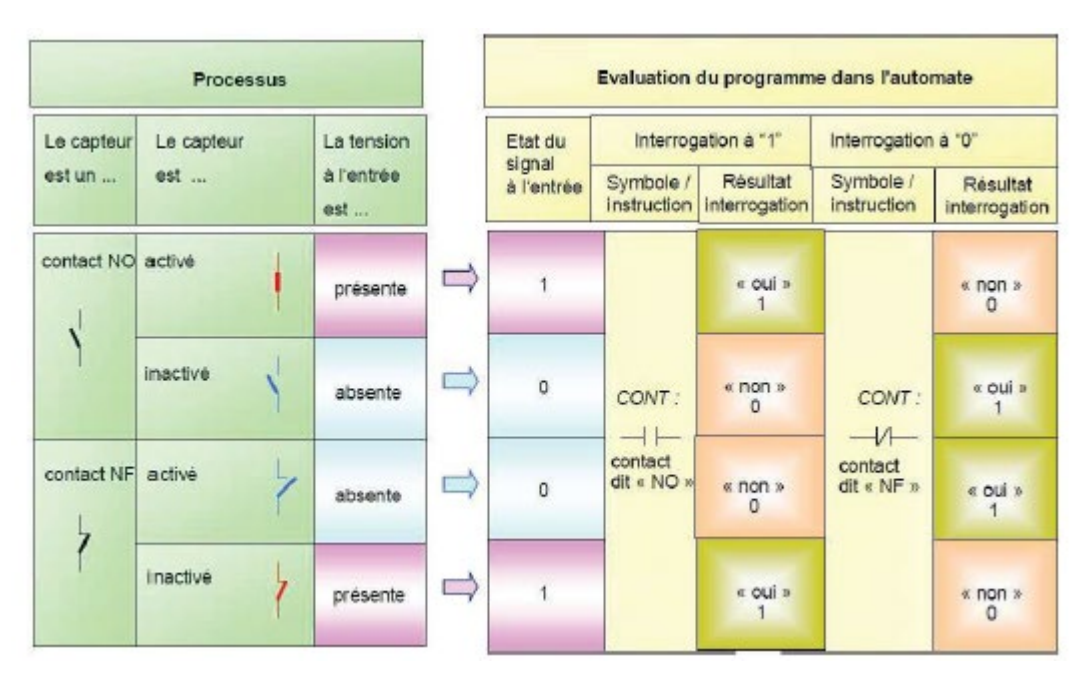

**Tableau II.16.** Différents types de détecteur interrogé.

#### **II.8.2 Affection / Mise à 1 et mise à 0**

 $+$   $+$ 

⇒ L'affectation transmet le résultat logique à l'opérande indiquée. Ce résultat affecté reste disponible après l'affectation et peut être affecté à un autre opérande ou relié à d'autres opérations

# $-1s$

 $\Rightarrow$  Mise à 1  $\rightarrow$  Si le résultat logique = « 1 », l'opérande indiqué est mis à « 1 » (SET). Si le résultat =  $0$ , l'opérande reste inchangé.

# $+$  R  $+$

 $\Rightarrow$  Mise à 0  $\rightarrow$  Si le résultat logique = « 1 », l'opérande indiqué est mis à « 0 » (RESET). Si le résultat =  $0$ , l'opérande reste inchangé.

Les instructions SET et RESET peuvent être combinées en utilisant les bascules SR et RS.

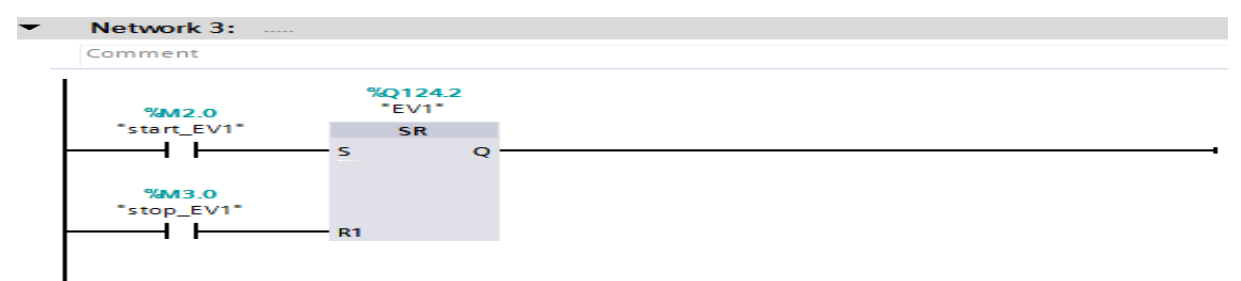

**Fig. II.17.** Set et Reset avec Bascule SR et RS.

#### **II.8.3 Fonctions logiques ET, OU, OU Exclusif**

- **Fonction ET :** le résultat logique est égal à « 1 » lorsque toutes les entrées sont à l'état « 1 ». En langage LADDER, cela revient à mettre les contacts en série.
- **Fonction OU :** le résultat logique est égal à « 1 » lorsqu'au moins une des entrées est à l'état « 1 ». En langage LADDER, cela revient à mettre les contacts en parallèle.

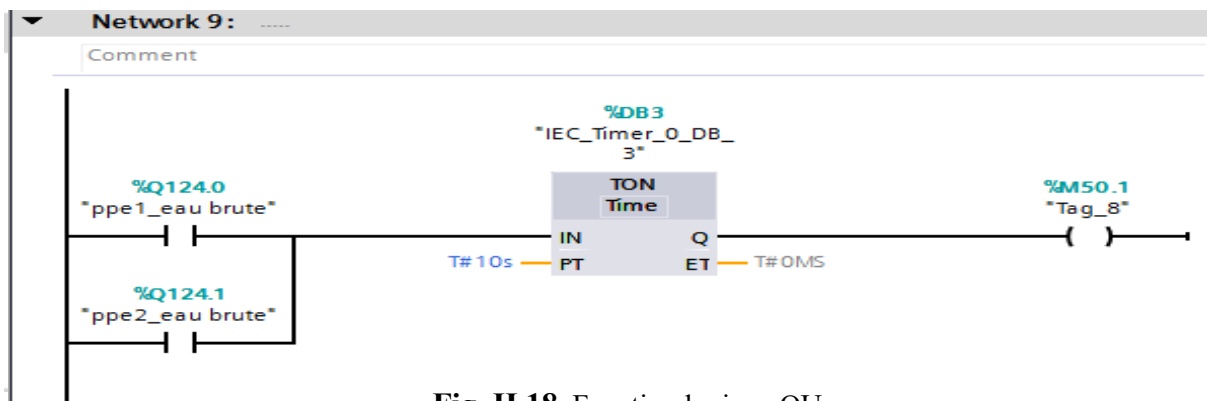

**Fig. II.18.** Fonction logique OU.

- **Fonction OU Exclusif :** le résultat logique est égal à « 1 » lorsqu'une seule des deux entrées est à l'état 1 (cas de deux entrées). En langage LADDER, l'instruction se programme Comme indiqué dans la figure ci-dessous.

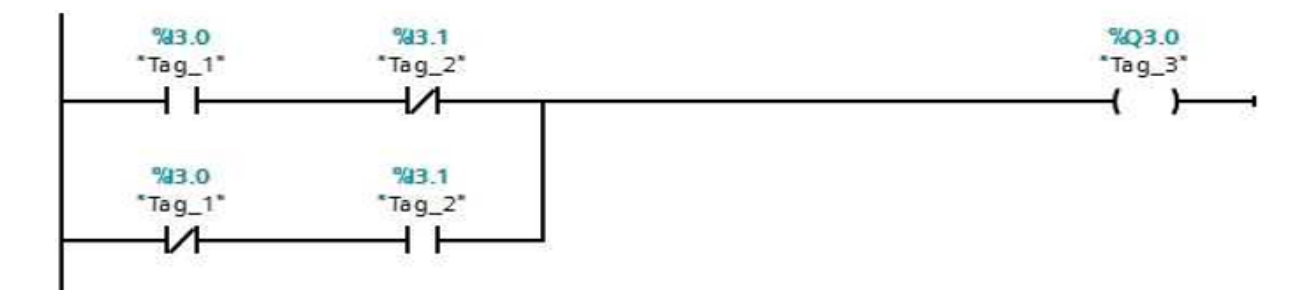

**Fig. II.19.** Fonction logique ET.

# **II.9. Conclusion**

 Dans ce chapitre, on a présenté, l'automate S7- CPU 314-2DP et à la plateforme de programmation TIA Portal utilisés lors de la réalisation de ce travail toute en décrivant les différentes étapes de configuration matériel, Compilation et chargement, la connexion entre le PC et le CPU et la programmation et les fonctions logiques susceptible d'être utilisé dans telle applications toute en donnant les variables d'entrées et de sorites et leurs adresses.

# *CHAPITRE III Problématique Et Solution Proposé*

#### **III.1 .Introduction**

 Pour la résolution de nombreux problèmes de commande, le choix s'oriente de plus en plus vers les automates industriels (API). Les API assurent un gain de temps de développement considérable, de souplesse accrue dans la manipulation de haute fiabilité, de localisation et d'élimination rapide des erreurs. Ils possèdent des techniques de régulation et de contrôle complexes satisfaire aux exigences de flexibilité, transparence et disponibilité imposées aux installations industrielles, en prenant en considération la garantie d'investissement, l'économie et le plus grand confort de client.

L'objectif dans ce chapitre est d'acquérir les outils et méthodes afin de gérer de façon optimale un projet d'automatisme industriel, ainsi que, réaliser le cahier des charges du système à automatiser, et concevoir un système automatisé de l'unité du traitement des eaux à base de l'automate S7-314-2DP, nous avons utilisé le logiciel TIA PORTAL V15 à programmation et la supervision pour visualiser et d'analyser le comportement du système en temps réel.

Ce chapitre décrit en premier lieu l'unité de traitement des eaux considéré toute en donnant en détails les déférentes étapes de fonctionnement et développement d'un programme à base de TIA portal V15 pour répondre conformément à la description et à la demande du cahier des charges. Ensuite, les réseaux de programme sont présentés pour chaque étape de fonctionnement.

# **III.2. Cahier de charges**

# **III.2. 1. Description de l'unité de traitement des eaux**

L'installation comporte (figure III.1):

- $\ddot{}$ Une citerne eau brute ;
- d. Une citerne eau traité ;
- ÷ Deux pompes eaux brute ;
- ÷ Trois électrovannes ;
- a. Bâche à eau anti scalant ;
- ÷ Bâche à eau à chlore ;
- 4 PD1 (pompe de bac anti scalant) ;
- ÷ PD2 (pompe de bac a chlore).

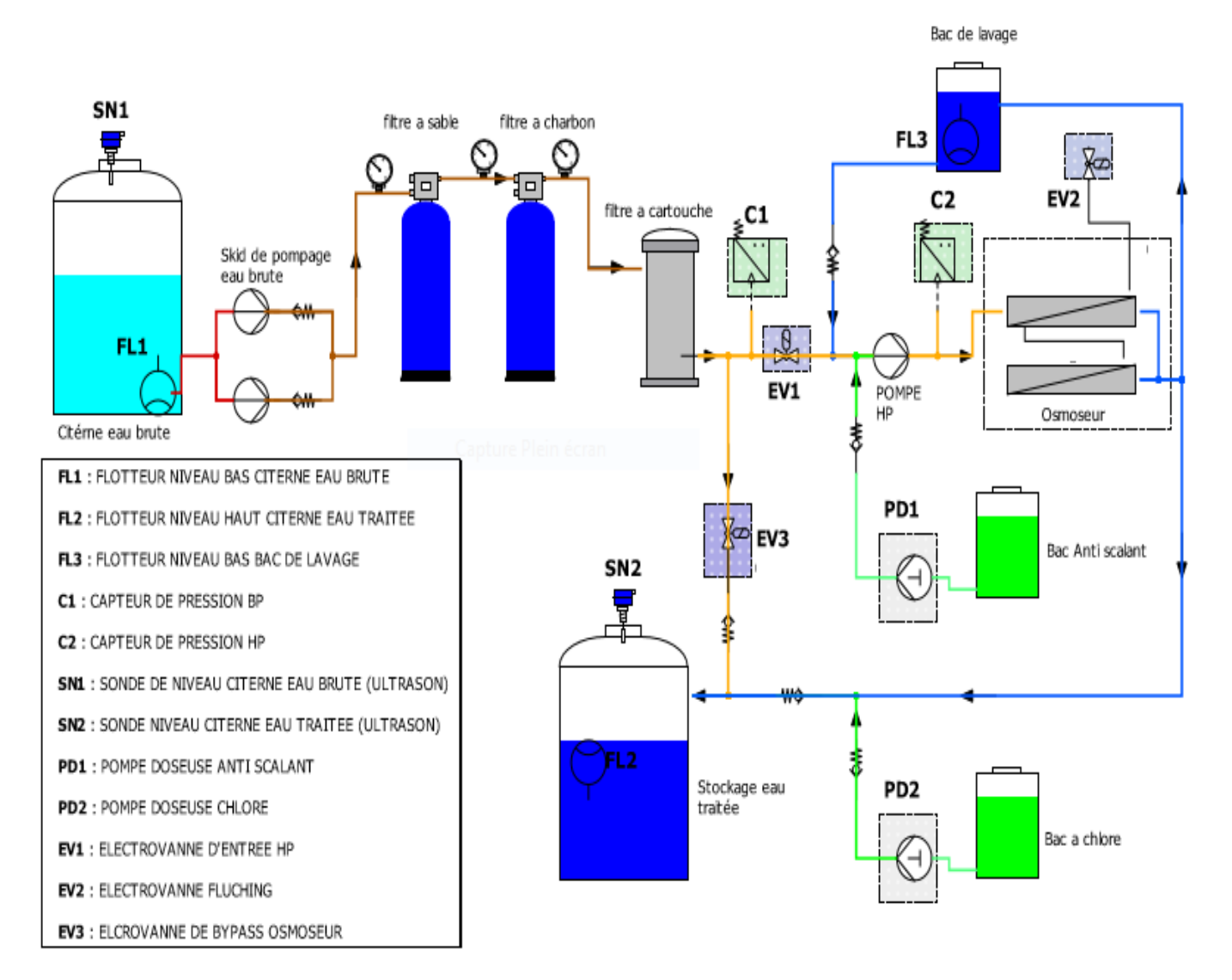

**FigIII.1.** Synoptique de la station de traitement des eaux.

# **III.3. Principe de fonctionnement de l'unité de traitement des eaux**

 La station doit pouvoir fonctionner en 05 modes sélectionnables à partir du pupitre de dialogue homme-machine (HMI) par l'opérateur (Mode production, lavage, CIP, By-pass et manuel) en plus d'une page paramètres ou l'en peut régler les consignes de pression ainsi que les temporisations.

# **III.3.1 Mode production**

# **III.3.1.1 Démarrage de la procédure**

## **Conditions :**

- − Sélecteur sur : ON
- − Niveau bas citerne eau brute (FL1) : OK
- − Niveau haut citerne eau traitée (FL2) : OK
- − Consigne de pression BP (C1) : OK
- − Consigne de pression HP (C2) : OK

## **Procédure de démarrage de production**

 **-EV1 (Q1) : ON**

-

-**Temporisation = 2 Secondes La pompe eau brute (Q6) : ON**

**-La pompe HP(Q7) : ON**

**-PD1(Q4) : ON**

**-PD1(Q5) : ON**

# **III.3.1.2 Fin de production et lavage**

#### **Conditions :**

- Niveau bas citerne eau brute (FL1) : **NON OK**

**OU** 

- Niveau haut citerne eau traitée (FL2) : **NON OK**

- **OU**

- Sélecteur sur : **OFF**

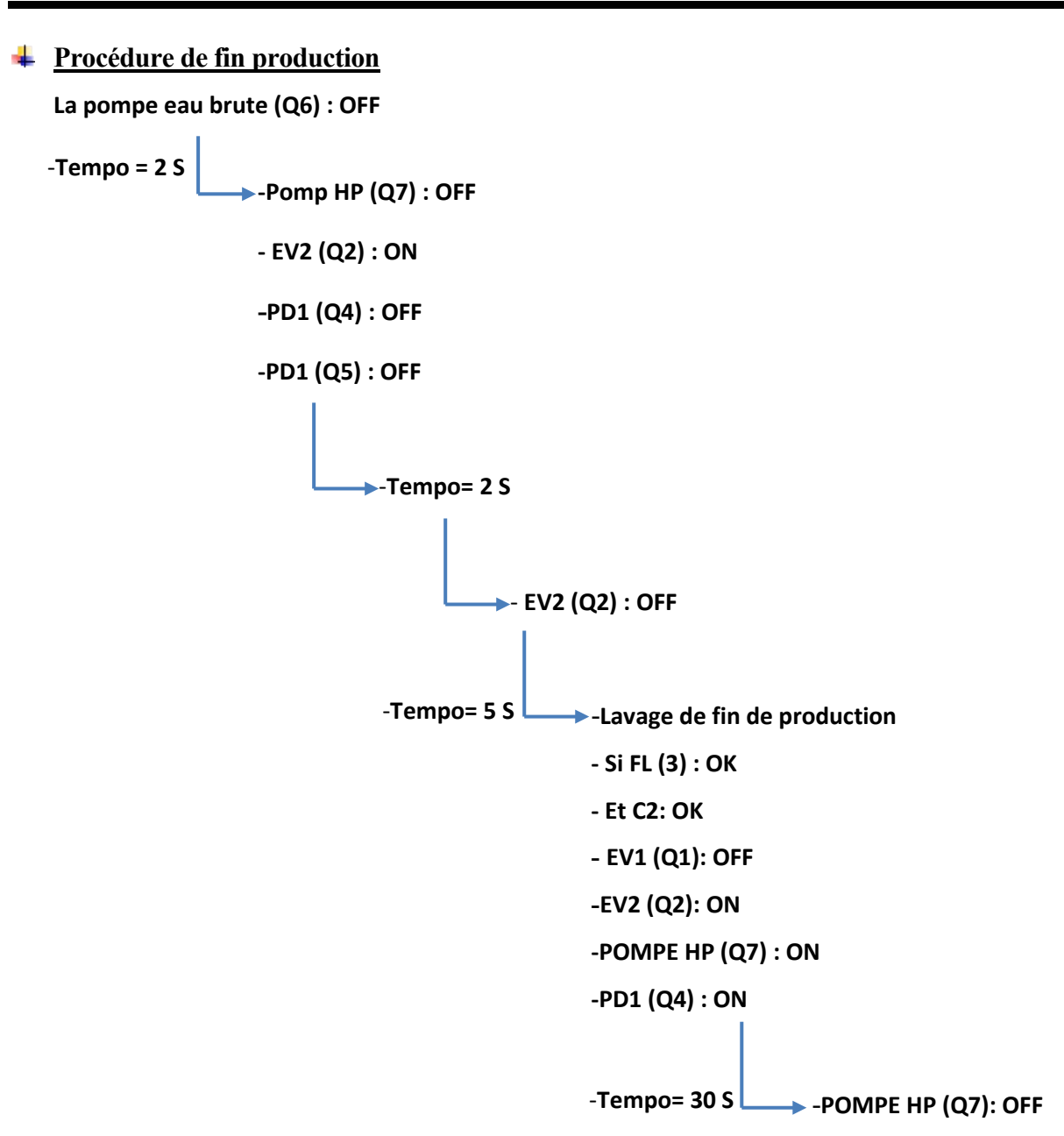

```
-PD1 (Q4): OFF
```
# **III.3.2 Mode lavage**

**↓** Conditions : - FL3 : **OK** - C2 : **OK Procédure de lavage** - **EV1 (Q1)**: **OFF** -**EV2 (Q2) : ON** -**Tempo = 30 S -POMPE HP (Q7) : ON -PD1 (Q4) : ON**

# **III.3.3 Mode CIP**

**↓** Conditions :

- FL3 : **OK** 

- C2 : **OK** 

**Procédure de CIP**

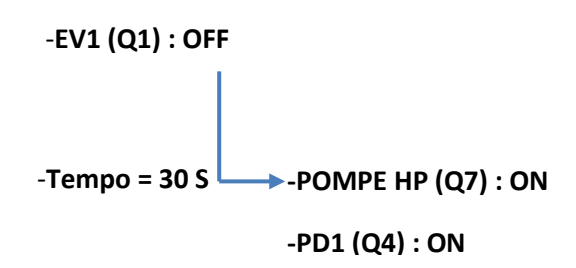

# **III.3.4 Mode BYPASS**

**Conditions** 

-Niveau bas citerne eau brute **(FL1) : OK**

-Niveau haut citerne eau traitée **(FL2) : OK**

#### **Procédure de BYPASS**

 **-EV3 (Q3) : ON** 

 **-POMPE d'eau brute (Q6) : ON** 

 **-PD2 (Q5) : ON**

# **III.3.5 Mode manuel**

Démarrage et arrêt manuellement des équipements

- **EV1 (Q1)**
- **EV2 (Q2)**
- **EV 3 (Q3)**
- **PD1 (Q4)**
- **PD2 (Q4)**
- Pompe HP (Q7)

## **- Paramètres**

Réglage des consignes C1 et C2, et réglages des tempos.

# **III.4. le schéma de puissance et de commande**

 Le schéma de puissance, commande et de signalisation de la station de traitement des eaux considérée sont représentés respectivement par les figures III.2 et III.3.

# **III.4.1. Le schéma de puissance**

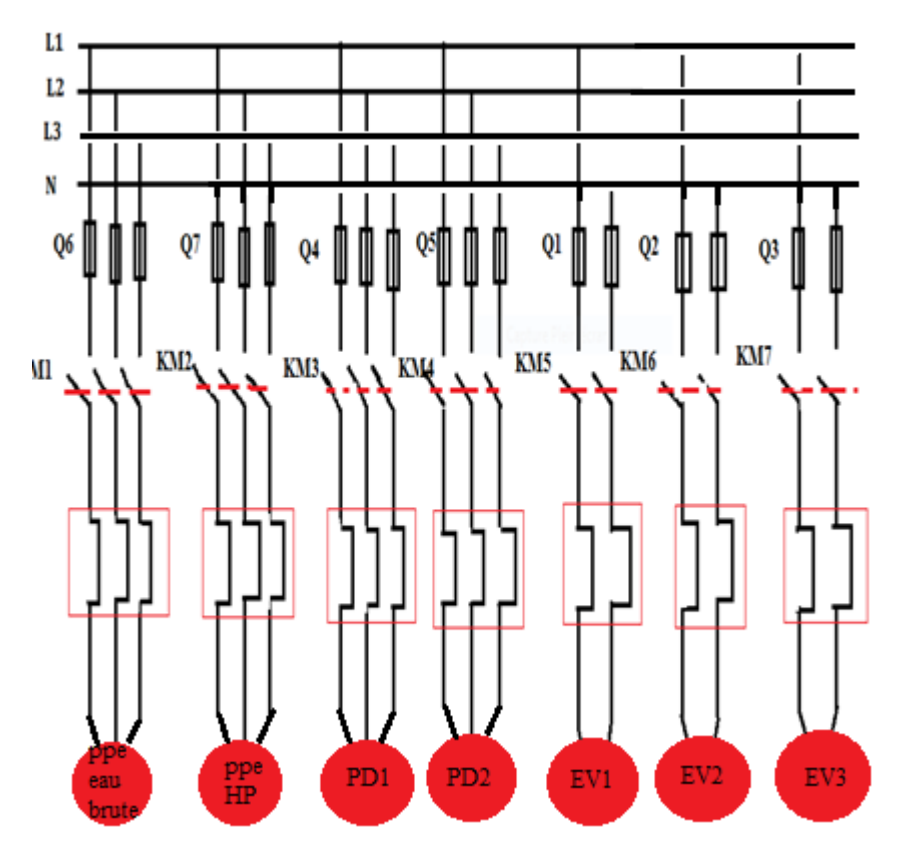

**Fig.III.2.** Schéma de puissance.

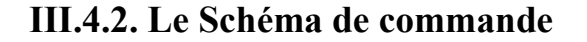

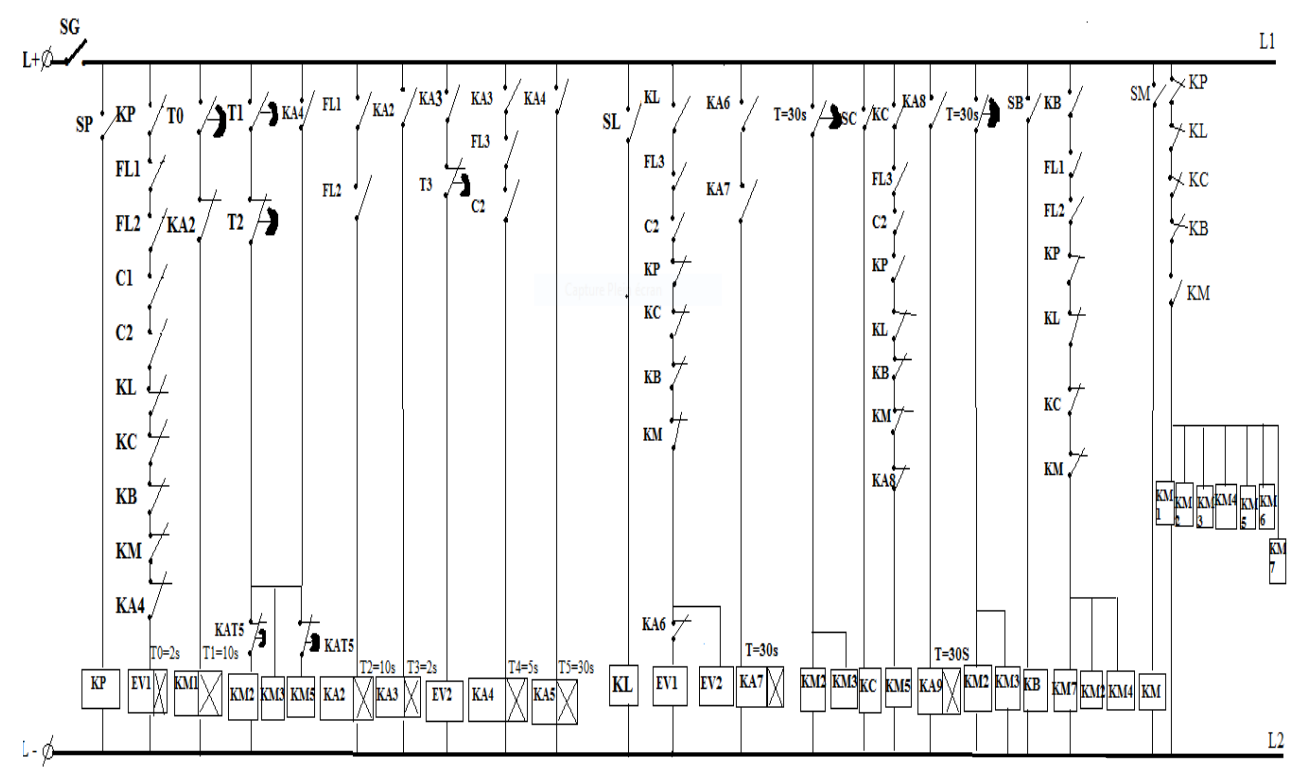

**FigIII.3.** Circuit de commande d'unité de traitement des eaux.

# **III.5. Conversion du schéma électrique établi en langage à contact**

Projet→PLC\_1→ [CPU314-2 DP] →Program Blocks→ **Production [FC1]**

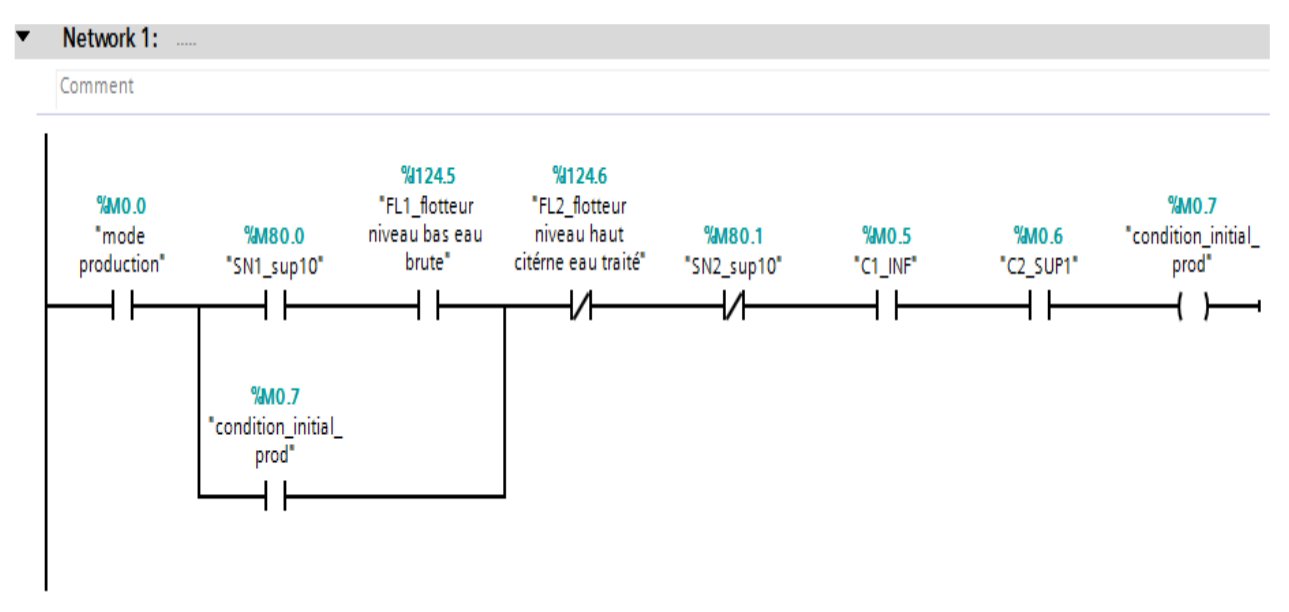

**FigIII.4.** les conditions initiales de démarrage production.

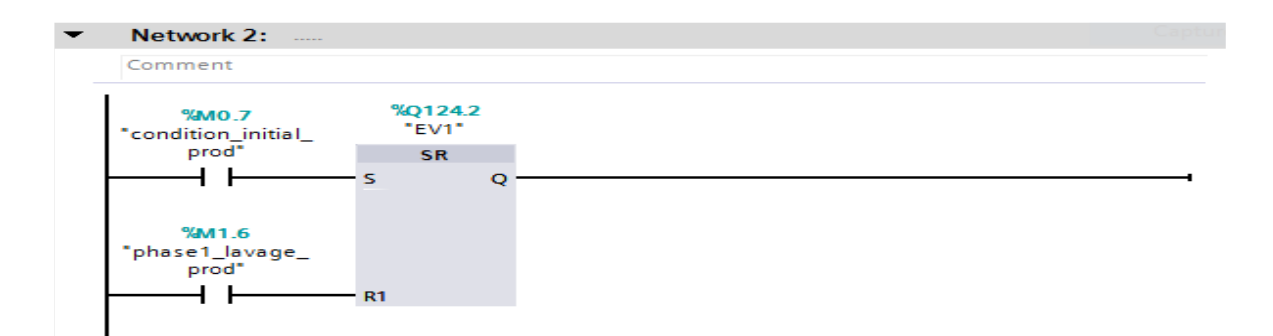

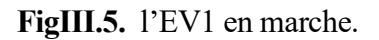

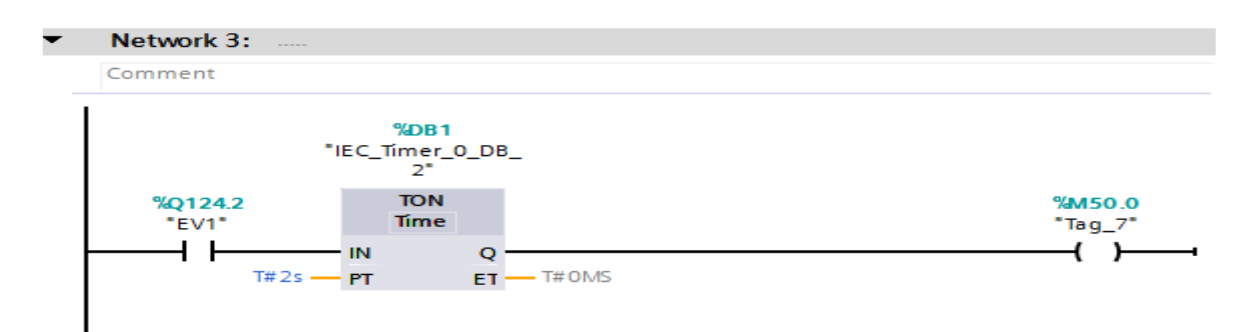

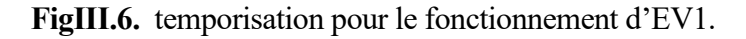

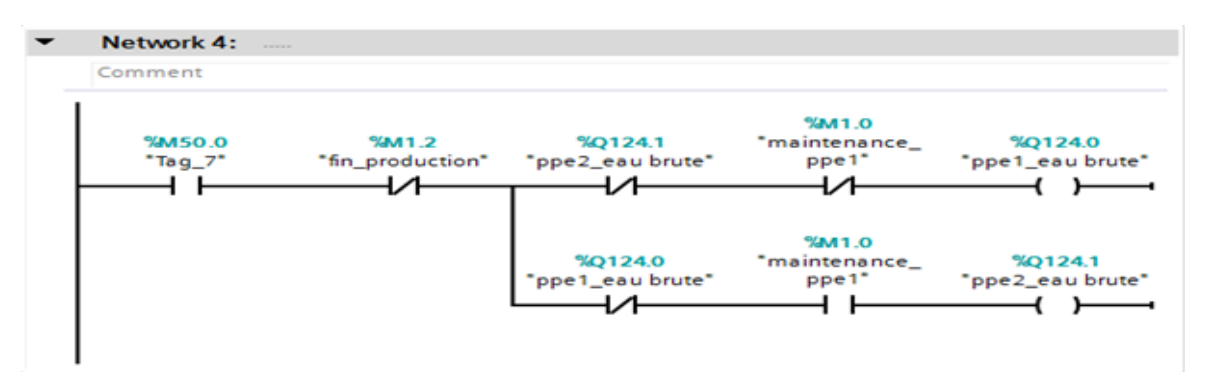

**FigIII.7.** les pompes d'eau brute en marche.

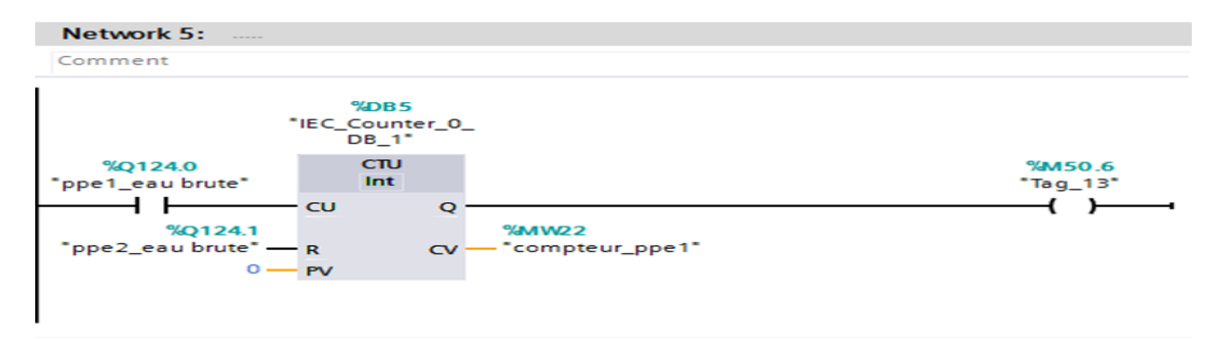

**FigIII.8.** Compteur de niveau d'eau dans ppe1.

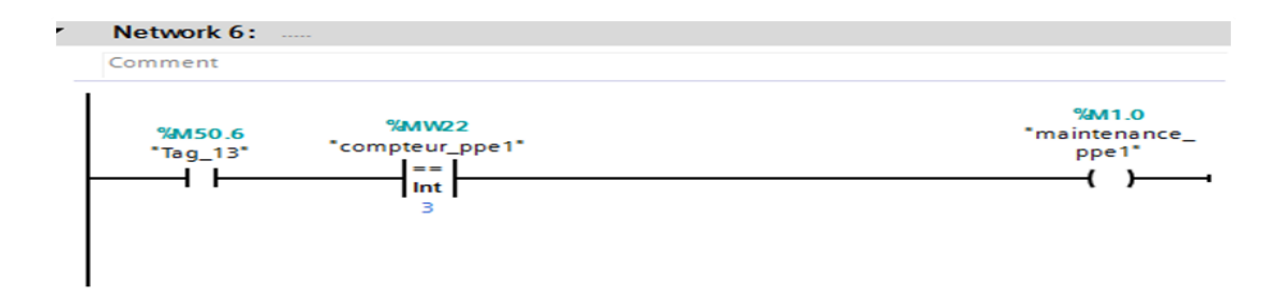

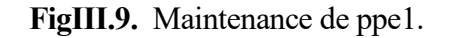

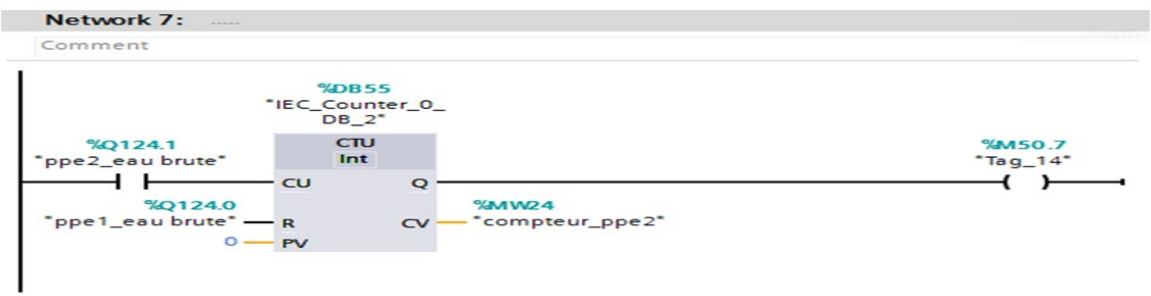

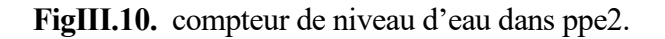

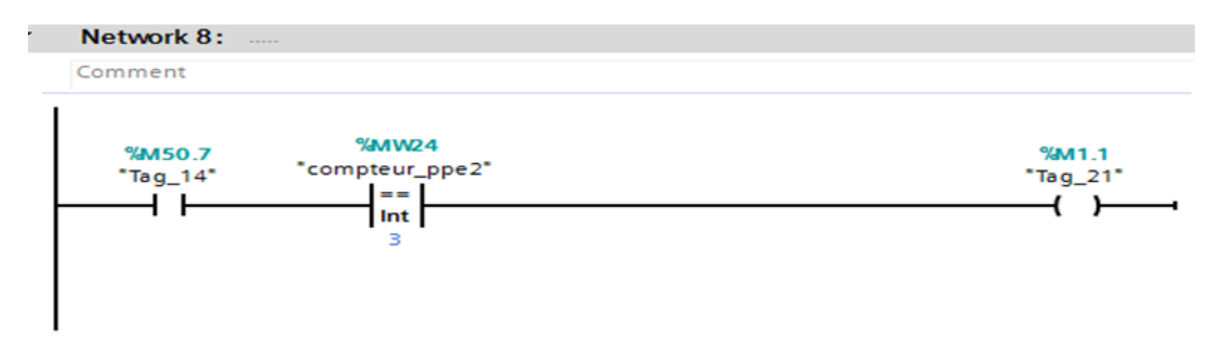

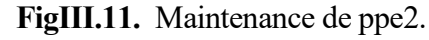

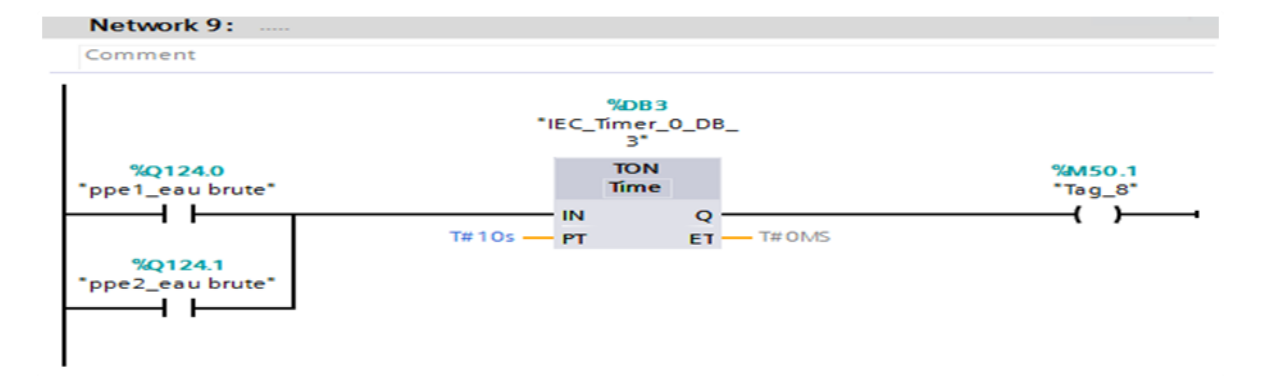

**FigIII.12.** temporisation pour le fonctionnement des ppe1 et ppe2.

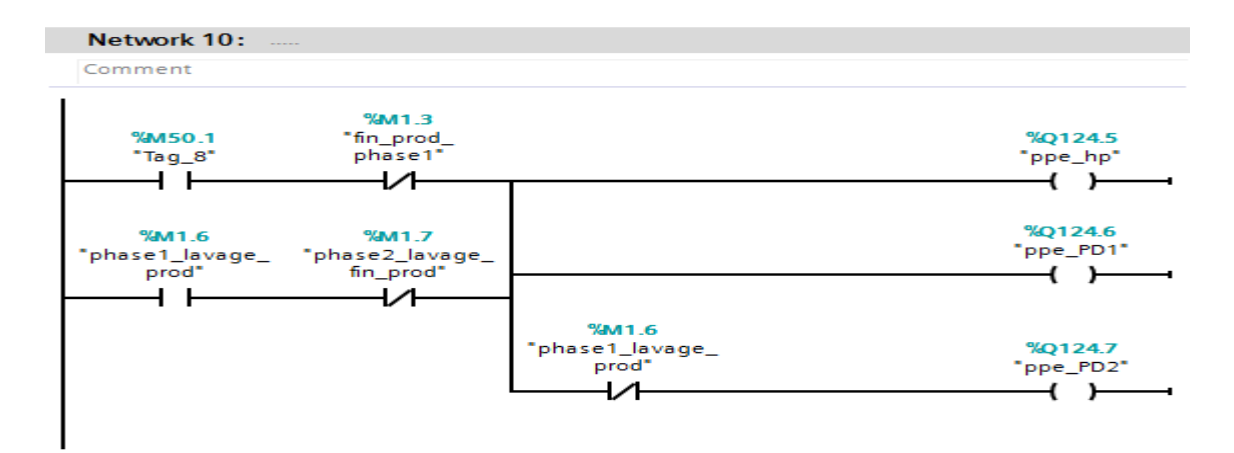

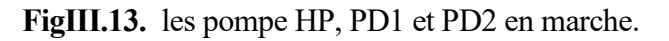

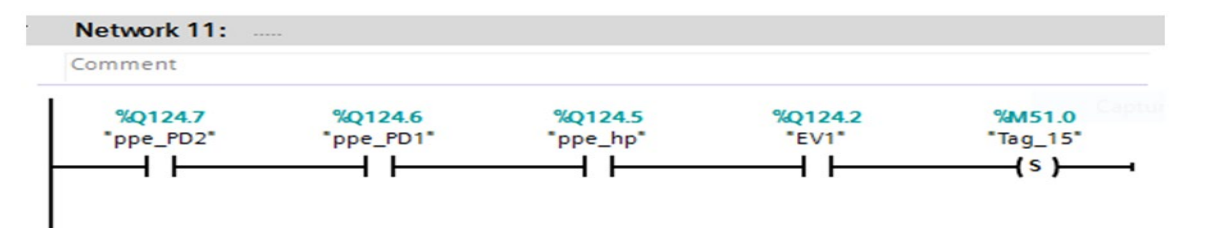

**FigIII.14.** Fin de production.

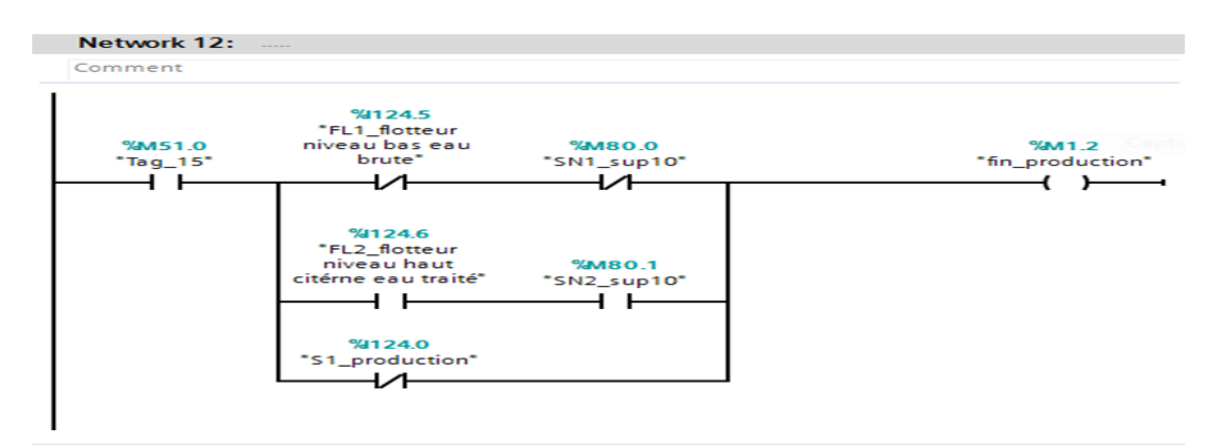

**FigIII.15.** Les conditions de fin de production et lavage.

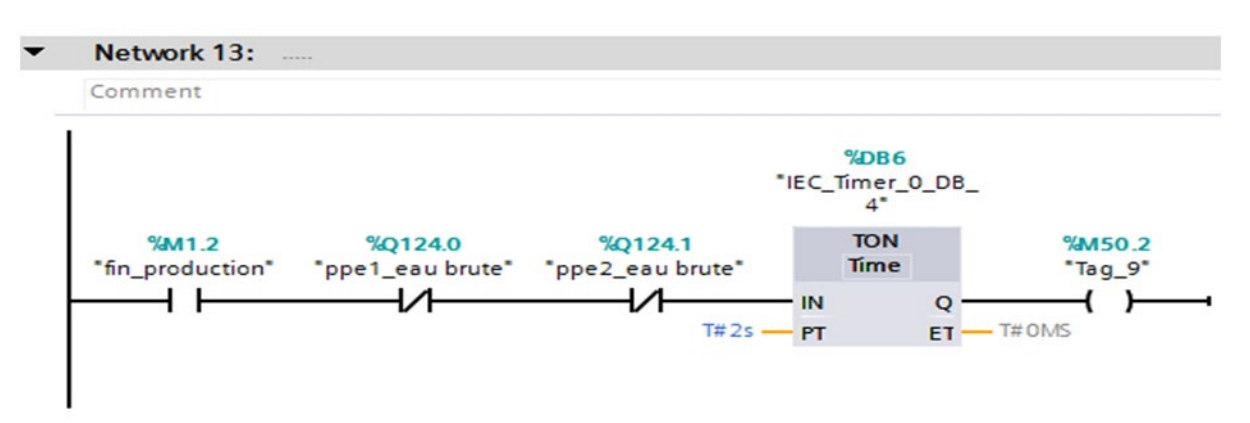

**FigIII.16.** temporisation pour arrêt les pompe d'eau brute.

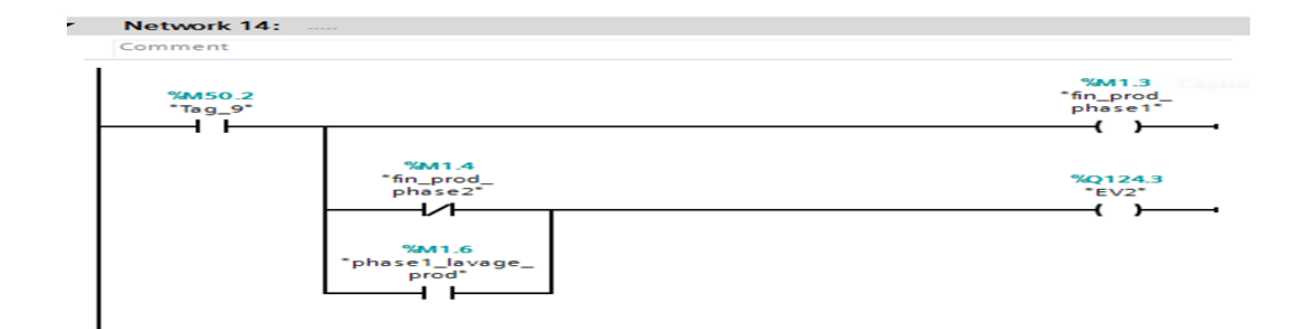

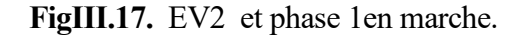

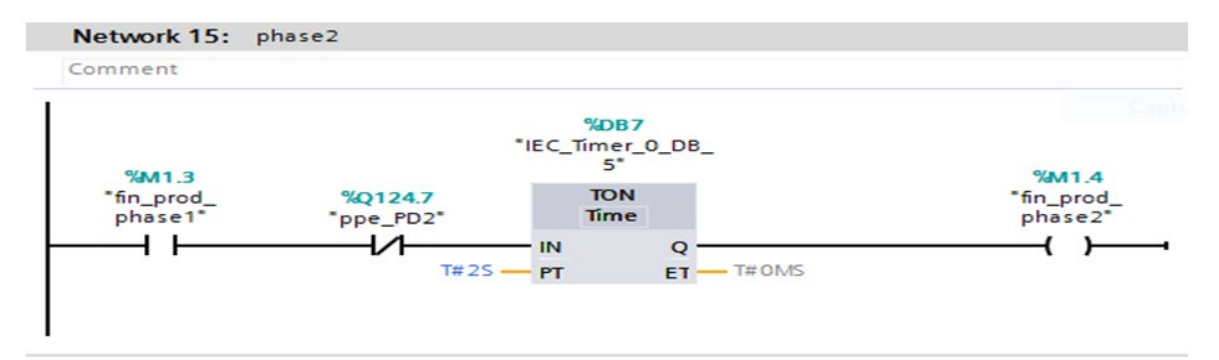

**FigIII.18.** Fin production en Phase 2.

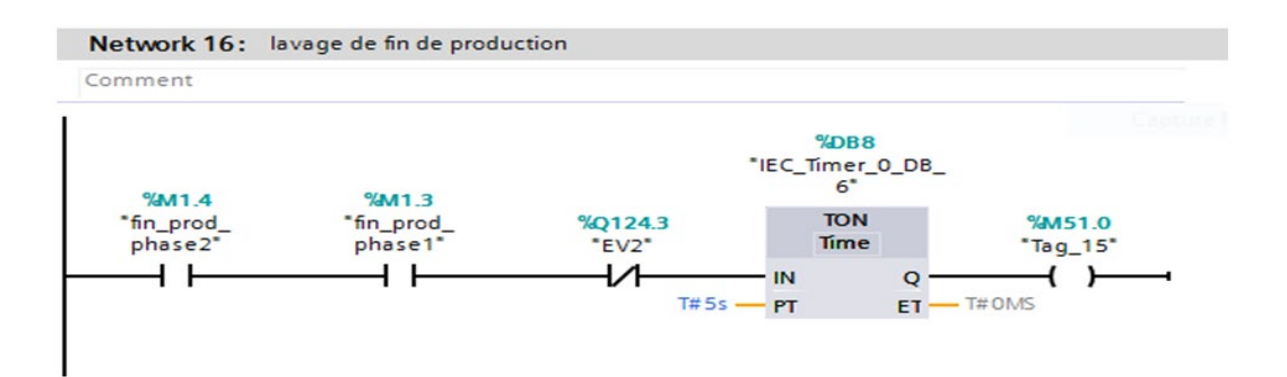

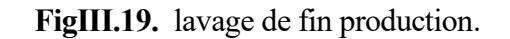

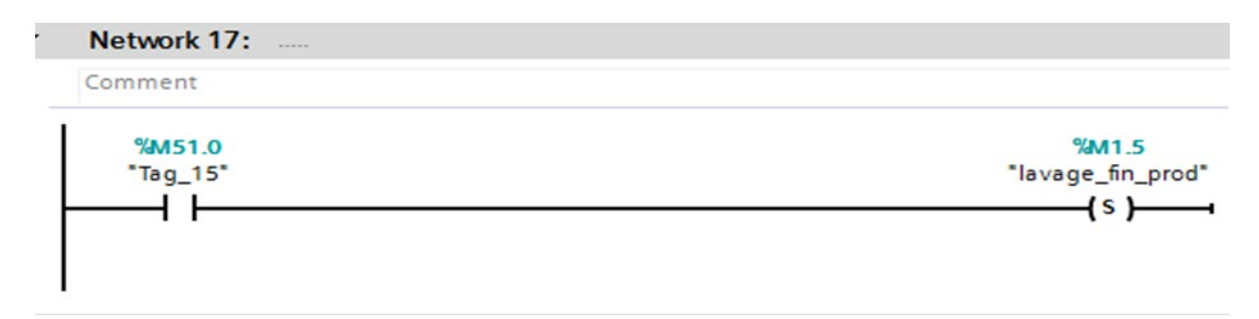

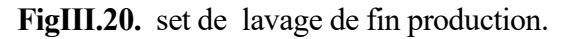

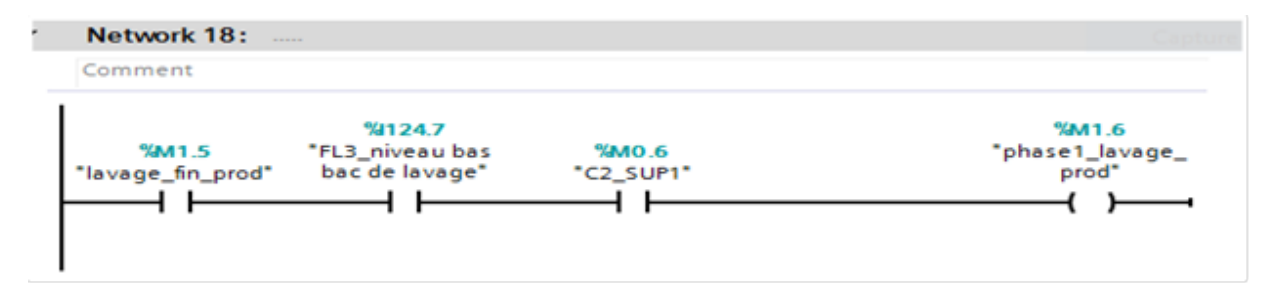

**FigIII.21.** Lavage de fin de production Phase 1.

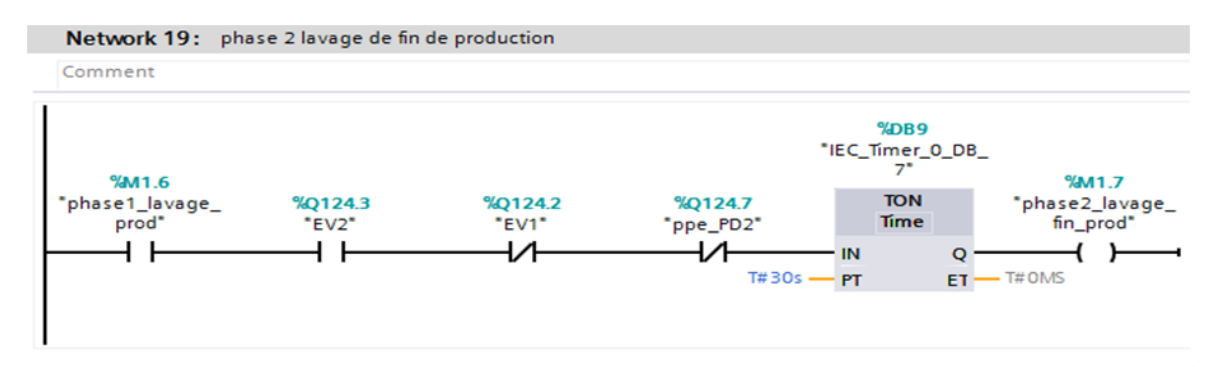

**FigIII.22.** Lavage de fin de production dans Phase 2 .

Projet→PLC\_1→ [CPU314-2 DP] →Program Blocks→ **Lavage[FC2]**

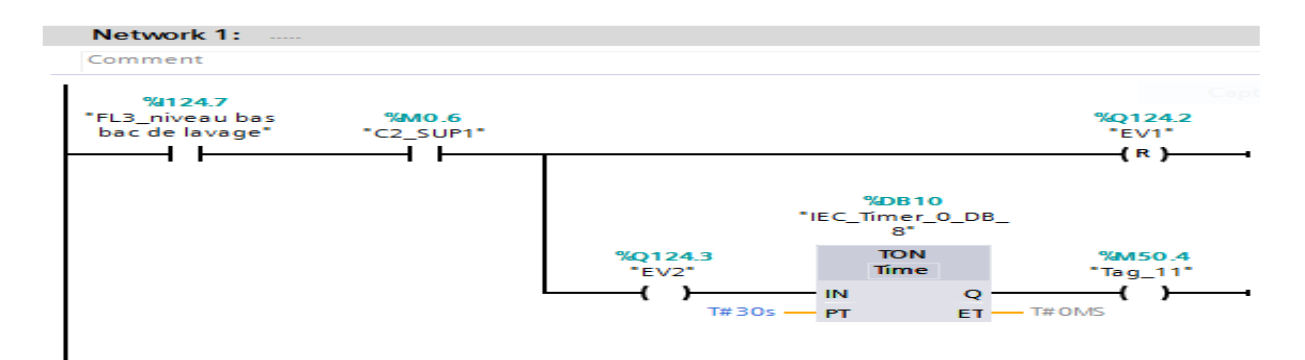

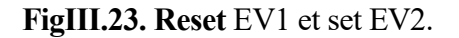

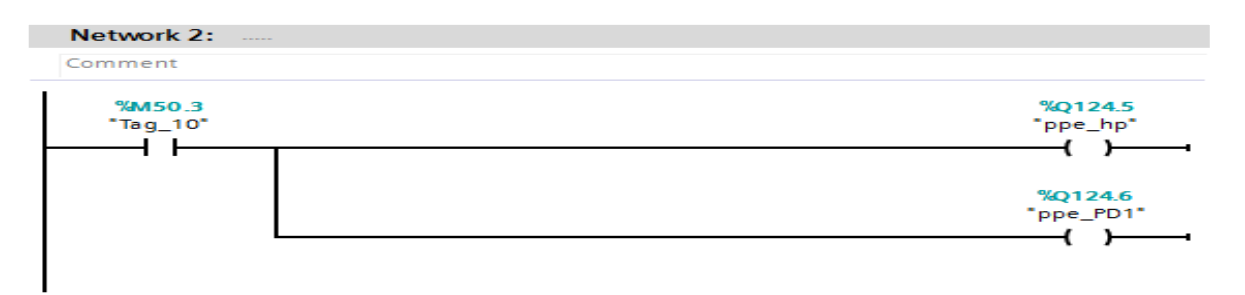

**FigIII.24.** Les pompe HP et PD1 en marche.
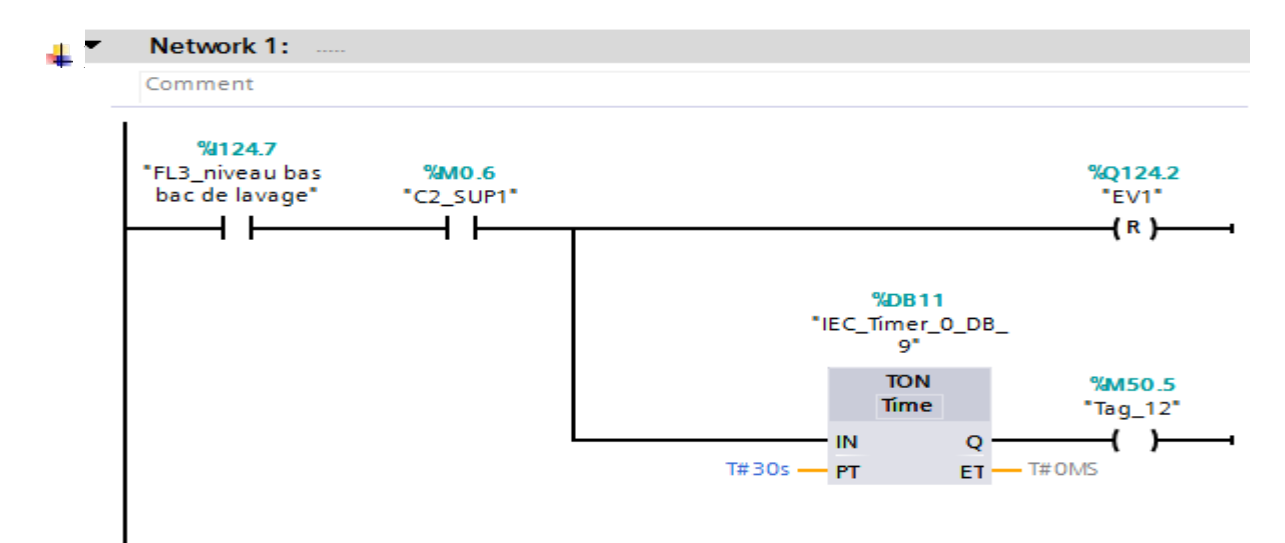

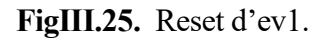

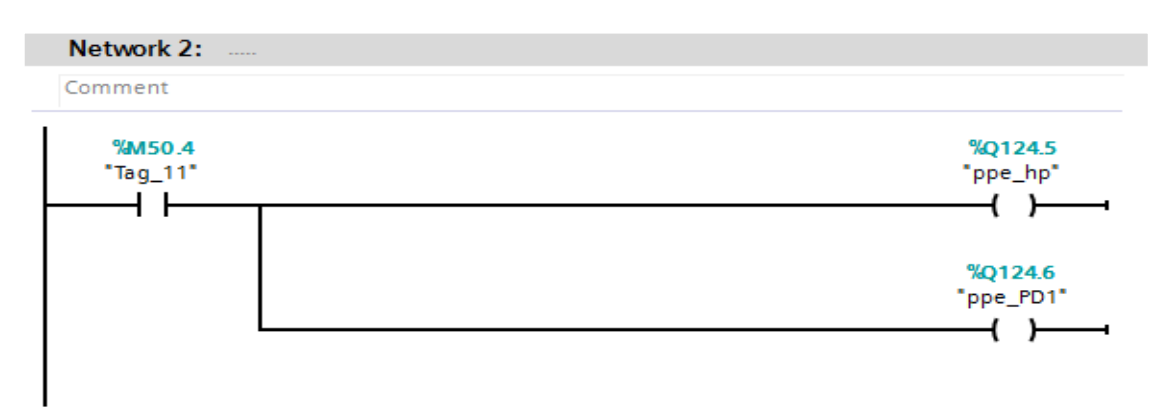

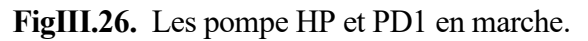

Projet→PLC\_1→ [CPU314-2 DP] →Program Blocks→ **BYPASS [FC4]**

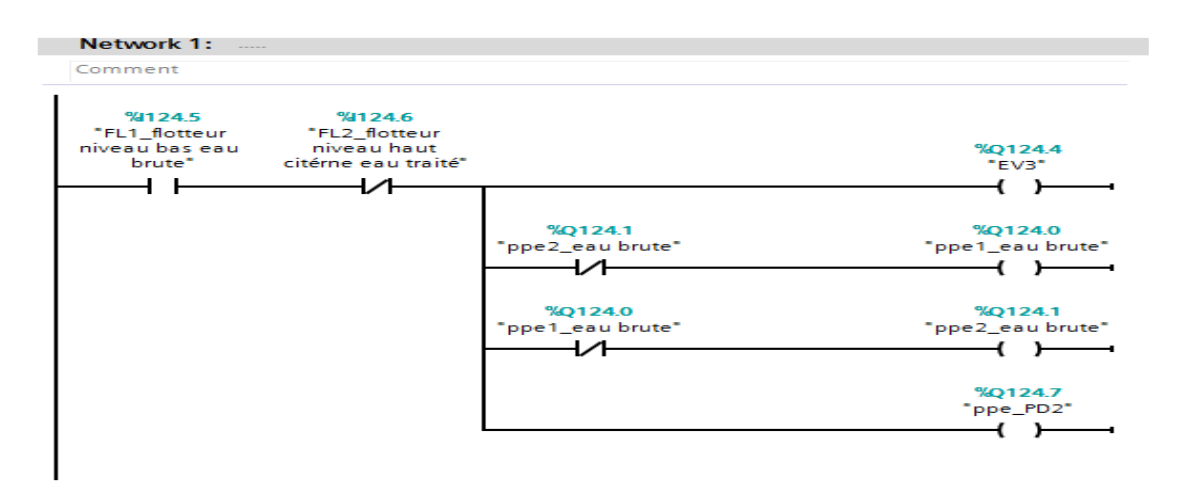

**FigIII.27.** EV3, pompe eau brute et PD2 en marche.

### Projet→PLC\_1→ [CPU314-2 DP] →Program Blocks→ **Manuel[FC5]**

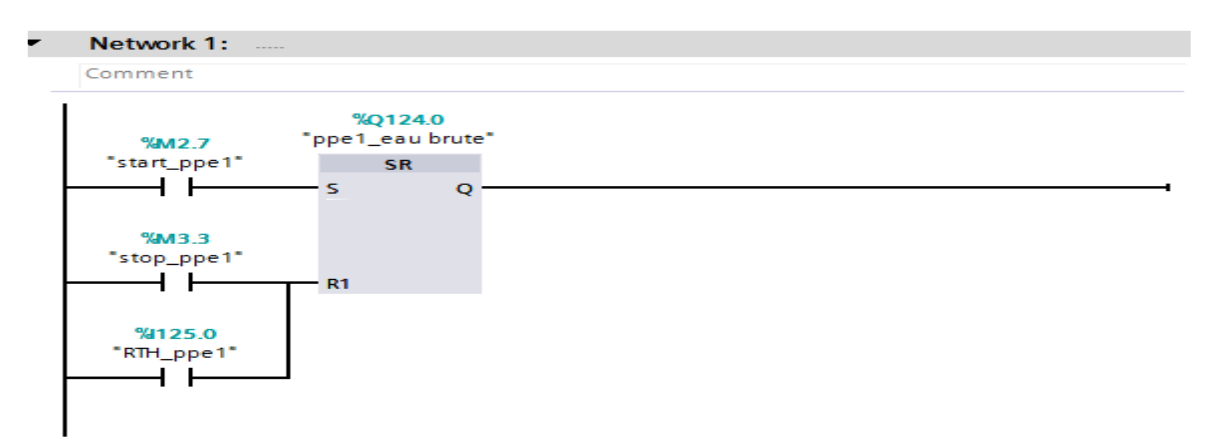

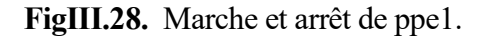

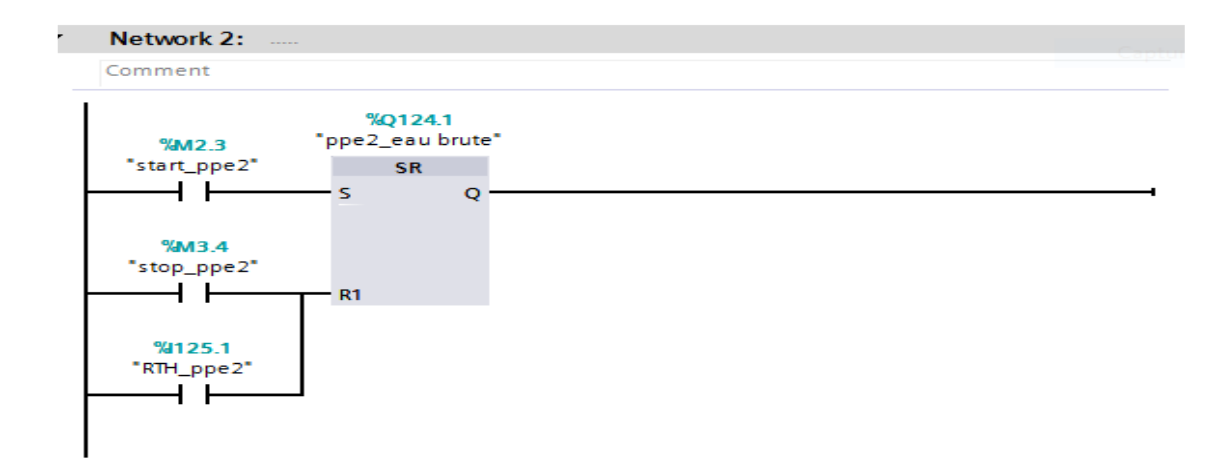

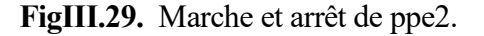

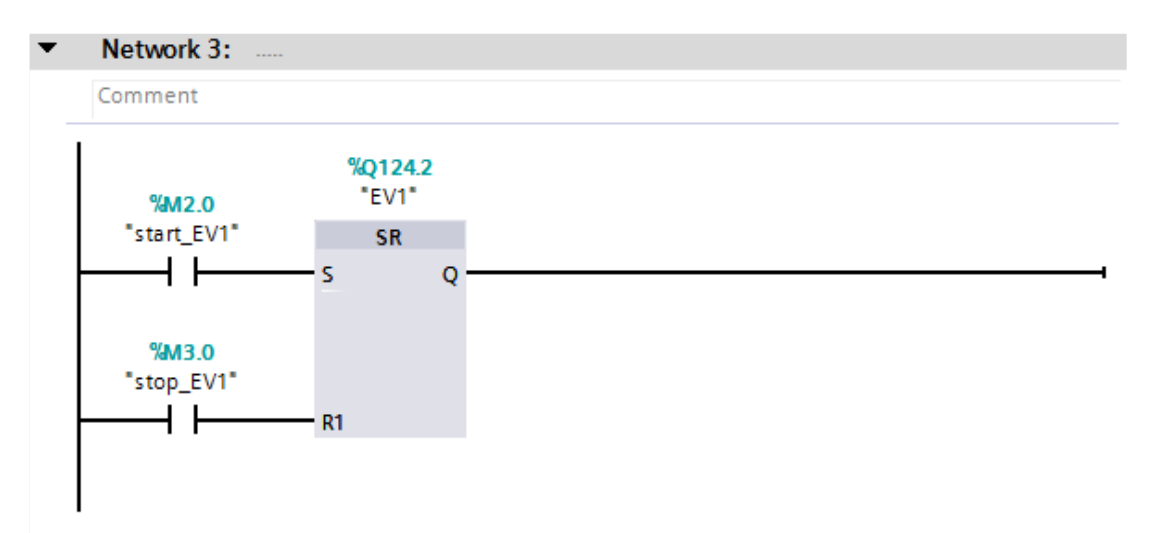

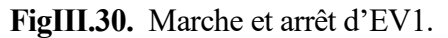

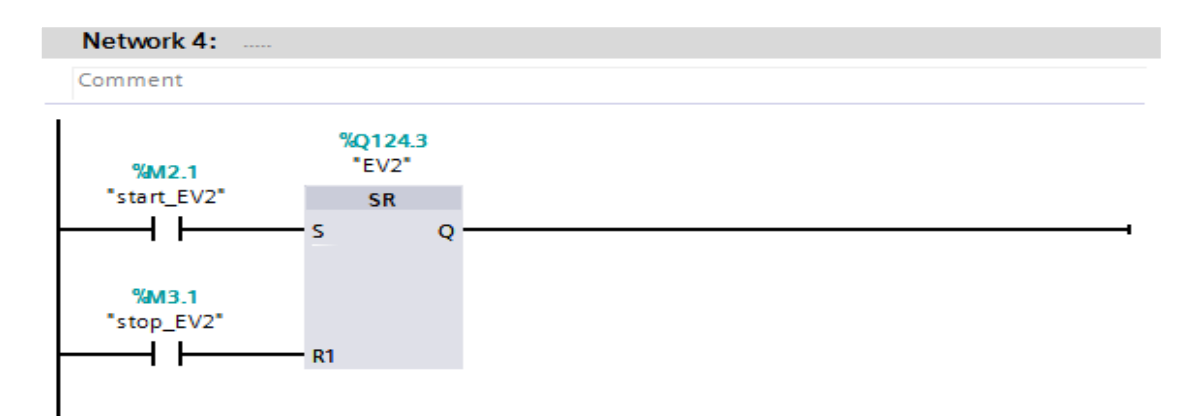

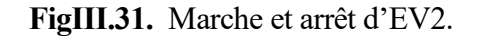

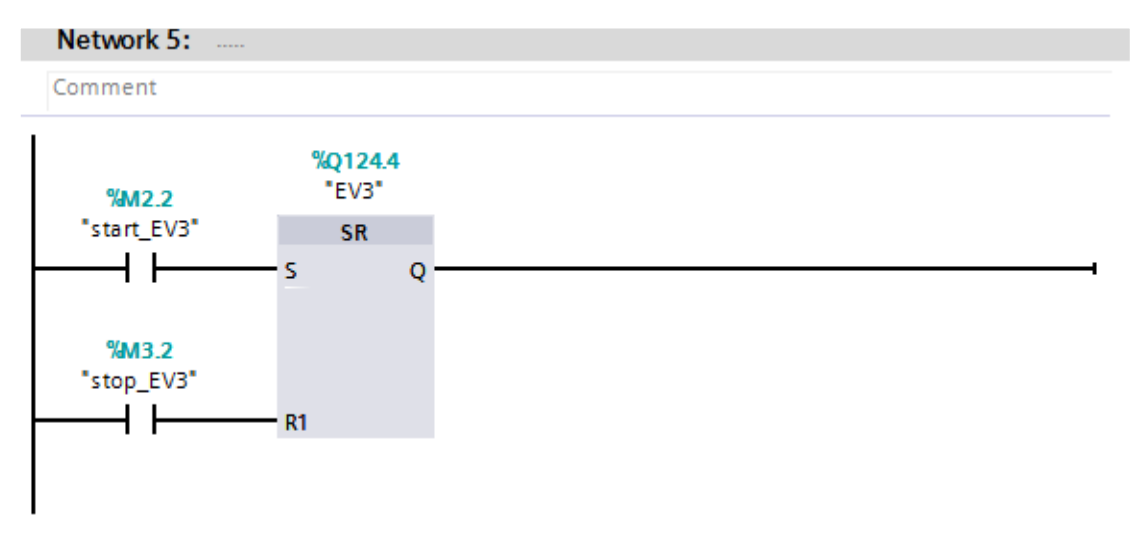

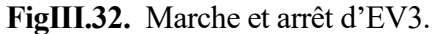

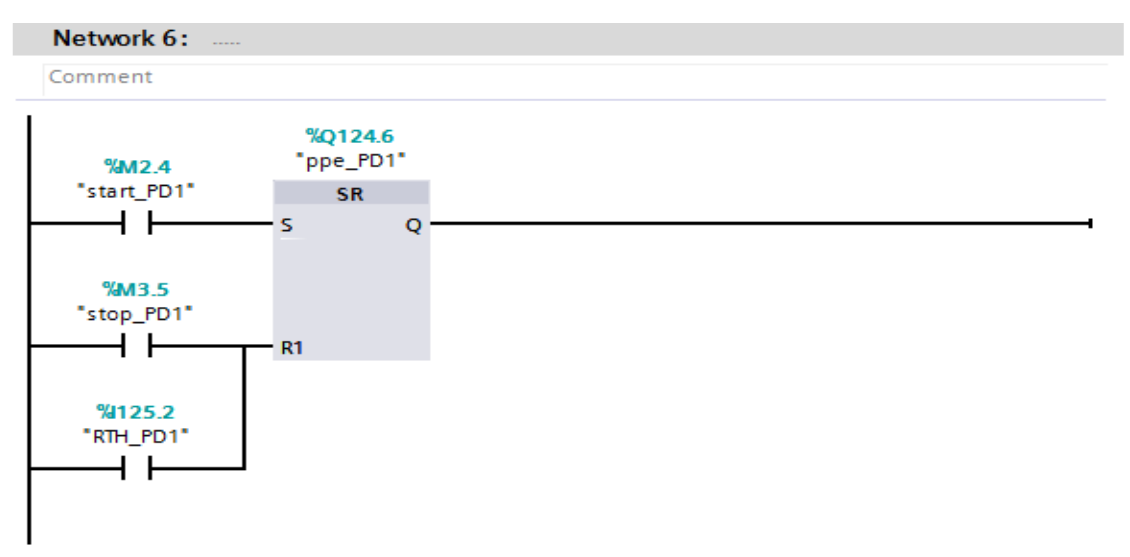

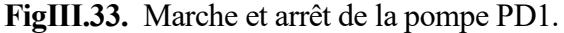

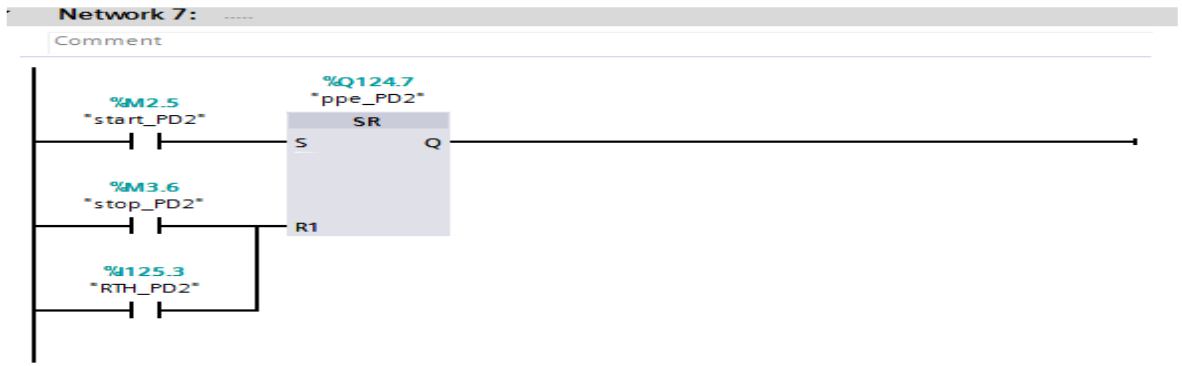

**FigIII.34.** Marche et arrête la pompe PD2.

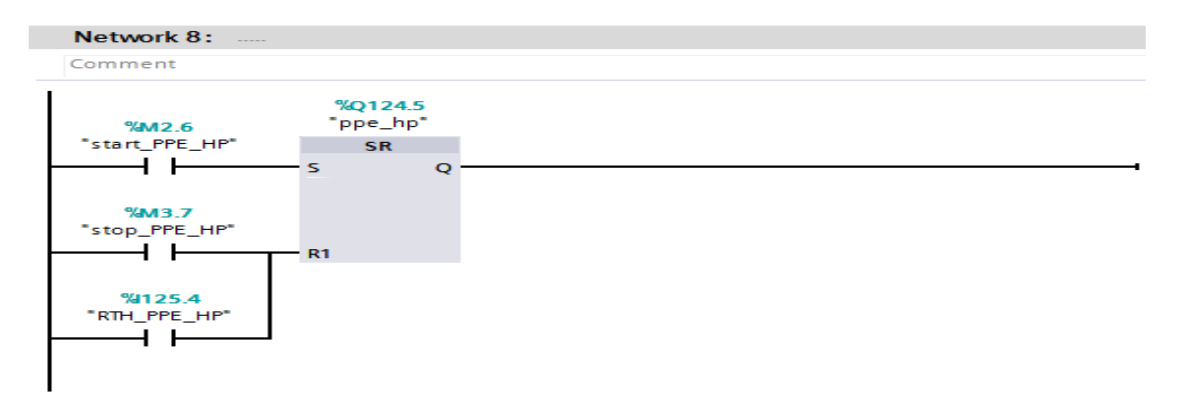

**FigIII.35.** Marche et arrêt de la pompe HP.

Projet→PLC\_1→ [CPU314-2 DP] →Program Blocks→ **Main[OB1]**

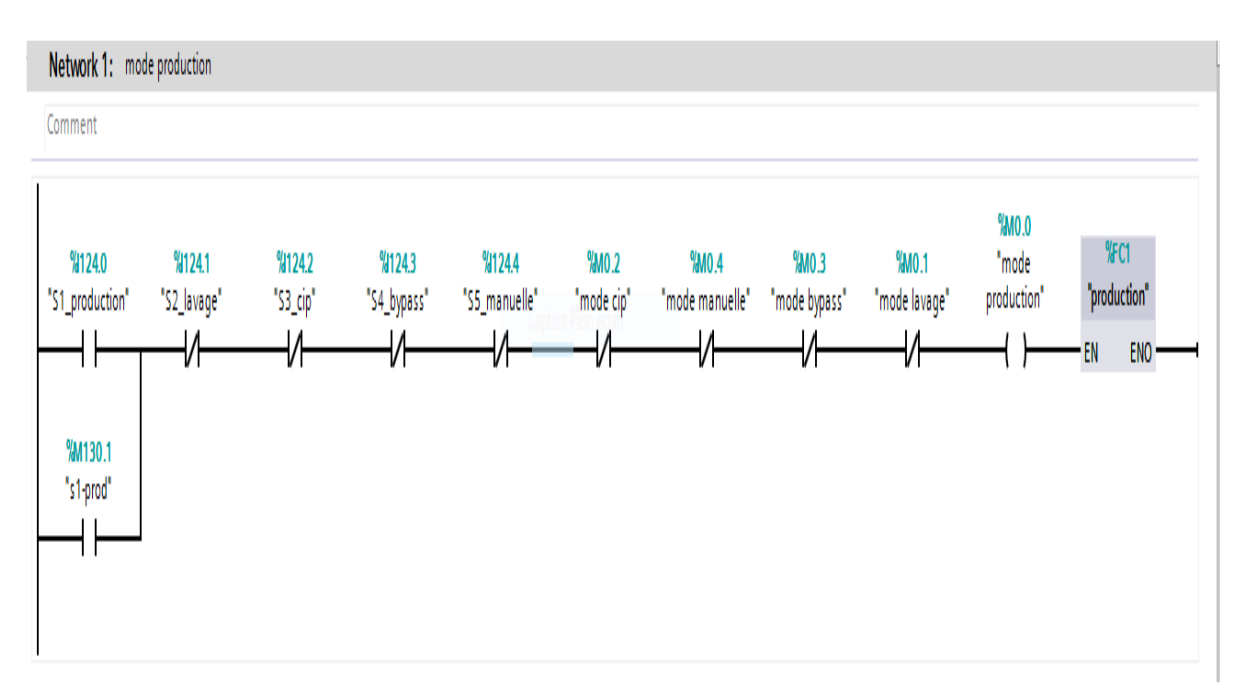

**FigIII.36.** Block FC1 de mode production.

|                           | Network 2: mode lavage                              |                                 |                       |                                         |                           |                                |                              |                        |                        |                                     |  |
|---------------------------|-----------------------------------------------------|---------------------------------|-----------------------|-----------------------------------------|---------------------------|--------------------------------|------------------------------|------------------------|------------------------|-------------------------------------|--|
| Comment                   |                                                     |                                 |                       |                                         |                           |                                |                              |                        |                        |                                     |  |
| %124.0<br>"S1_production" | %124.1<br>"S2_lavage"<br>vι<br>%M130.2<br>"s2-lavg" | %124.2<br>"S3_cip"<br>ıи<br>r i | %124.3<br>"S4_bypass" | %124.4<br>"S5_manuelle"<br>$\mathbf{v}$ | $%$ MO $.2$<br>"mode cip" | <b>MO.4</b><br>"mode manuelle" | $%$ MO $.3$<br>"mode bypass" | %MO.1<br>"mode lavage" | %MO.1<br>"mode lavage" | %C2<br>"lavage"<br><b>ENO</b><br>EN |  |

**FigIII.37.** Block FC2 de mode lavage.

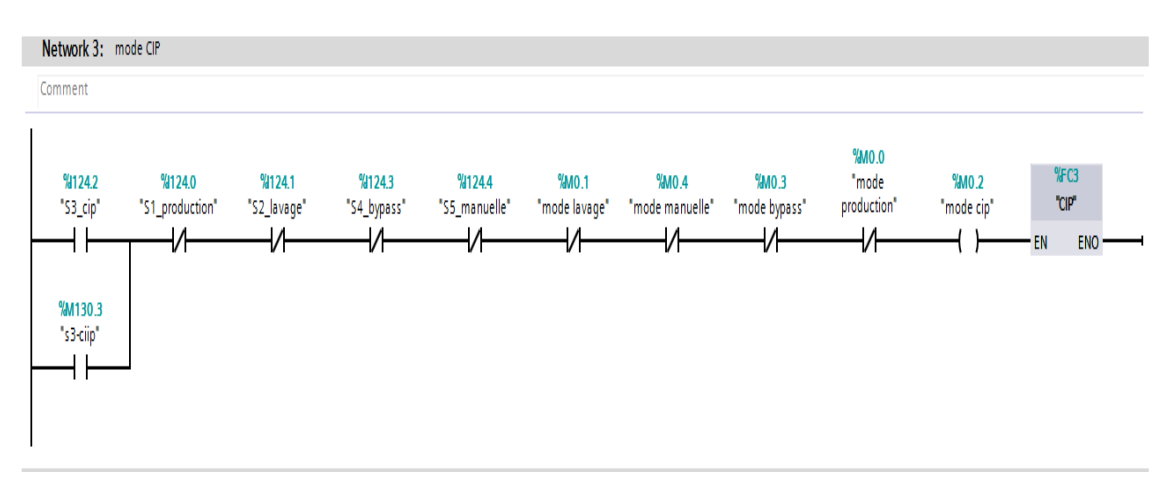

**FigIII.38.** Block FC3 de mode CIP.

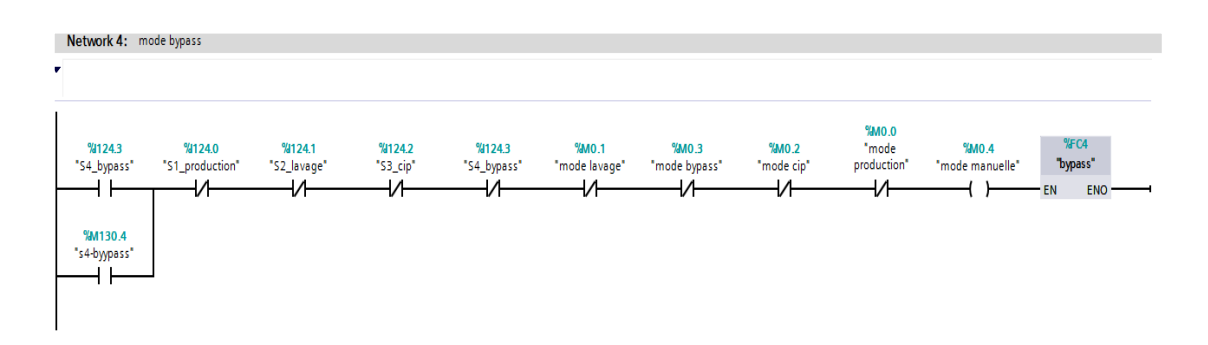

**FigIII.39.** Block FC4 de mode By-pass.

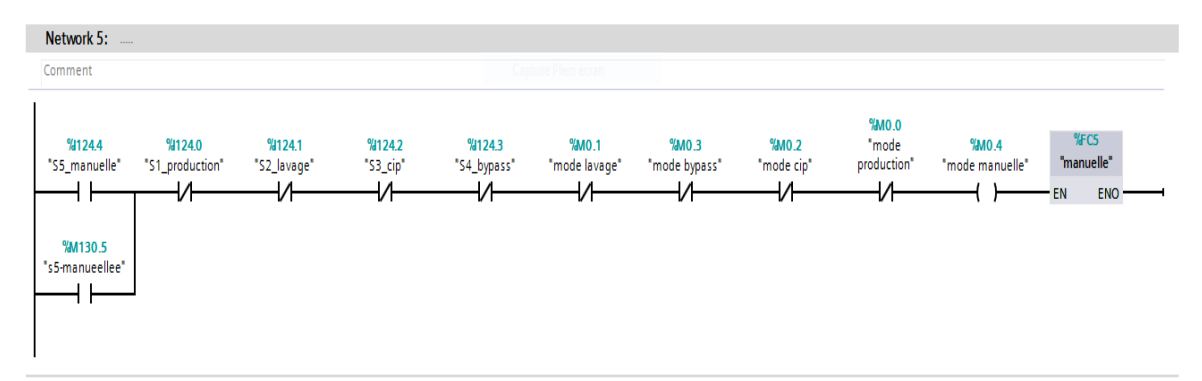

**FigIII.40.** Block FC5 de mode manuelle.

C

Network 6: remise à ziro du système

| %1124.4<br>"S5_manuelle" | %M130.5<br>":5-manuelle" | %1124.0<br>"Si_production" | %M130.1<br>"s1-prod" | %1124.1<br>"S2_lavege" | %M130.2<br>"12 ling" | %1124.2<br>"Sijdp" | %M130.3<br>"s3-dip" | %1124.3<br>"SA bypass" | %M130.4<br>":4byypas" | %0124.2<br>"EV1"              |
|--------------------------|--------------------------|----------------------------|----------------------|------------------------|----------------------|--------------------|---------------------|------------------------|-----------------------|-------------------------------|
| ₩                        | ₩                        | ₩                          | ⊣∕⊦                  | ₩                      | ₩                    | ₩                  | ₩                   | ₩                      | ₩                     | $(\mathbb{R})$                |
|                          |                          |                            |                      |                        |                      |                    | Capture Plein écran |                        |                       | %0124.3<br>"EV2"              |
|                          |                          |                            |                      |                        |                      |                    |                     |                        |                       | $(\mathbb{R})$                |
|                          |                          |                            |                      |                        |                      |                    |                     |                        |                       | %0124.4<br>"EV3"              |
|                          |                          |                            |                      |                        |                      |                    |                     |                        |                       | $\left( \mathbb{R}\right)$    |
|                          |                          |                            |                      |                        |                      |                    |                     |                        |                       | %0124.0                       |
|                          |                          |                            |                      |                        |                      |                    |                     |                        |                       | "ppel_eau brute"<br>$+$       |
|                          |                          |                            |                      |                        |                      |                    |                     |                        |                       | %0124.1                       |
|                          |                          |                            |                      |                        |                      |                    |                     |                        |                       | "ppd" cau brute"<br>$($ R $)$ |
|                          |                          |                            |                      |                        |                      |                    |                     |                        |                       | %0124.5                       |
|                          |                          |                            |                      |                        |                      |                    |                     |                        |                       | "ppe hp"                      |
|                          |                          |                            |                      |                        |                      |                    |                     |                        |                       | $+$ (R)                       |
|                          |                          |                            |                      |                        |                      |                    |                     |                        |                       | %0124.6<br>"ppe_PD1"          |
|                          |                          |                            |                      |                        |                      |                    |                     |                        |                       | $+$ R                         |
|                          |                          |                            |                      |                        |                      |                    |                     |                        |                       | %0124.7<br>"ppe PD2"          |
|                          |                          |                            |                      |                        |                      |                    |                     |                        |                       | $($ R)                        |

**FigIII.41.** Remise à zéro du système.

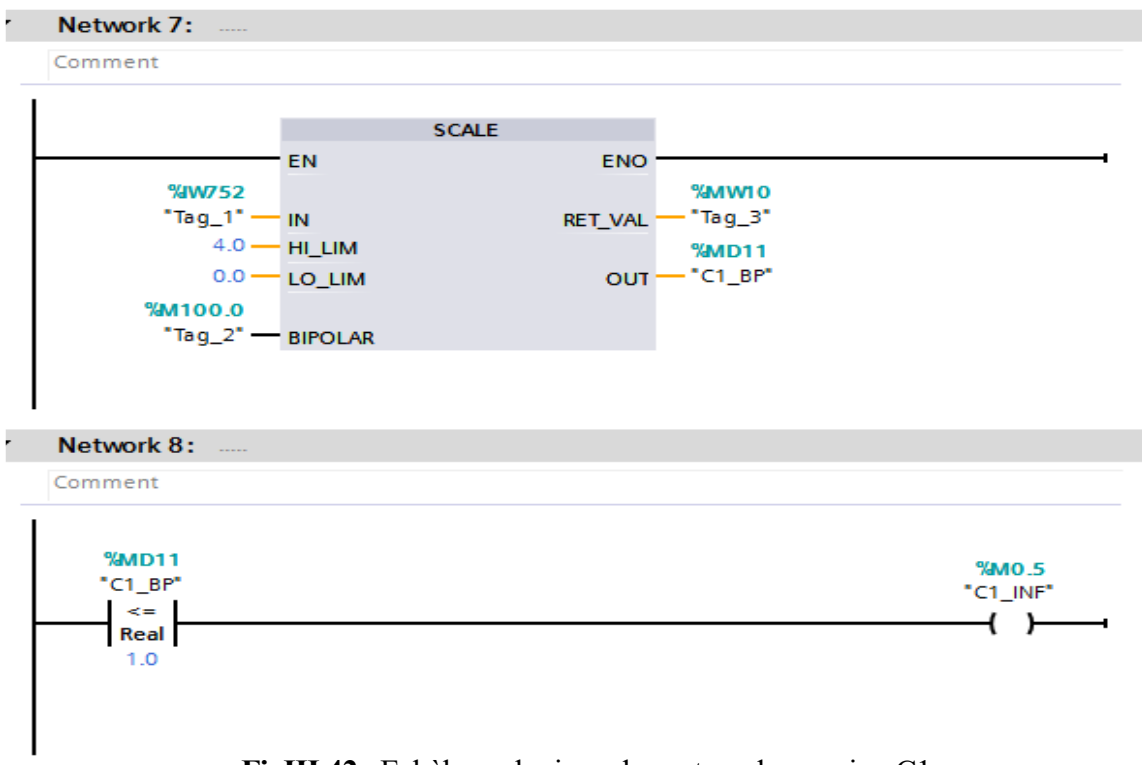

**FigIII.42.** Echèle analogique de capteur de pression C1.

C

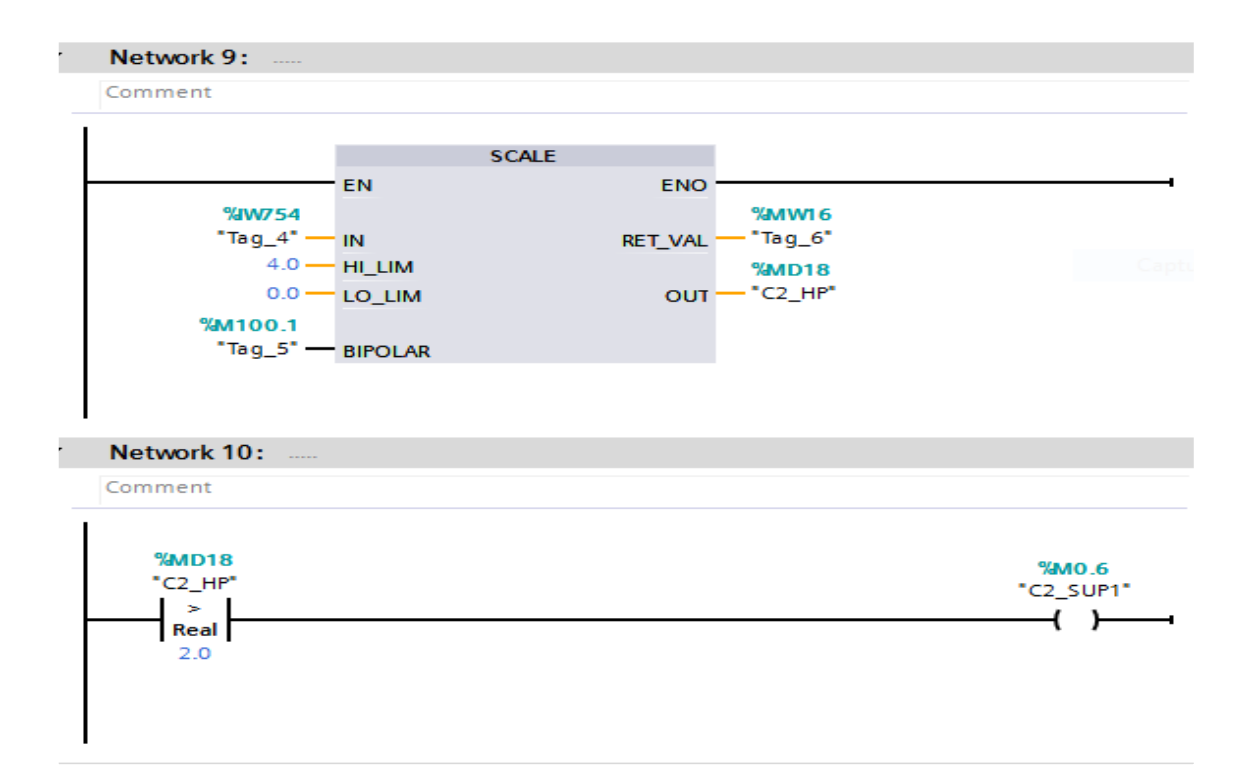

**FigIII.43.** Echèle analogique de capteur de pression C2.

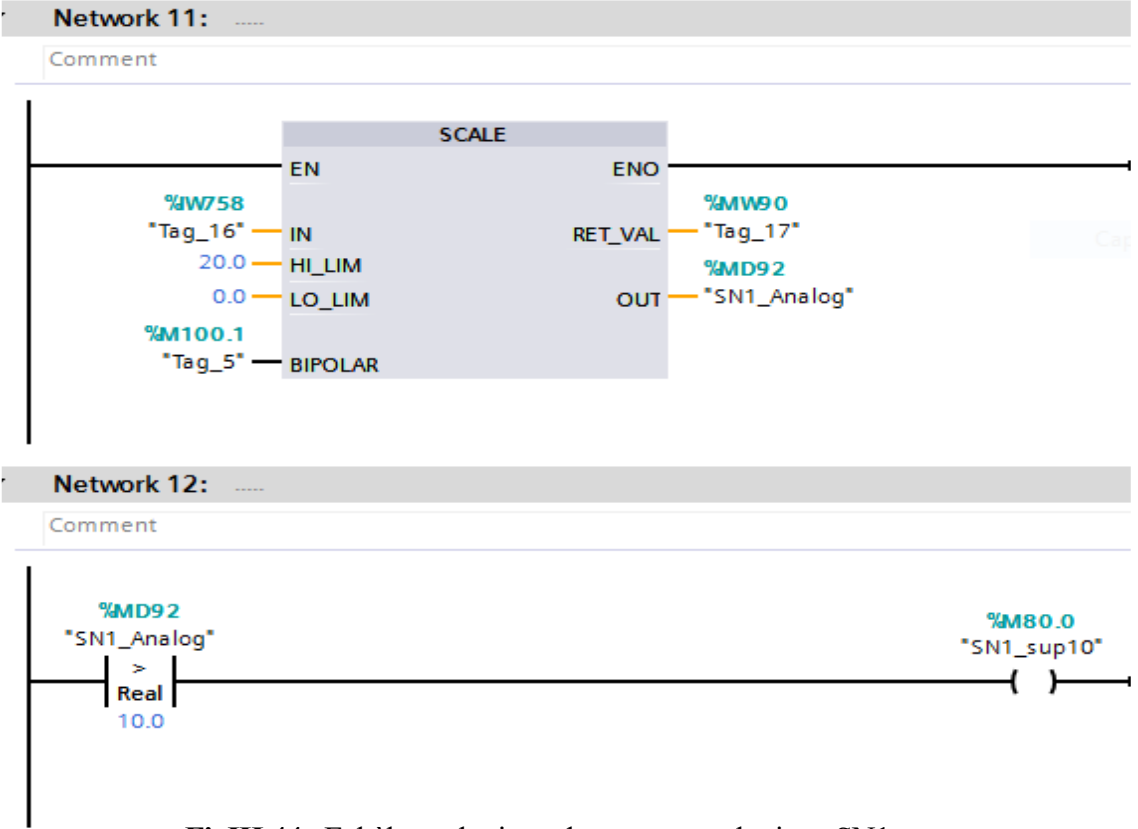

**FigIII.44.** Echèle analogique de capteur analogique SN1.

C

| Network 13:<br>Comment                                                                                       |                                                                                                    |                       |
|----------------------------------------------------------------------------------------------------|----------------------------------------------------------------------------------------------------|-----------------------|
| $-EN$<br><b>%IW760</b><br>"Tag_18" $-$ IN<br>20.0 - HI_LIM<br>$0.0 - LO$ LIM<br>%M100.1<br>"Tag_5" - BIPOLAR | <b>SCALE</b><br><b>ENO</b><br><b>%MW96</b><br>—"Tag_19"<br>RET_VAL -<br><b>%MD98</b><br>OUT -"Tag_25" |                       |
| <b>Network 14: </b><br>Comment<br><b>%MD98</b><br>"Tag_25"<br>$>$ $-$<br>Real<br>10.0                        |                                                                                                    | %M80.1<br>"SN2_sup10" |

**FigIII.45.** Echèle analogique de capteur analogique SN2.

### **III.6. Conclusion**

Dans ce chapitre et après l'étude et une bonne analyse du cahier de charge conformément à la description donnée et après l'identification des entrées et sorties du système considéré. On a procédé à résoudre le problème posé toute en donnant la solution sous forme d'un schéma électriques (logique câblée) en premier temps et après on a remplacé le dispositif classiques de commande et de signalisation de la station considérée par l'utilisation et l'implémentation du programme dans un automate programmable Industriel en utilisant le langage à contact comme outil de programmation et aussi à l'aide des logiciels propre à l' automate (TIA portale V15).

# CHAPITRE IV<br>**Programmation Et Supervision**

### **IV.1. Introduction**

La supervision est une forme avancée de dialogue homme-machine qui permet de visualiser en temps réel l'évolution de l'état d'un système automatisé afin que les opérateurs puissent se surveiller et maintenir le système à un point de fonctionnement optimal avec un maximum de transparence. Cette transparence s'obtient au moyen de l'Interface Homme-Machine (IHM). Un système IHM constitue l'interface entre l'homme (opérateur) et le processus (la station de traitement des eaux).

 Ce chapitre est réservé à la supervision et à la simulation de l'unité de traitement des eaux considérée en utilisant le langage PLCSIM qui permet de tester les programmes développés, surtout que TIA PORTAL offre différentes possibilités de test, telles que la visualisation et la supervision, avec le support du logiciel WINCC. La réalisation d'une IHM nous permettra un meilleur contrôle du processus, le diagnostic rapide d'éventuelle panne.

### **IV.2. La supervision**

 La supervision industrielle consiste à surveiller l'état de fonctionnement d'un procédé pour l'amener à son point de fonctionnement optimal. Le but c'est de disposer en temps réel d'une visualisation de l'état d'évolution des paramétrés du processus, grâce à des vues préalablement crées et configurées, et à l'aide d'un logiciel adéquat. Ce logiciel est une entité capable d'offrir à l'opérateur des informations utiles, ce qui lui permet de prendre des bonnes décisions appropriées à ses objectifs telle que la conduite du procédé, cadence de la production, qualité des produits et sécurité des biens et des personnes. Le logiciel a essentiellement pour mission, de collecter les données (acquisition et stockage) et les mettre en forme (traitement) afin de les présenter à l'opérateur (supervision) [11].

En informatique industrielle, la supervision des procédés est un pupitre de commande évolué. Elle permet de surveiller et de contrôler l'exécution de tâches du procédé. Un logiciel de supervision fonctionne généralement sur un ordinateur en communication, via un réseau local industriel, avec un ou plusieurs équipements électroniques, Automate Programmable Industriel ou ordinateurs de commande directe (commande numérique). Un logiciel de supervision est composé d'un ensemble de pages (d'écrans), dont l'interface opérateur est présentée sous la forme d'un synoptique.

L'application peut être monoposte ou multiposte. Dans le cas d'une supervision multiposte l'architecture peut être de type redondante (redondance), de type client-serveur (un poste gère les communications pour les autres) et les deux en même temps. Ce système assure un rôle de gestionnaire d'alarmes, d'événements déclenchés par des dépassements de seuils, pour attirer l'attention de l'opérateur et d'enregistrement d'historique de défauts, de temps de fonctionnement, d'alarmes, de paramètres prédéterminés [12].

### **IV.3. WinCC sous TIA Portal**

 Le WinCC (TIA portal) est un logiciel d'ingénierie pour la configuration de pupitres Simatic, de PC industriel Simatic et de PC standard par le logiciel de visualisation. Le WinCC sous le TIA portal fait partie d'un nouveau concept d'ingénierie intégré qui offre un environnement d'ingénierie homogène pour la programmation et la configuration de solution de commande, de visualisation d'entrainement, c'est le logiciel pour toutes les applications IHM allant de solutions de commande simples avec basic panels aux applications SCADA pour système multipostes basé sur PC [13].

### **IV.4. Variables HMI**

On distingue deux types de variables, les variables externes et les variables internes :

- Les variables externes permettent de communiquer et d'échanger des données entre les composants d'un processus automatisé, entre un pupitre opérateur et un automate.
- Les variables internes ne possède aucun lien avec l'automate, elles sont enregistrées dans la mémoire du pupitre.

### **IV.5 Création de la supervision**

Pour bien contrôler le processus, l'opérateur a besoin d'avoir le maximum de transparence, ce qu'il lui permet de bien superviser et contrôler l'installation, cela est possible avec l'interface homme machine (HMI). Le contrôle du processus de traitement des eaux qui est assuré par le système d'automatisation.

Le pupitre de supervision une fois sous réseau permet :

- De visualiser l'état des actionneurs (pompes, vannes) et des capteurs (pression, niveau, température, pression).
- D'afficher les alarmes.
- D'agir sur les pompes et les vannes.
- -La détection des défauts
- -La surveillance du processus à distance
- -Le diagnostic et le traitement des alarmes

### **IV.5.1 Insertion de l'automate**

| JA Siemens - C:\Users\Client\Documents\Automation\Unté de traitement des eaux\Unté de traitement des eaux |                                                     |                                                                               |   |                 |              |   |    |                     |                        |                                      |               | Œ |
|----------------------------------------------------------------------------------------------------|-----------------------------------------------------|-------------------------------------------------------------------------------|---|-----------------|--------------|---|----|---------------------|------------------------|--------------------------------------|---------------|---|
| Projet Edition Affichage Insertion Enligne Outils Accessoires Fenêtre Aide                                |                                                     |                                                                               |   |                 |              |   |    |                     |                        | <b>Totally Integrated Automation</b> |               |   |
|                                                                                                    |                                                     |                                                                               |   |                 |              |   |    |                     |                        |                                      | <b>PORTAL</b> |   |
| Navigateur du projet<br>Ш                                                                                 | Unté de traitement des eaux > PLC_1 [CPU 314C-2 DP] |                                                                               |   |                 |              |   |    |                     |                        | $-11X$                               |               |   |
| <b>Appareils</b>                                                                                          |                                                     |                                                                               |   |                 |              |   |    | $F$ Vue topologique | <b>A</b> Vue du réseau | Vue des appareils                    |               |   |
| <b>E</b><br>ű                                                                                             | 蛊<br>PLC_1 [CPU 314C-2 DP]                          | $\sqrt{4}$ $\sqrt{4}$ $\sqrt{4}$<br>$\overline{\mathbb{R}}$<br>圖<br>$\bullet$ |   |                 |              |   |    |                     |                        | E                                    |               |   |
|                                                                                                    |                                                     |                                                                               |   |                 |              |   |    |                     |                        |                                      |               |   |
| In Unté de traitement des eaux<br>$\land$                                                                 |                                                     |                                                                               |   |                 |              |   |    |                     |                        |                                      |               |   |
| Ajouter un appareil                                                                                       |                                                     |                                                                               | 5 | $6\overline{6}$ | $\mathbf{R}$ | 9 | 10 | 11                  |                        |                                      | 目             |   |
| M <sub>n</sub> Appareils & Réseaux                                                                        | Châssis 0                                           | <b>NEWCHE</b>                                                                 |   |                 |              |   |    |                     |                        |                                      |               |   |
| V TR.C_1 [CPU 314C-2 DP]                                                                                  |                                                     |                                                                               |   |                 |              |   |    |                     |                        |                                      |               |   |
| Configuration des appar                                                                                   |                                                     | l∴lo                                                                          |   |                 |              |   |    |                     |                        |                                      |               |   |
| <b>V</b> En ligne & Diagnostic                                                                            |                                                     | lτg                                                                           |   |                 |              |   |    |                     |                        |                                      |               |   |
| Blocs de programme                                                                                        |                                                     | e e<br>ПF                                                                     |   |                 |              |   |    |                     |                        |                                      |               |   |
| • By Objets technologiques                                                                                |                                                     |                                                                               |   |                 |              |   |    |                     |                        |                                      |               |   |
| $\triangleright$ $\frac{1}{20}$ Sources externes                                                          |                                                     | HE                                                                            |   |                 |              |   |    |                     |                        |                                      |               |   |
| Variables API                                                                                             |                                                     |                                                                               |   |                 |              |   |    |                     |                        |                                      |               |   |
| <b>DE</b> Types de données API                                                                            |                                                     |                                                                               |   |                 |              |   |    |                     |                        |                                      |               |   |
| I ables de visualisation et.                                                                              |                                                     |                                                                               |   |                 |              |   |    |                     |                        |                                      |               |   |
| Sauvegardes en ligne                                                                                      |                                                     |                                                                               |   |                 |              |   |    |                     |                        |                                      |               |   |
| Données d'appareil proxy                                                                                  |                                                     |                                                                               |   |                 |              |   |    |                     |                        |                                      |               |   |
| Le Informations sur le prog                                                                               |                                                     |                                                                               |   |                 |              |   |    |                     |                        |                                      |               |   |
| Surveillances & alarmes                                                                                   |                                                     |                                                                               |   |                 |              |   |    |                     |                        |                                      |               |   |
| Listes de textes de mess.                                                                                 |                                                     |                                                                               |   |                 |              |   |    |                     |                        |                                      |               |   |
| Modules locaux                                                                                            |                                                     |                                                                               |   |                 |              |   |    |                     |                        |                                      |               |   |
| Appareils non groupés                                                                                     |                                                     |                                                                               |   |                 |              |   |    |                     |                        |                                      |               |   |
| Réglages Security                                                                                         |                                                     |                                                                               |   |                 |              |   |    |                     |                        |                                      |               |   |

**Fig. IV.1.** Insertion ou l'ajout de l'automate choisi-S7-314-2DP.

### **IV.5.2 Sélection du pupitre opérateur ou HMI de visualisation(Supervision)**

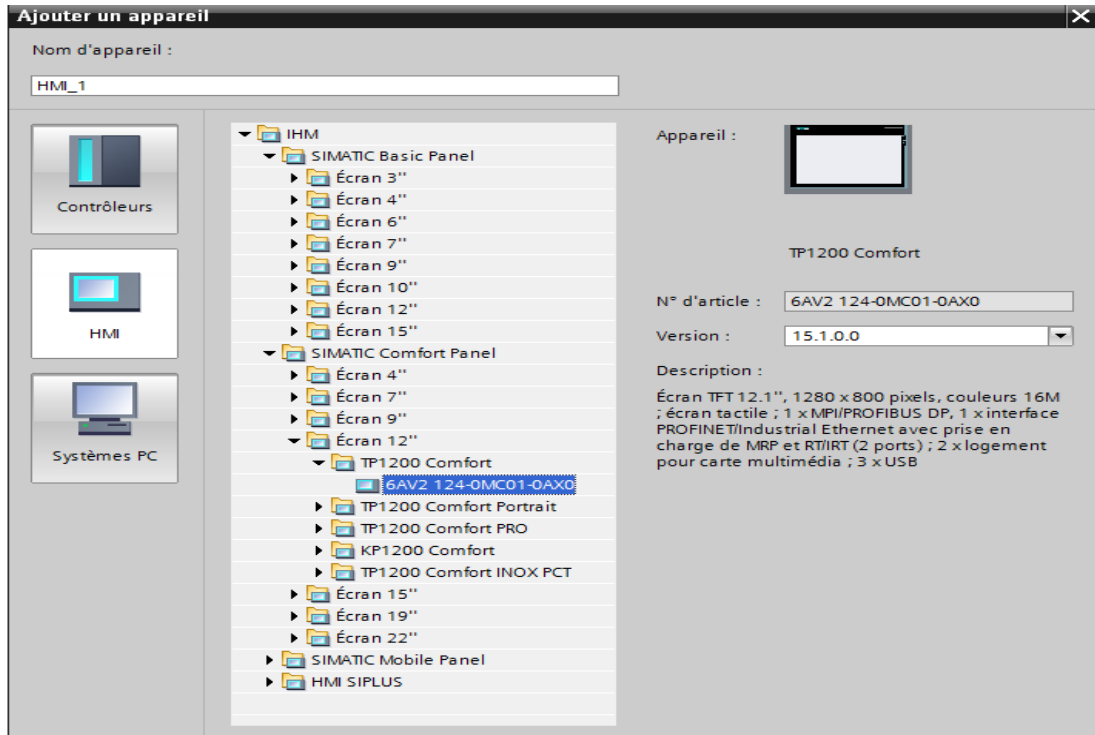

**Fig. IV.2.** Choix de pupitre de visualisation.

 $\sqrt{2}$ 

### **IV.5.3. Présentation du pupitre opérateur utilisé**

Le pupitre utilisé est un pupitre de type TP900 comfort tactile qui offre de nombreuses possibilités d'application, une performance élevée et un excellent rapport qualité-prix, il prend en charge les taches suivantes :

- Réduire le travail de configuration par l'utilisation des blocs d'affichages.
- Archivage des alarmes et des données de production.
- Emission automatique de compte-rendu d'état et de production au changement d'équipe.
- Bascule de la machine du mode manuel en mode automatique
- Gestion des opérations avec des droits d'accès différents.
- Présenter les états d'exploitation, Les valeurs actuelles du process de production et les alarmes de l'automate et d'autre part, décommander de manière aisée l'installation de production.
- Commutation de la langue entre le français et l'anglais.

### **IV.5.3.1. Caractéristiques SIMATIC HMI TP900 Comfort**

- Écran tactile
- Commande tactile
- Écran TFT 9" (grand écran)
- 16 Mio. Couleurs
- Interface PROFINET
- Interface MPI/PROFIBUS-DP
- Mémoire de configuration : 12 MByte
- Windows CE 6.0 (Support-Microsoft inclusif (mises à jour de sécurité installé)
- Configurable à partir de WinCC Comfort V11

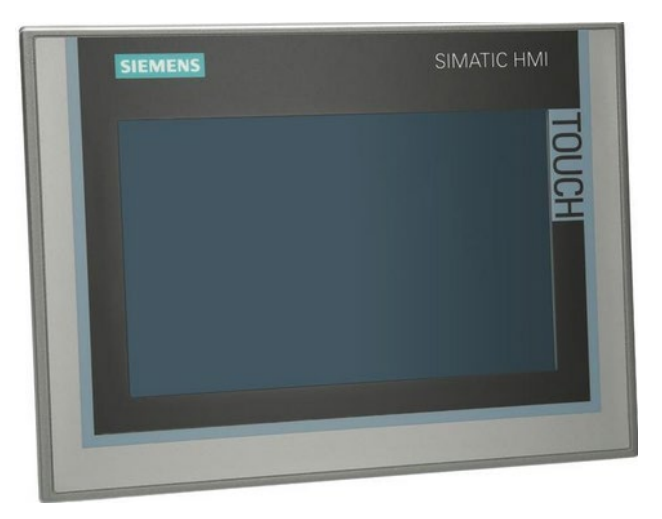

 **Fig. IV.2.** Choix de pupitre de visualisation.

### **IV.5.3.2 Configuration de L'HMI**

Les figures suivantes décrivent les étapes de configuration d'un HMI

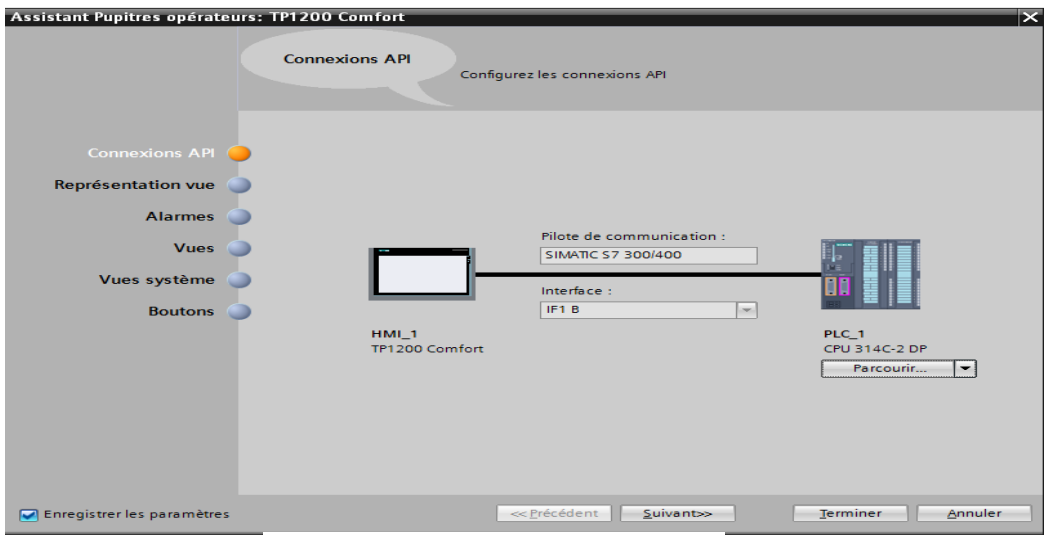

**Fig. IV.4.** Connexion HMI/API.

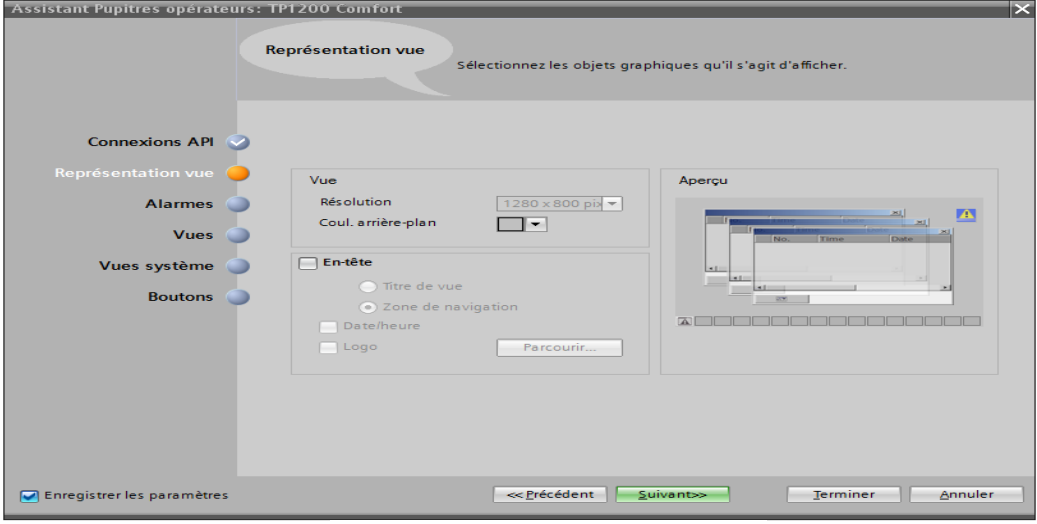

**Fig. IV.5.** Représentation.

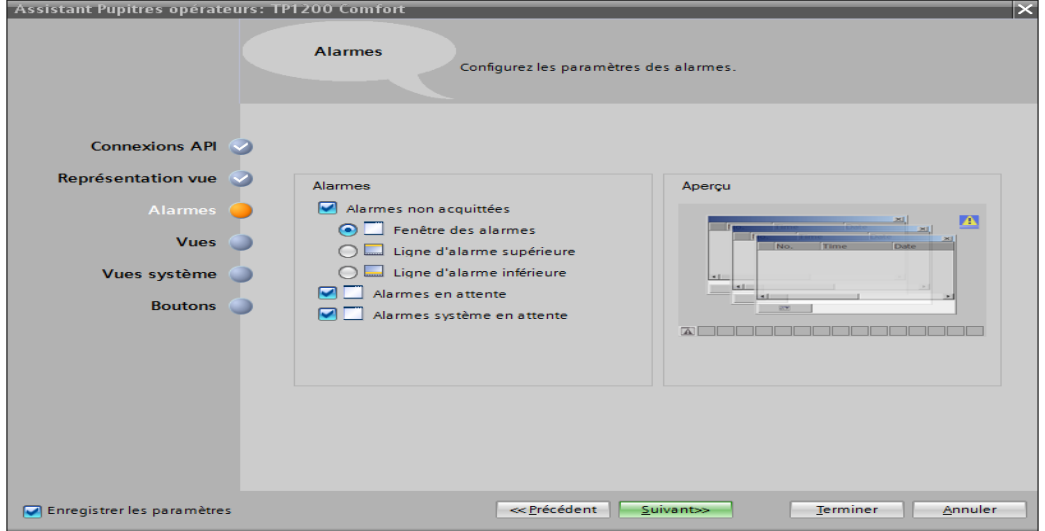

**Fig. IV.6.** Configurations des paramètres des alarmes.

 $\sqrt{2}$ 

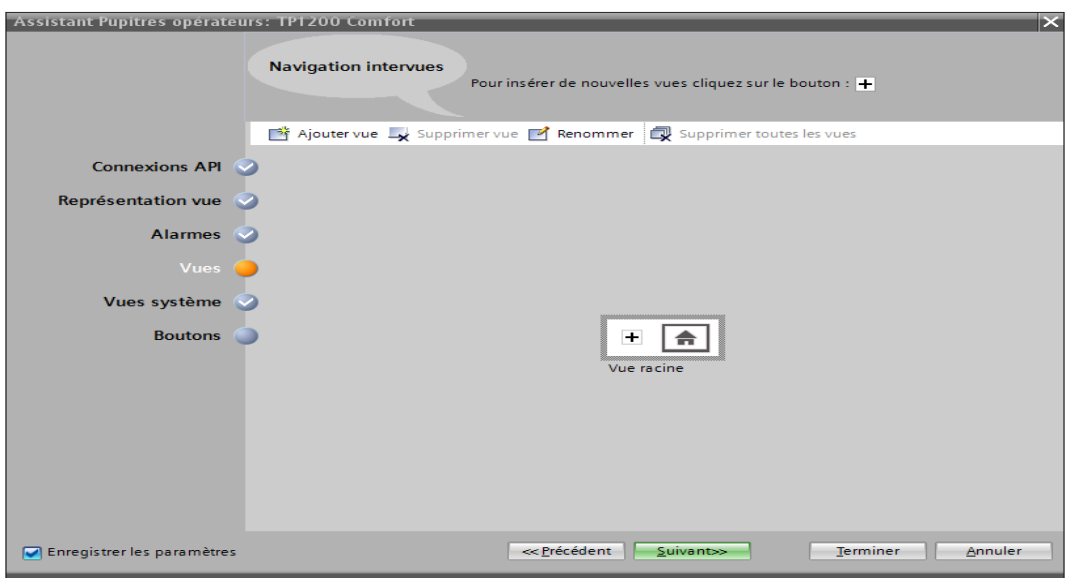

**Fig. IV.7.** Navigations inter vues.

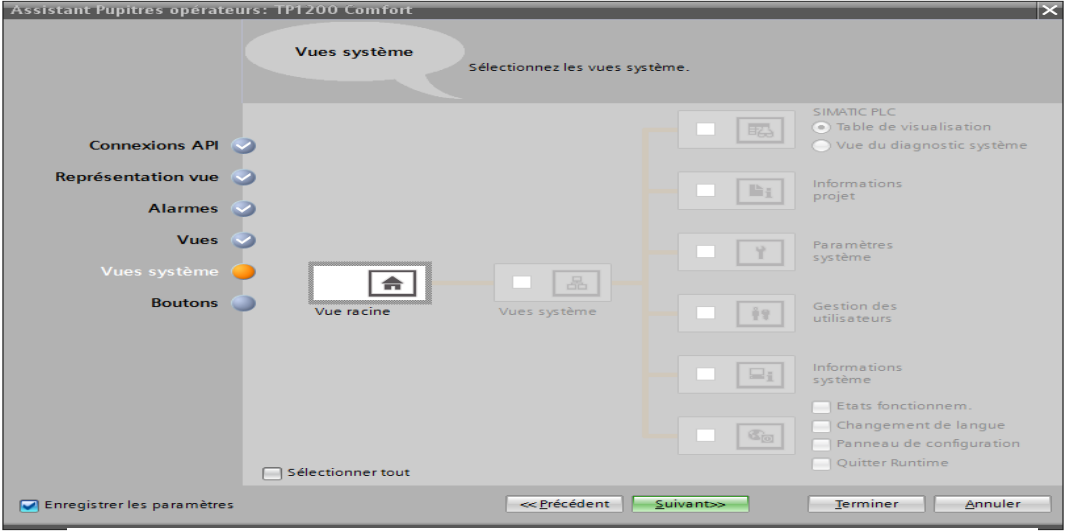

**Fig. IV.8.** Vue système.

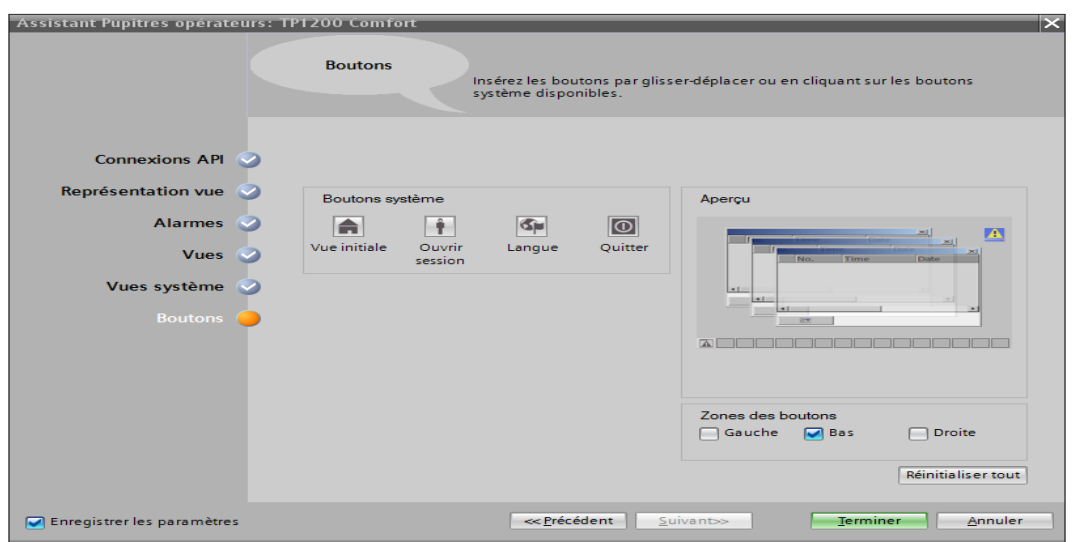

**Fig. IV.9.** Les boutons.

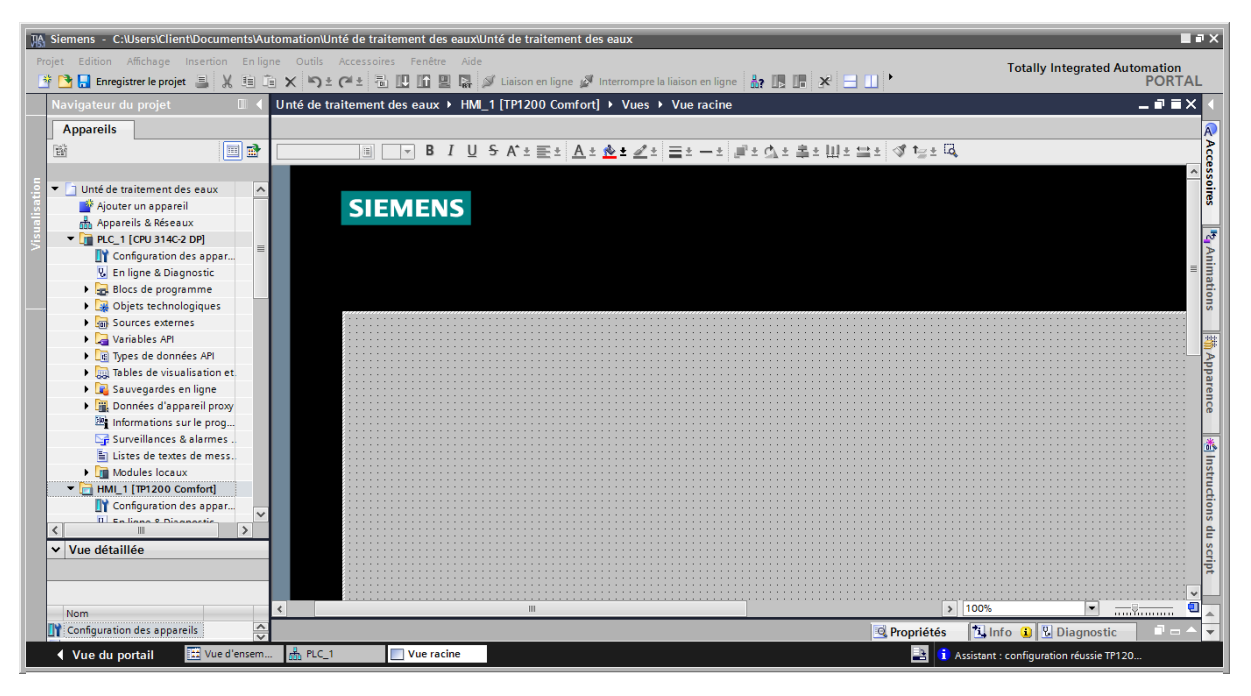

**Fig. IV.10.** Vue racine du projet

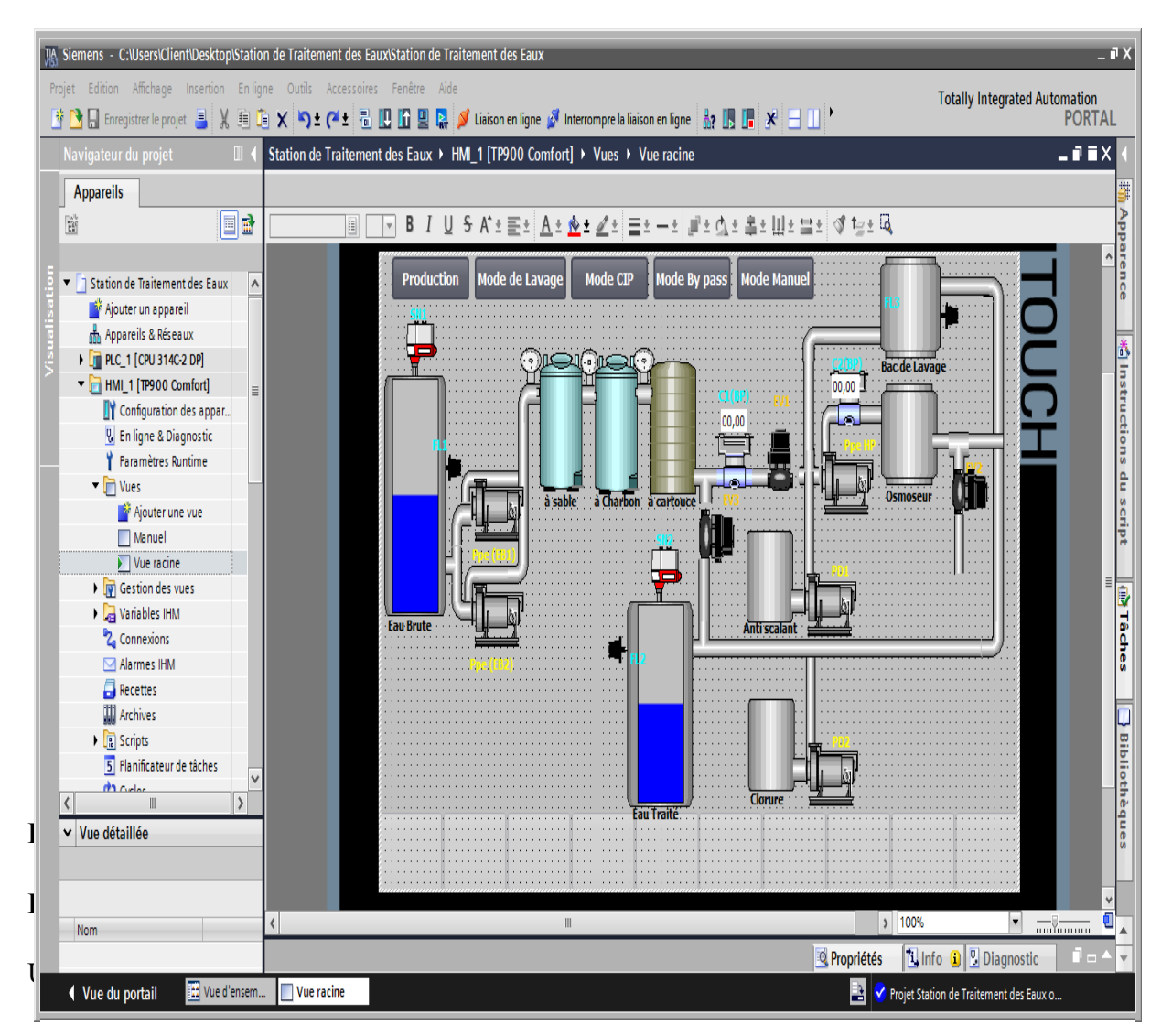

**Fig. IV.11.** HMI vue globale de l'unité de traitement des eaux.

### **IV.6. Les variables HMI**

Dans tous les programmes, il est nécessaire de définir une liste de variables qui seront utilisées lors de la programmation, pour lesquelles une table de variables est créée. L'utilisation de noms propres facilite la compréhension et l'utilisation des programmes. Ce type d'adressage est dit "relatif". Après le nom, nous définissons le type de données de la variable, puis l'adresse. La table de variables d'entrées et de sorties sont défini selon les variables du cahier des charges. Les tableaux suivant divisé en deux parties représentes tous les variables utilisés dans la supervision de la station de traitement des eaux avec leur types et

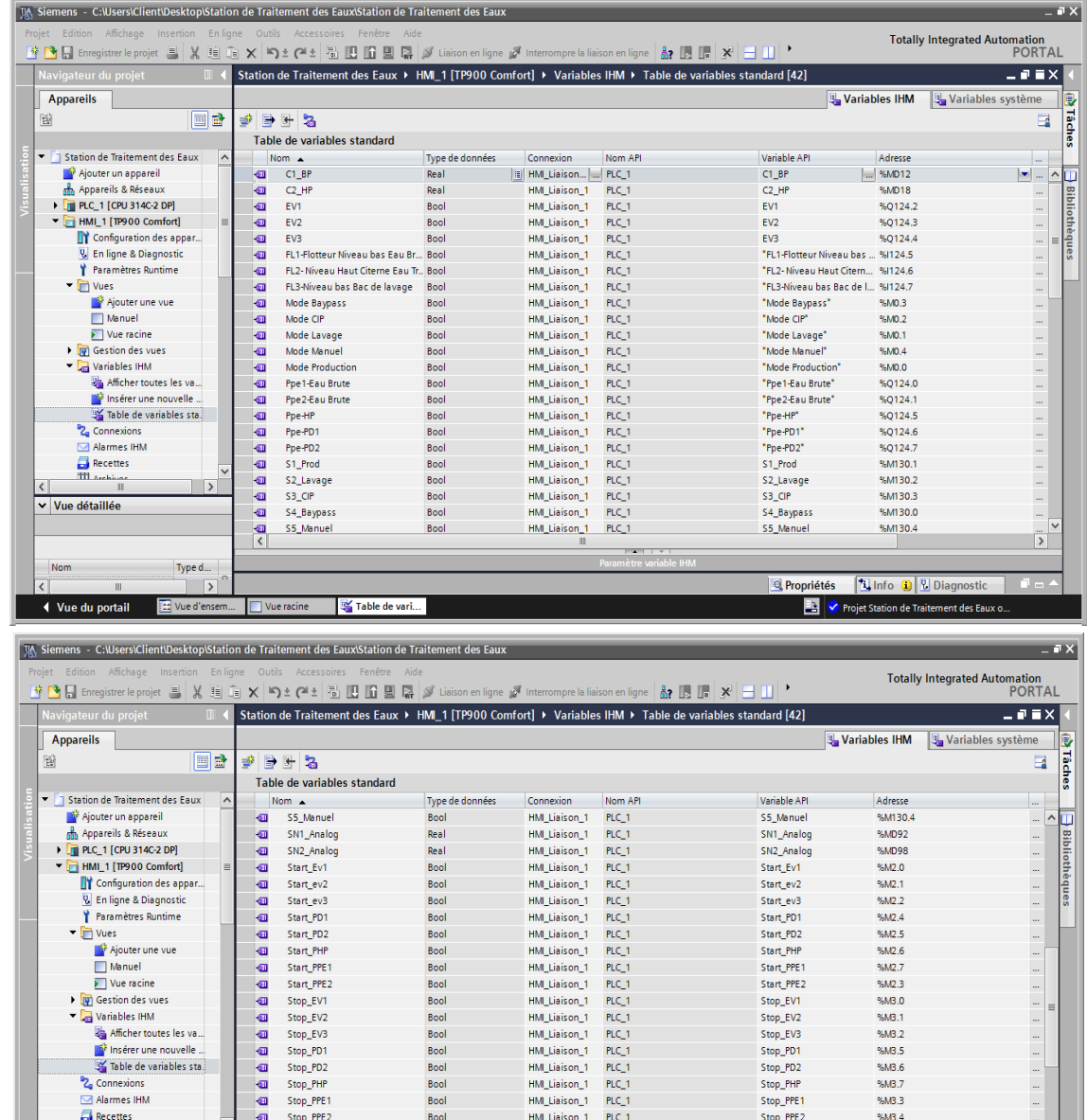

| Vue d'ensem<br>ue du portail | Vue racine          | Table de vari |                        |                     | <b>Participal Station de Traitement des Eaux o</b> |  |
|------------------------------|---------------------|---------------|------------------------|---------------------|----------------------------------------------------|--|
| Ш                            |                     |               |                        | <b>Q</b> Propriétés | <b>Ninfo D</b> <i>Diagnostic</i><br>1 D = 4        |  |
| Type d                       |                     |               | Paramètre variable IHM |                     |                                                    |  |
|                              |                     |               | $-$                    |                     |                                                    |  |
|                              |                     |               |                        |                     |                                                    |  |
| e détaillée                  |                     |               |                        |                     |                                                    |  |
| <b>TTL Architect</b><br>Ш    | <aiouter></aiouter> |               |                        |                     |                                                    |  |

**Fig. IV.12.** Les variables HMI.

### **IV.7 Vue Marche Manuel de l'unité de traitement des eaux**

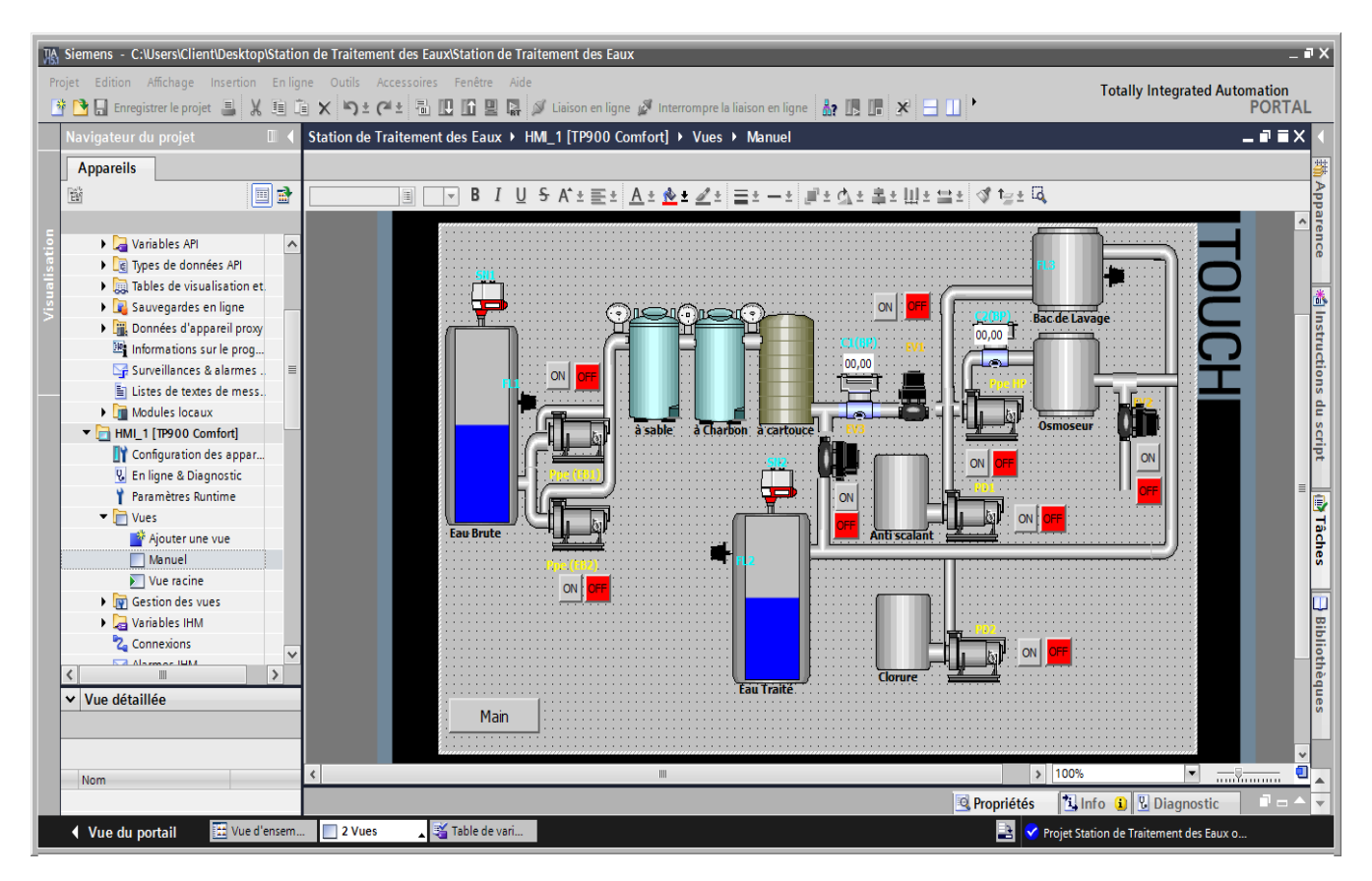

**Fig. IV.13.** Connexion HMI /API.

### **IV.8 Connexion HMI / API**

| TA Siemens - C:\Users\Client\Desktop\Station de Traitement des Eaux\Station de Traitement des Eaux                                                                                                    |                              |                                                                     |                          |                                                                    |                                              |                         |                                         |                              |                                                       | $-7x$                |
|----------------------------------------------------------------------------------------------------|------------------------------|---------------------------------------------------------------------|--------------------------|--------------------------------------------------------------------|----------------------------------------------|-------------------------|-----------------------------------------|------------------------------|-------------------------------------------------------|----------------------|
| Projet Edition Affichage Insertion Enligne Outils Accessoires Fenêtre Aide<br>약 더 Enregistrer le projet 로 ※ 白 jia × ㅋ : ( 스 로 = 로 ) [E ] 모 및 및 X Liaison en ligne ※ Interrompre la liaison en ligne ※ 금 11 ' |                              |                                                                     |                          |                                                                    |                                              |                         |                                         |                              | <b>Totally Integrated Automation</b><br><b>PORTAL</b> |                      |
| Navigateur du projet<br>$\mathbb{R}$                                                                                                    |                              | Station de Traitement des Eaux ▶ HMI_1 [TP900 Comfort] ▶ Connexions |                          |                                                                    |                                              |                         |                                         |                              | $    \times$                                          |                      |
| <b>Appareils</b>                                                                                                    |                              |                                                                     |                          |                                                                    |                                              |                         |                                         |                              |                                                       |                      |
| 国語<br>醫                                                                                                    |                              | Liaisons à des automates S7 dans Appareils & réseaux                |                          |                                                                    |                                              |                         |                                         |                              | $\Box$                                                | m Tâches             |
|                                                                                                    | <b>Connexions</b>            |                                                                     |                          |                                                                    |                                              |                         |                                         |                              |                                                       |                      |
| El Listes de textes de mess<br>$\sim$                                                                                                    | Nom                          |                                                                     |                          | Pilote de communication Mode de synchronisation de l'heur. Station |                                              | Partenaire              | Noeud                                   | En ligne                     | Commentaire                                           |                      |
| Modules locaux                                                                                                    | 高 HMI_Liaison_1              | SIMATIC S7 300/400                                                  |                          |                                                                    | Station S7300/ET20 PLC 1                     |                         | CPU 314C-2 DP, Int                      | M                            |                                                       |                      |
| $\blacktriangleright$ HML 1 [TP900 Comfort]                                                                                                    | <ajouter></ajouter>          |                                                                     |                          |                                                                    |                                              |                         |                                         |                              |                                                       |                      |
| Configuration des appar                                                                                                    |                              |                                                                     |                          |                                                                    |                                              |                         |                                         |                              |                                                       |                      |
| <b>V.</b> En ligne & Diagnostic                                                                                                    |                              |                                                                     |                          |                                                                    |                                              |                         |                                         |                              |                                                       |                      |
| Paramètres Runtime                                                                                                    |                              |                                                                     |                          |                                                                    | III.                                         |                         |                                         |                              |                                                       | <b>Bibliothèques</b> |
| $\blacksquare$ Vues                                                                                                    | $\left\langle \right\rangle$ |                                                                     |                          |                                                                    | <b>ALL DIVIS</b>                             |                         |                                         |                              |                                                       | $\rightarrow$        |
| Ajouter une vue<br>$=$                                                                                                    | <b>Paramètres</b>            | Pointeur de zone                                                    |                          |                                                                    |                                              |                         |                                         |                              |                                                       |                      |
| Manuel                                                                                                    |                              |                                                                     |                          |                                                                    |                                              |                         |                                         |                              |                                                       |                      |
| $\blacktriangleright$ Vue racine                                                                                                    | <b>TP900 Comfort</b>         |                                                                     |                          |                                                                    |                                              |                         |                                         |                              | <b>Station</b>                                        |                      |
| $\blacktriangleright$ $\sqrt{\mathbf{w}}$ Gestion des vues<br>$\triangleright$ $\overline{\boxplus}$ Modèles                                                                                                 |                              |                                                                     |                          |                                                                    |                                              |                         |                                         |                              |                                                       |                      |
| I Vues contextuelles                                                                                                    |                              | Interface :                                                         |                          |                                                                    |                                              |                         |                                         |                              |                                                       |                      |
| I In Vues Slide-in                                                                                                    |                              | IF1 B<br>$\mathbf{w}$                                               |                          |                                                                    |                                              |                         |                                         |                              |                                                       |                      |
| <b>D'</b> Vue globale                                                                                                    |                              |                                                                     |                          |                                                                    |                                              |                         |                                         |                              |                                                       |                      |
| Zone permanente                                                                                                    |                              |                                                                     |                          |                                                                    |                                              |                         |                                         |                              |                                                       |                      |
| Variables IHM                                                                                                    |                              |                                                                     |                          |                                                                    |                                              |                         |                                         |                              |                                                       |                      |
| 2. Connexions                                                                                                    | <b>Appareil IHM</b>          |                                                                     |                          | Réseau                                                             |                                              |                         | PLC.                                    |                              |                                                       |                      |
| M Alarmes IHM                                                                                                    | Typ:                         |                                                                     |                          |                                                                    |                                              | Profil: MPI             | $\overline{\phantom{a}}$                |                              | Adresse:                                              |                      |
| Recettes                                                                                                    | $\cap$ TTY                   | Vitesse de transmission : 187500                                    | $\vert \mathbf{v} \vert$ |                                                                    | Adresse de station la plus élevée (HSA) : 31 |                         | $\checkmark$                            | Emplacem. extension :        |                                                       |                      |
| <b>TTL</b> Architect<br>$\rightarrow$                                                                                                    | C RS 232                     | Adresse:                                                            |                          |                                                                    |                                              | Nombre de maîtres :  1  |                                         |                              | Châssis: $ 0 $                                        |                      |
|                                                                                                    |                              | Point d'accès : S7ONLINE                                            |                          |                                                                    |                                              |                         |                                         |                              |                                                       |                      |
| v Vue détaillée                                                                                                    | $\bigcap$ RS422              |                                                                     |                          |                                                                    |                                              |                         |                                         |                              | Fonctionnement cyclique : M                           |                      |
|                                                                                                    | ◯ RS485                      | Seul maître sur le bus : V                                          |                          |                                                                    |                                              |                         |                                         |                              |                                                       |                      |
|                                                                                                    | $\odot$ SIMATIC              |                                                                     |                          |                                                                    |                                              |                         |                                         |                              |                                                       |                      |
| <b>Nom</b>                                                                                                    |                              |                                                                     |                          |                                                                    |                                              |                         |                                         |                              |                                                       |                      |
| HMI Liaison 1                                                                                                    |                              |                                                                     |                          |                                                                    |                                              | <sup>©</sup> Propriétés |                                         | <b>Tilnfo D V</b> Diagnostic | n e i                                                 |                      |
| [11] Vue d'ensem<br>◀ Vue du portail                                                                                                    | $\Box$ 2 Vues                | Table de vari                                                       | Alarmes IHM              | 2 <sub>2</sub> Connexions                                          |                                              | EB.                     | Projet Station de Traitement des Eaux o |                              |                                                       |                      |

**Fig. IV.14.** Vue Marche Manuel de l'unité de traitement des eaux.

### **IV.9. Conclusion**

Dans ce chapitre nous avons réalisé les vues de la supervision de la station de traitement des eaux qui permet de suivre l'évolution du procédé en temps réel. Nous avons constaté que le logiciel de supervision WinCC sous la plateforme Tia Portal V15.1 est très riche en options, il est très puissant dans les solutions globales d'automatisation car il assure un flux continu d'informations. Ses composants permettent d'intégrer sans problème les applications dont on a besoin, il combine l'architecture moderne Windows et la simplicité du logiciel de conception graphique et intègre tous les composants nécessaires aux taches de visualisation et de pilotage. Il suffit d'imaginer le design de l'installation et tous les effets d'animation qui seront nécessaire pour bien apporter l'état réel de l'installation à l'opérateur avec plus d'informations à partir des messages configurés et l'attribution des différentes couleurs pour les états des différents objets.

 L'utilisation du PLCSIM nous permet de tester les programmes développés, puisque TIA PORTAL offre différentes possibilités de test, telles que la visualisation et la supervision, avec le support du logiciel WINCC.

## CONCLUSION

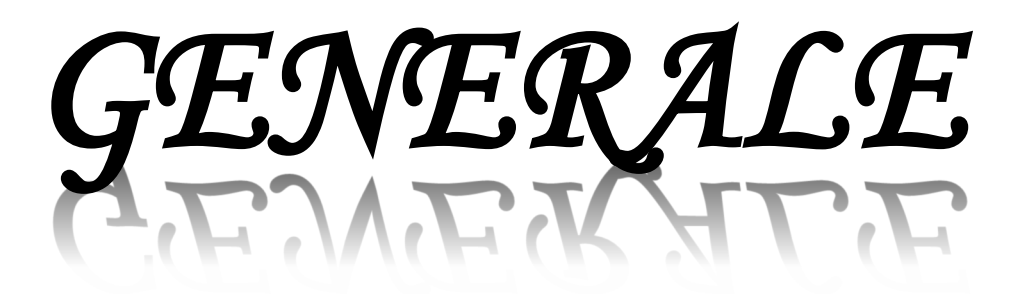

### **Conclusion Générale**

Les progrès technologiques de ces dernières années ont abouti au développement des automates programmables industriels et à une révolution conséquente de l'ingénierie de contrôle/commande et l'intégration des automates programmables pour le contrôle des différents processus industriels est aujourd'hui de plus en plus la solution la plus recherchée dans l'industrie vue la justesse du traitement numérique qu'il effectue pour générer la commande adéquate à tout moment dans toutes les conditions et renforce le degré de fiabilité de l'équipement et offre une très grande adaptabilité face aux évolutions de l'environnement.

Aujourd'hui, l'automate programmable n'est plus seulement une machine séquentielle mais il est beaucoup plus considéré comme un calculateur de processus grâce aux énormes progrès quant à la structure de base, la qualité et la diversité des outils proposés. Son intégration sur Fieldbus (Profibus, WorldFip), sur Ethernet (Standard TCP-IP), accroît ses possibilités et constitue un passage obligé pour augmenter la performance des processus. La maitrise des systèmes de contrôle et de commande permet aux entreprises d'améliorer la qualité des produits, d'améliorer la productivité et de sécuriser l'ensemble des équipements.

Dans ce travail, on a proposé de remplacé la commande câblée de l'unité de traitement des eaux considérée par un automate programmable industriel afin d'assurer la sécurité, la rapidité et la fiabilité du system. Pour cela, notre choix est fixé sur l'utilisation l'automatisation programmable comme moyen de commande, de contrôle et de supervision et ce pour :

- La complexité de l'installation existante (logique électrique câblée).
- Le diagnostic des pannes et entretien relativement difficiles.
- Problème de l'inflexibilité (installation de contrôle figée).
- Efficacité minime et autres problèmes économiques tels que couts et d'entretien …etc.

Pour cela, l'automate de la gamme SIMATIC S7- 314-D2P de SIEMENS est utilisé avec le logiciel de programmation TIA Portal V15, ce qui nous a appris plein de choses sur l'automatisation et acquérir une expérience réelle munie d'une grande capacité d'information, astuce et secret de l'industrie, en concluant que :

- L'étude et la compréhension du cahier de charges est une étape primordiale est nécessaire pour résoudre la problématique envisagée.

-Une bonne analyse du problème sert en premier lieu à déterminer les entrées et les sorties du système en question, ce qui permettra par la suite à réfléchir au choix de l'automate programmable, de sa CPU et de tous les types des modules qui vont être utilises.

- La mise en évidence de notre travail est basée sur le choix d'un API (S7-314-D2P) avec le logiciel de programmation TIA Portal.
- Le logiciel de programmation TIA Portal constitue le lien entre l'utilisateur et l'automate programmable (S7-314-D2P) car ce dernier ne peut gérer ces fonctionnalités sans logiciel bien définit.
- Les systèmes automatisés par l'API sont mis en sécurité, et ont plus de garanti, une rapidité et une fiabilité du système de contrôle automatique. Ainsi que la réduction du nombre de pannes.
- Grace à la présentation graphique offerte par les applications  $W_{\text{INCC}}$  de PLC SIM, l'illustration de n'importe qu'elle partie du system industriel, ainsi que la localisation de la panne ou du défaut possible, sont simplifiées
- L'étude détaillée de la machine, nous a permet de toucher plusieurs disciplines l'informatique, automatisme et communication.
- Les différents langages de programmation facilitent le contrôle à partir de terminaux de programmation très simples et économiques surtout pour l'operateur et la maintenance.
- Ce travail nous a permis aussi, non seulement d'approfondir mes connaissances en automatisme mais aussi d'acquérir une expérience extrêmement valorisante de point de vue programmation des automates programmable par différents langages de programmation et spécialement l'automate S7-314-D2P de Siemens.

 Enfin, nous pourrions dire que remplacer le dispositif classique de commande et de signalisation automatique d'une unité de traitement des eaux par un Automate Programmable Industriel révèle comme étant la solution qui subviendrait aux besoins du monde industriel future voire même actuel qui ne cesse de trop exiger pour ce qui est de qualité et quantité des produits.

### **BIBLIOGRAPHIQE**

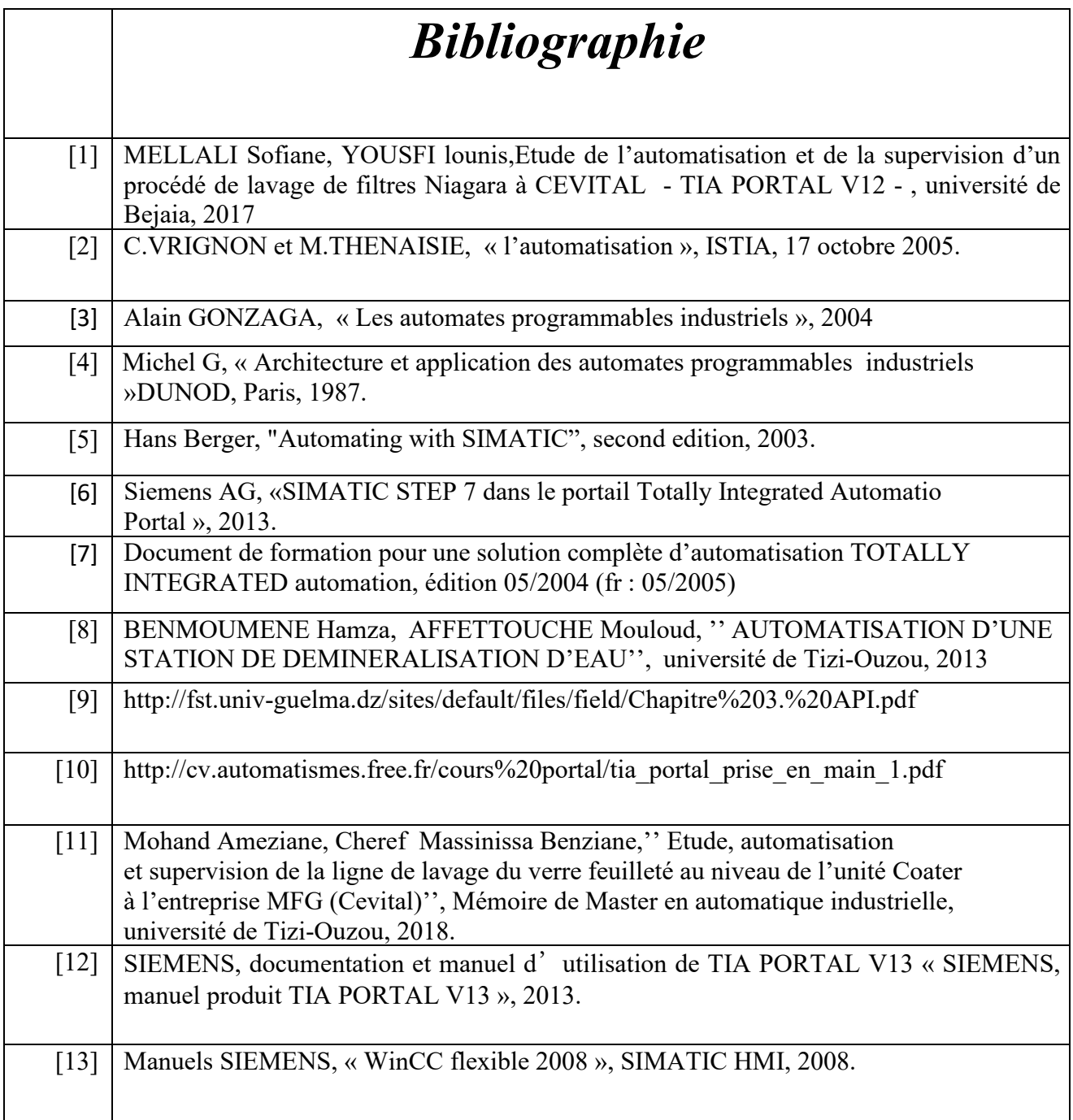